# IPnexus® **CPC5505**

2.16-Compliant, High-Performance, Low-Power, Single Board Computer

User's and System Integrator's Guide

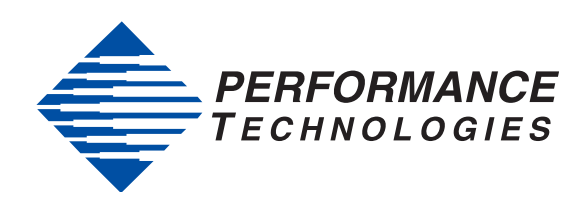

#### **Revision History**

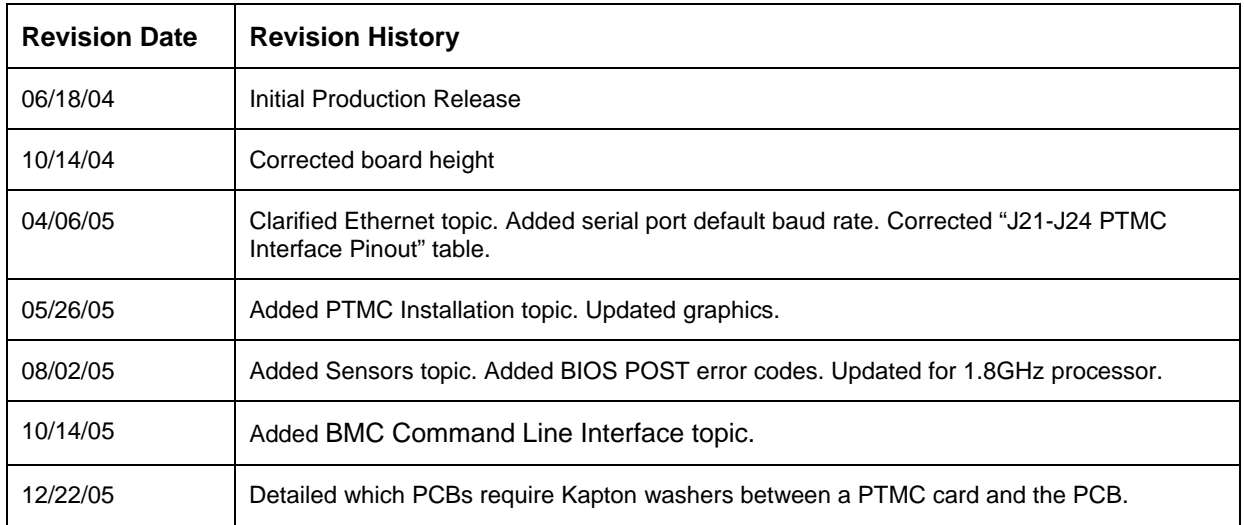

#### **Copyright Notice**

© 2004-2005 by Performance Technologies, Inc. 1050 Southwood Drive San Luis Obispo, CA 93401

The IPnexus and Performance Technologies logos are trademarks of Performance Technologies, Inc.

CompactPCI® is a registered trademark of the PCI Industrial Computer Manufacturers Group. All other brands or names are trademarks of their respective holders.

All rights reserved. This document is the sole property of Performance Technologies, Inc.

#### **Errors and Omissions**

Although diligent efforts are made to supply accurate technical information to the user, occasionally errors and omissions occur in manuals of this type. Refer to the Performance Technologies, Inc. Web site to obtain manual revisions or current customer information: [http://www.pt.com.](http://www.pt.com/) 

Performance Technologies, Inc., reserves its right to change product specifications without notice.

#### **Symbols and Conventions in this Manual**

The following symbols appear in this document:

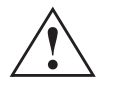

**Caution:** There is risk of equipment damage. Follow the instructions.

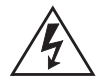

**Warning:** Hazardous voltages are present. To reduce the risk of electrical shock and danger to personal health, follow the instructions.

#### **Electrostatic Discharge**

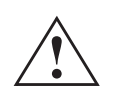

**Caution:** Electronic components on printed circuit boards are extremely sensitive to static electricity. Ordinary amounts of static electricity generated by your clothing or work environment can damage the electronic equipment. It is recommended that antistatic ground straps and anti-static mats are used when installing the board in a system to help prevent damage due to electrostatic discharge.

# **Table of Contents**

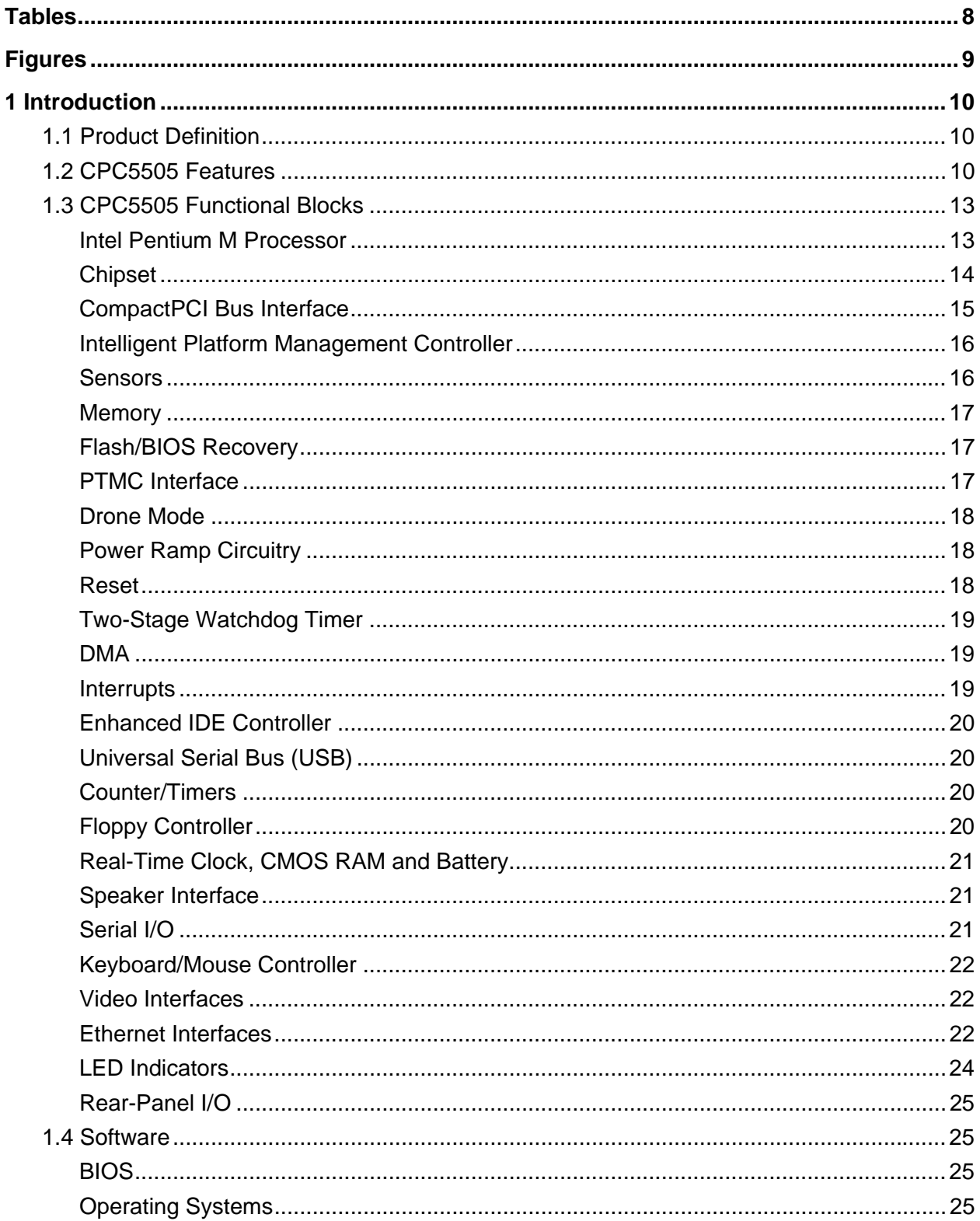

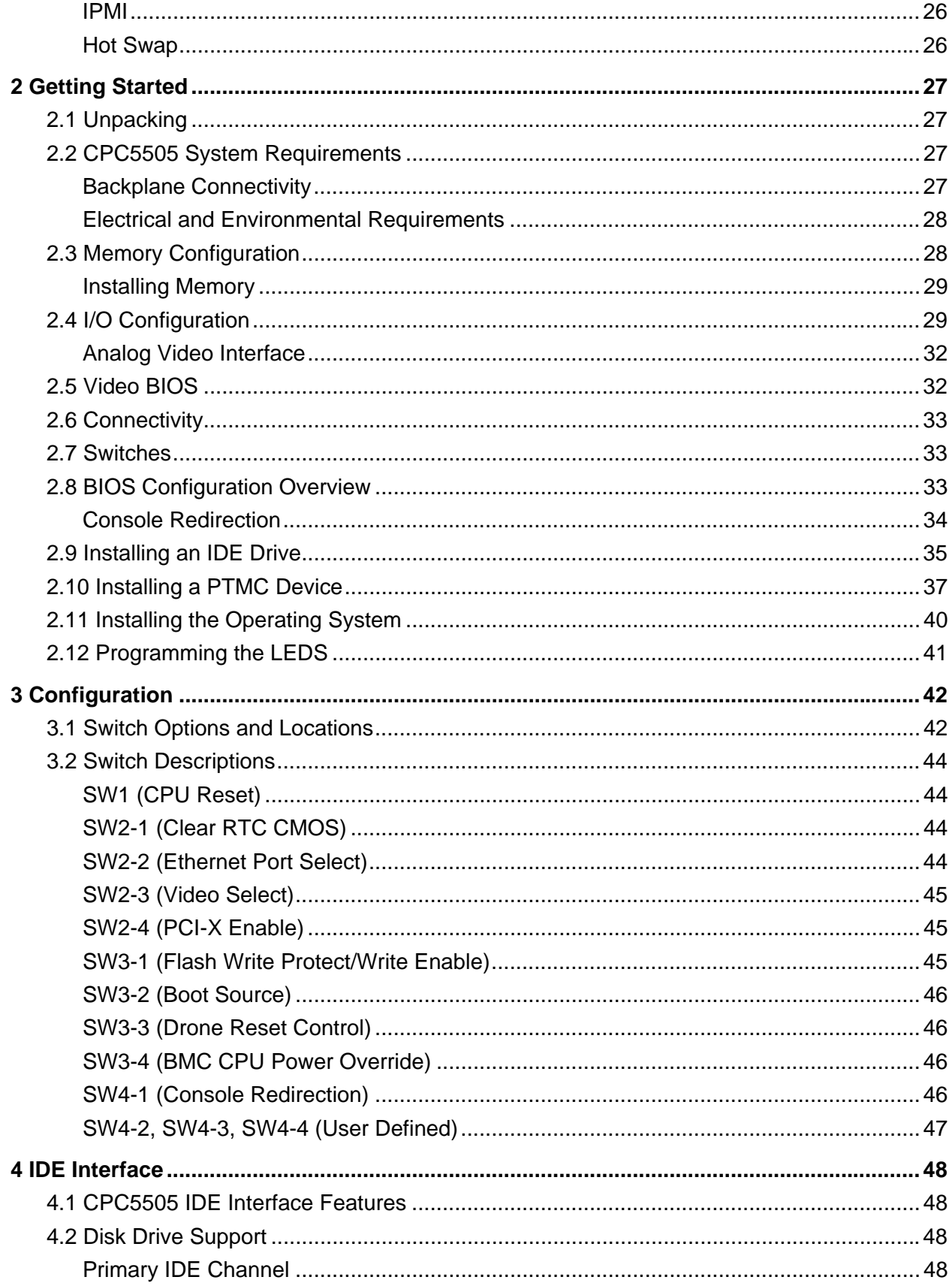

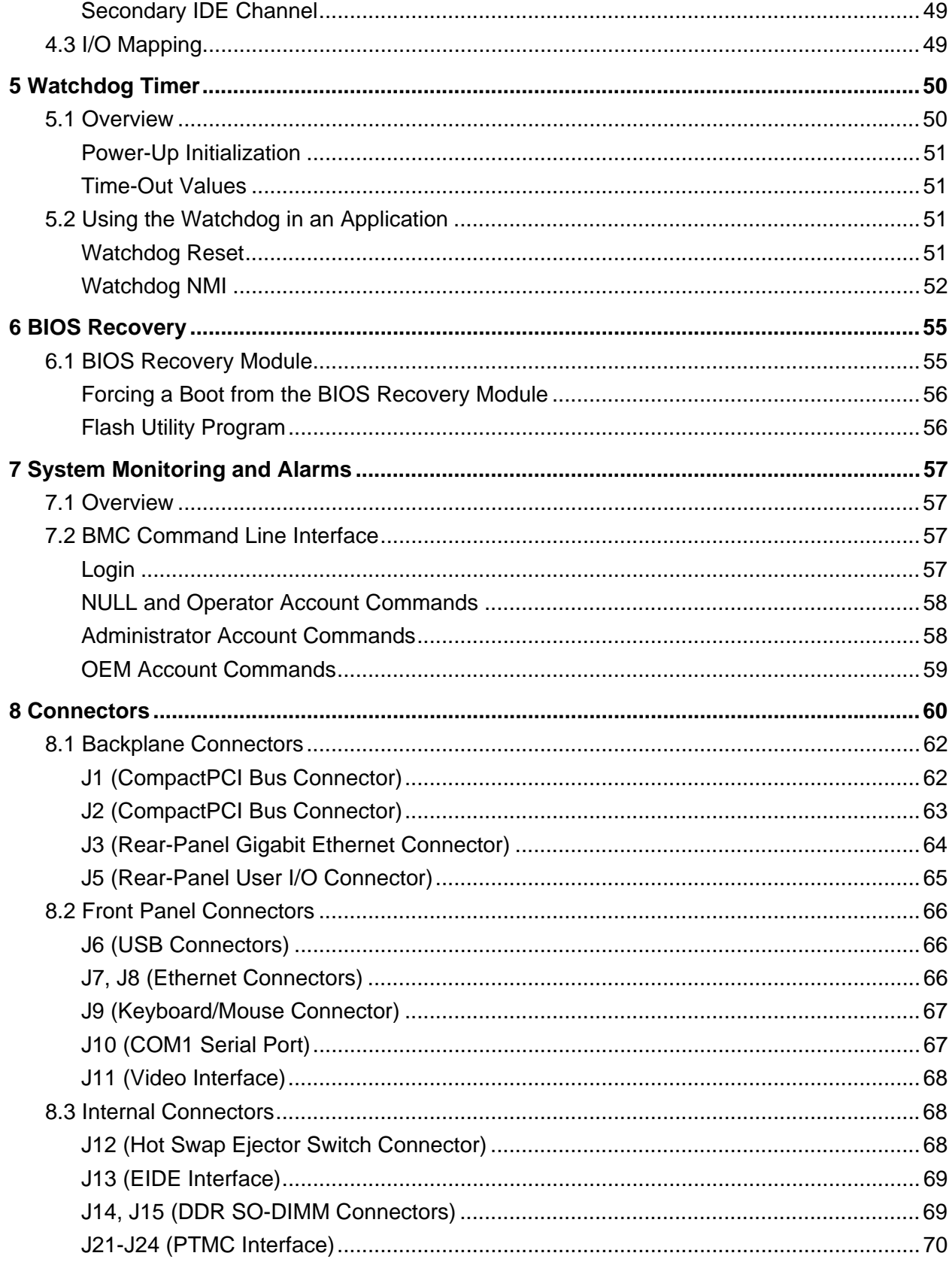

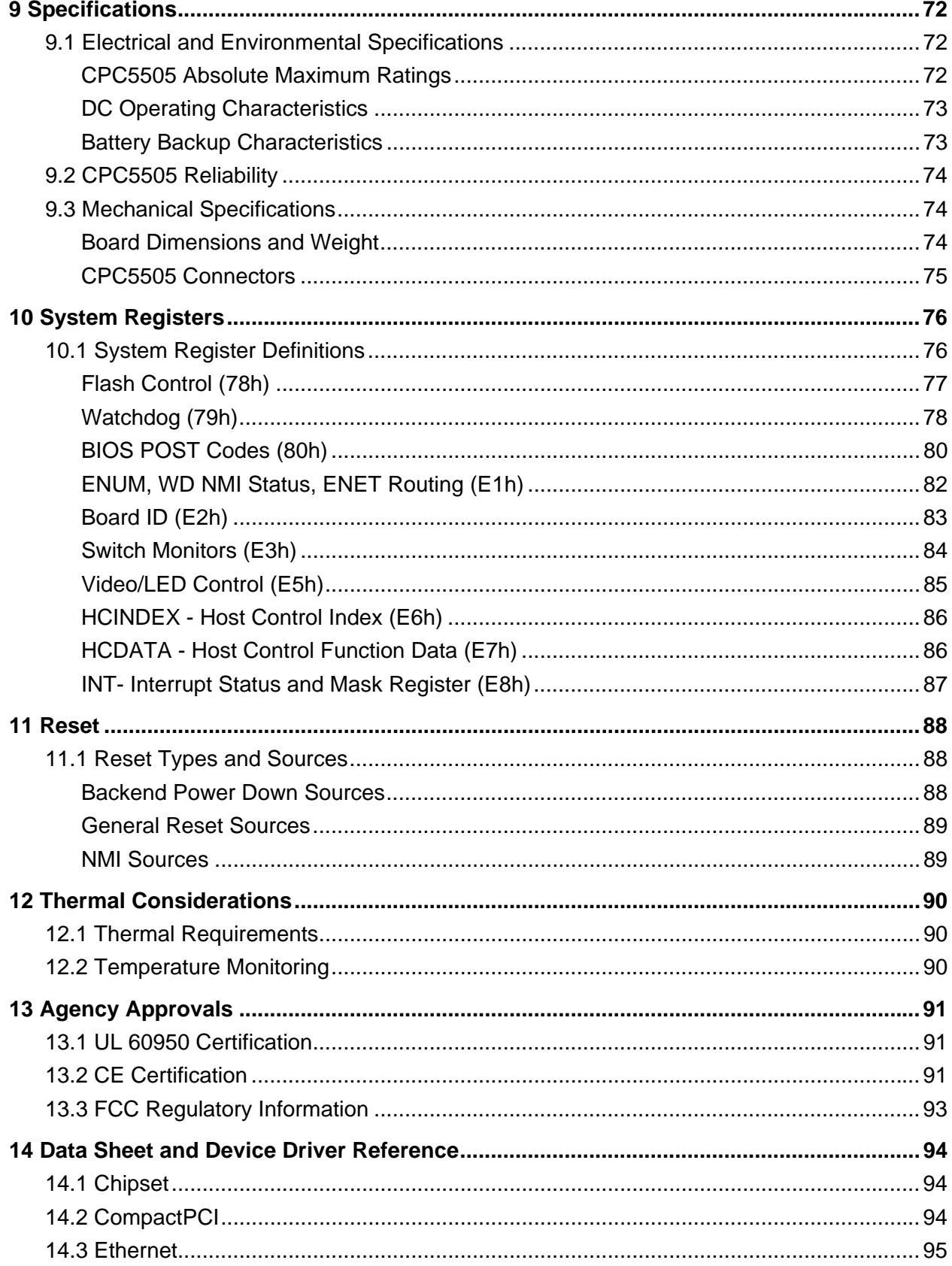

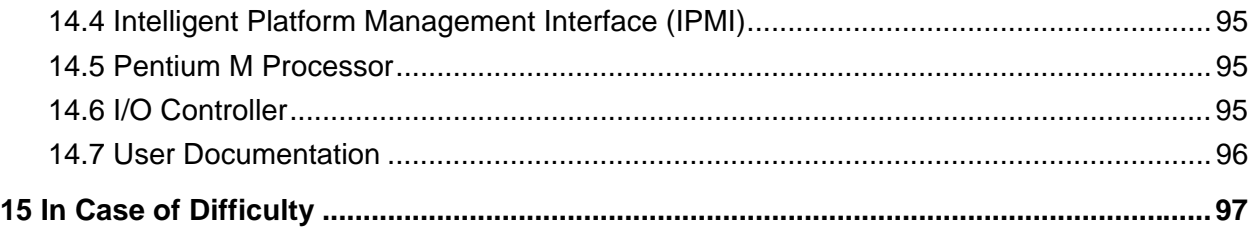

# <span id="page-7-0"></span>**Tables**

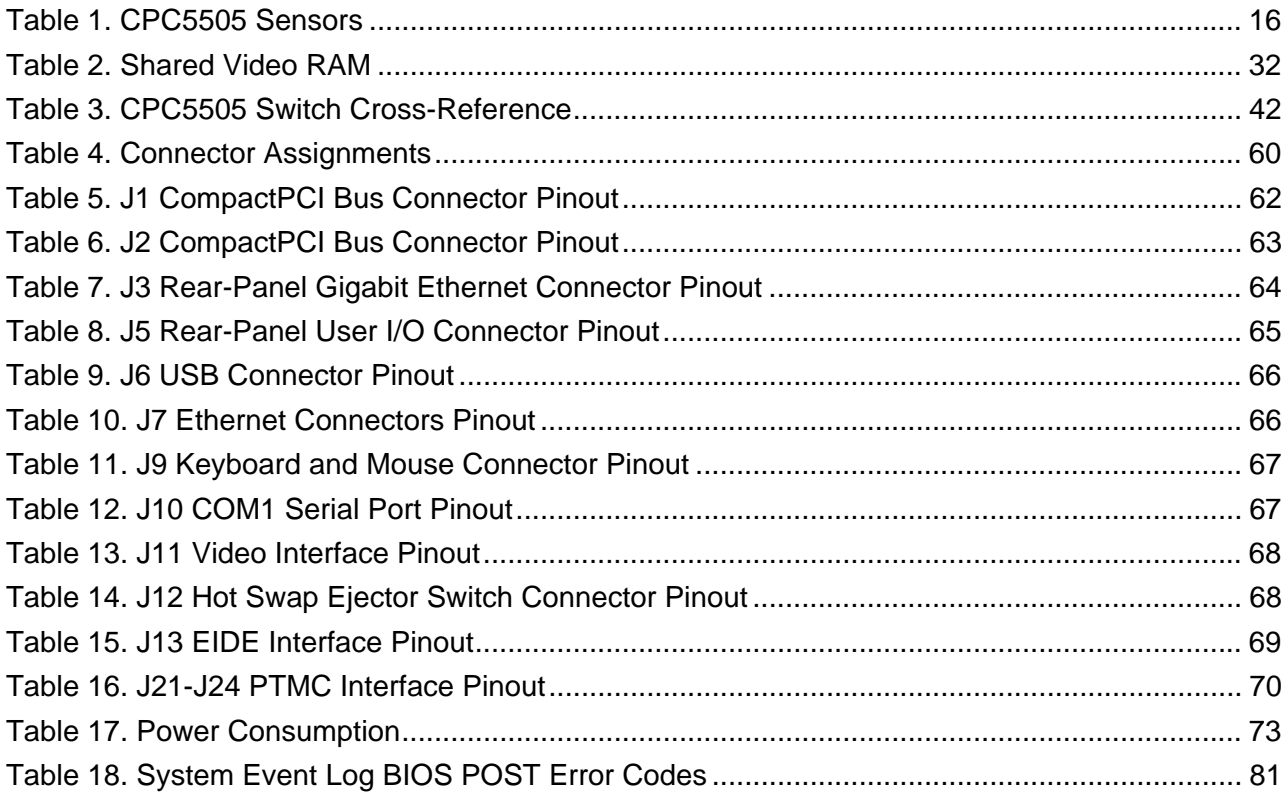

# <span id="page-8-0"></span>**Figures**

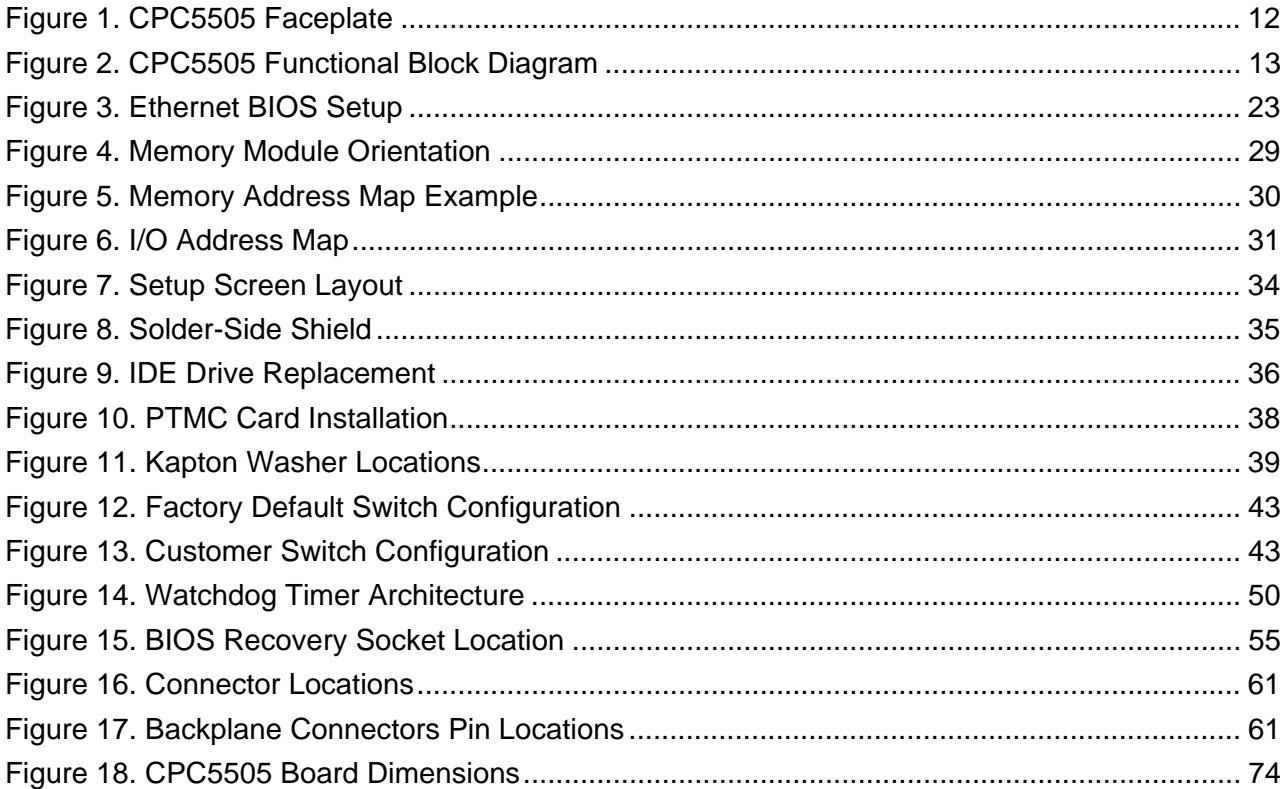

# **Section**

# <span id="page-9-0"></span>**1** *1Introduction*

This section provides a brief introduction to the IPnexus® CPC5505 System Master Processor Board. It includes a product definition, a list of product features, a ["CPC5505](#page-11-0)  [Faceplate"](#page-11-0) figure, a [functional block diagram,](#page-12-2) and a description of each block. Unpacking, initial board configuration, and other setup information are provided in Section 2, ["Getting](#page-26-0)  [Started."](#page-26-0)

# <span id="page-9-1"></span>**1.1 Product Definition**

The CPC5505 is an Intel<sup>®</sup> Pentium<sup>®</sup> M-based single board computer designed for carriergrade telecom and Internet applications. The board incorporates the Intel 855GME chipset supporting a 400MHz processor bus and 2GB single channel 333MHz DDR SDRAM with ECC. The CPC5505 is fully compliant with PICMG 2.16 (Packet Switching Backplane) and also provides a 32-bit/33MHz Compact PCI bus.

The CPC5505's Pentium M Processor provides optimum performance in uniprocessing or multiprocessing systems. The board occupies one CompactPCI slot (4HP) and comes with a Pentium M Processor installed. Additionally, the CPC5505 supports hosting hot swap peripherals in a powered system.

The on-board Intelligent Platform Management Controller (IPMC or BMC) monitors, controls, and performs remote diagnostics for many on- and off-board functions through five IPMI (Intelligent Platform Management Interface) compliant system management bus interfaces.

Support for an optional PTMC card is provided on the faceplate to add base board functionality such as IPSec accelerators, network processors, and additional Ethernet connectivity.

# <span id="page-9-2"></span>**1.2 CPC5505 Features**

- Single Slot 6U CompactPCI System Master Single Board computer
- CompactPCI Specification, PICMG 2.0, R 2.1 compliant
- CompactPCI Hot Swap Specification, PICMG 2.1, R 2.0 compliant
- CompactPCI Packet Switched Backplane Specification, PICMG 2.16, R 1.0 compliant
- CompactPCI System Management Specification, PICMG 2.9, R 1.0 compliant
- IPMI v1.5 specification compliant
- Designed for NEBs level-3 and ETSI installations
- 1.8 GHz Intel Pentium M Processor (400 MHz FSB)
- Integrated 1 MB L2 cache
- 32-bit/33 MHz Compact PCI bus
- 64-bit/66 MHz PTMC interface
- SMBus
- Intel ICH and 855GME GMCH Chipset
	- Intel 855GME Graphics Memory Controller Hub (GMCH-M) North Bridge
	- Intel 6300ESB I/O Controller Hub (ICH) South Bridge
- Dual 10/100/1000 Mb/s Ethernet links through backplane J3 (PICMG 2.16), faceplate J7/J8.
- Supports up to 2 GB of DDR SDRAM with ECC at 2.7 GB/s peak bandwidth.
- Performance Technologies' Embedded BIOS (AMI core) stored in local flash memory
- VxWorks, Windows® 2000/XP and Linux Operating Systems.
- Two IPMB interfaces on backplane J1 and J2 (PICMG 2.9).
- Standard AT® peripherals include:
	- Real-time clock/CMOS RAM (146818)
	- Two IDE interfaces. On board ATA/100 hard drive. Rear Panel ATA/33 support
	- Two 16C550 RS-232 serial ports
	- Video Interface
	- Floppy disk controller
	- Speaker interface (rear panel only)
	- Three USB ports
	- PC/AT keyboard/mouse controller
- Supports 2.5" low-profile, board-mounted, EIDE hard drive
- Dual-stage watchdog timer
- Push-button Reset switch
- LEDs:
	- Status (Green/Amber)
	- Two User (Green/Amber/Off)
	- Local IDE Disk Activity (Green/Off)
	- Hot Swap (Blue/Off)
	- Power/Reset (Green/Amber/Off)
	- Ethernet A and B:
		- 10/100/1000 (Off/Green/Amber)
		- Link (Green)
		- Activity (Flashing Green)

#### **Figure 1. CPC5505 Faceplate**

<span id="page-11-0"></span>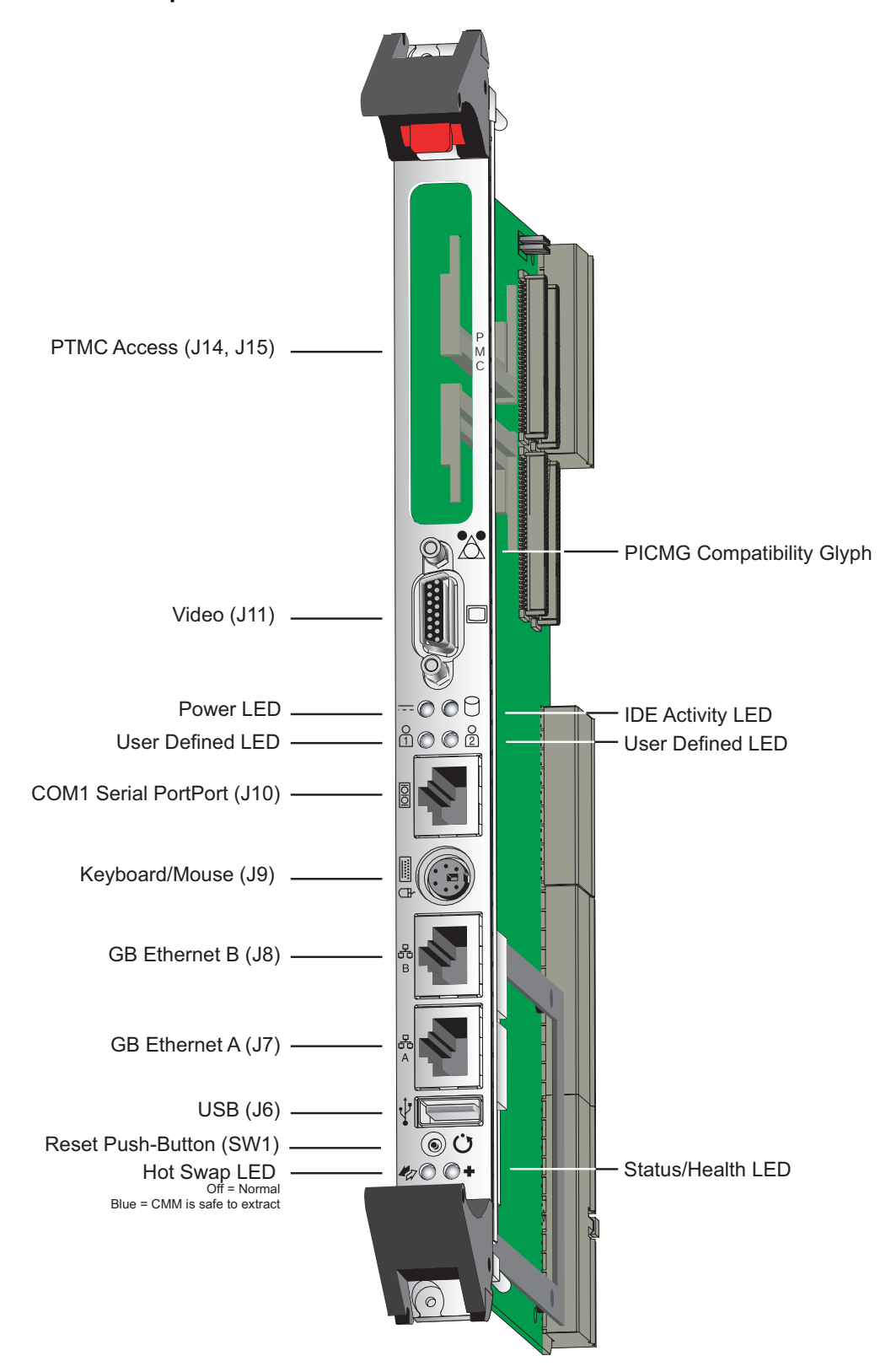

# <span id="page-12-0"></span>**1.3 CPC5505 Functional Blocks**

Below is a functional block diagram of the CPC5505. The following topics provide overviews of the functional blocks.

<span id="page-12-2"></span>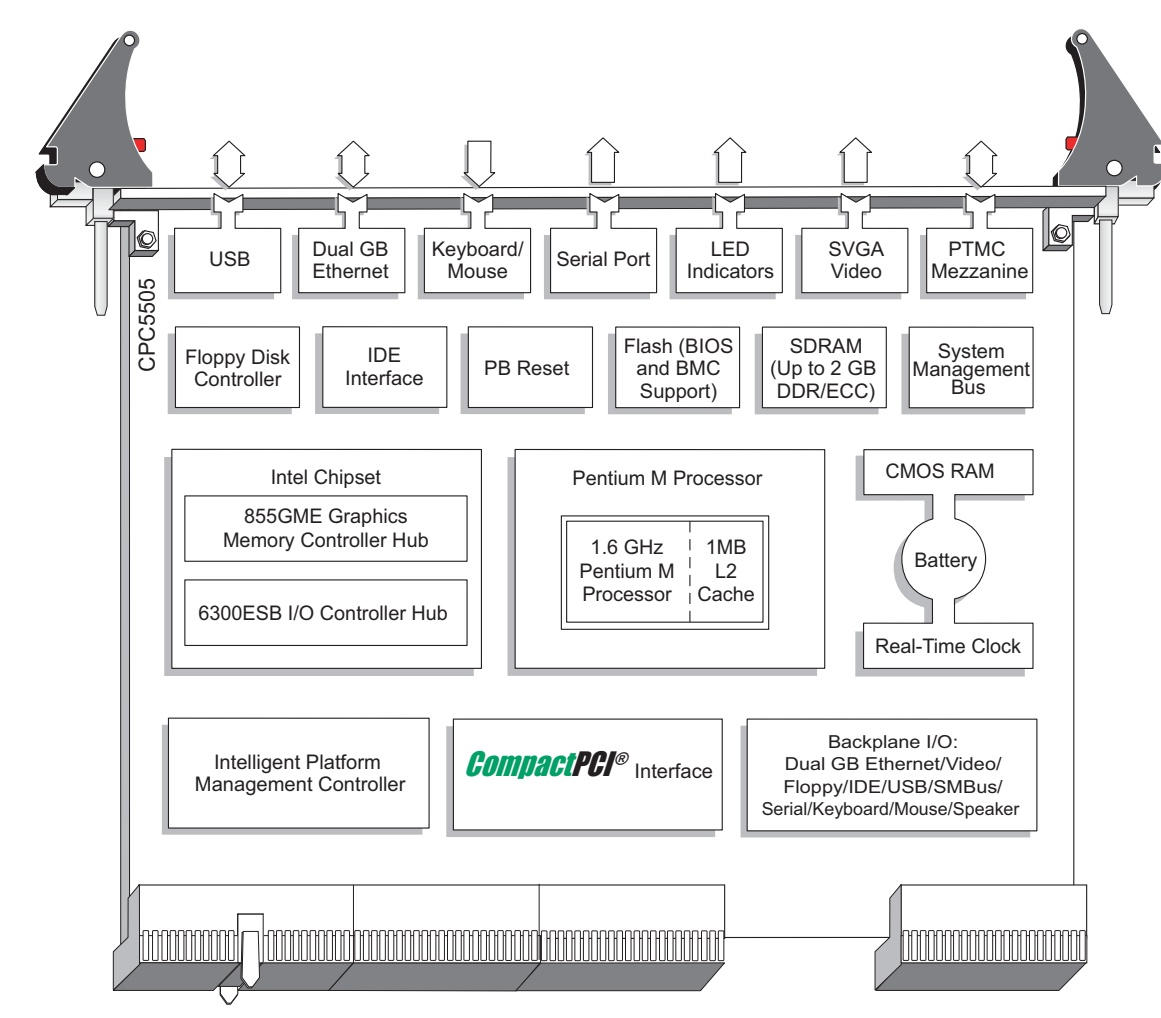

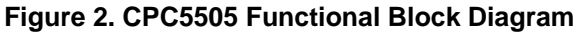

# <span id="page-12-1"></span>**Intel Pentium M Processor**

The CPC5702 incorporates a 1.8GHz core frequency Pentium M processor in a 479-pin FCBGA package.

The Intel Pentium M processor is a high performance, low power, 32-bit CISC processor. It is manufactured on Intel's advanced 0.13 micron process technology with copper interconnect. The processor maintains support for  $MMX^{TM}$  technology and Internet streaming SIMD instructions. It also provides full compatibility with IA-32 software. The on-die separated 32 KB Level 1 instruction and data caches and the 1MB Level 2 cache with advanced transfer cache architecture enable significant performance improvement over other mobile processors.

The 400MHz processor system bus uses Source-Synchronous Transfer (SST) of address and data to improve performance by transferring data four times per bus clock. Along with the 4X data bus, the address bus can deliver addresses two times per bus clock. The processor features Enhanced Intel SpeedStep technology, which enables real-time dynamic switching between multiple voltage and frequency points instead of two points supported on previous versions of Intel SpeedStep technology. For the applications that require constant computing power, SpeedStep can be disabled by setting the CPU to "Maximum Performance" in the BIOS configuration.

The ["Pentium M Processor"](#page-94-2) topic in Section 14 contains a link to the data sheet for this device.

# <span id="page-13-0"></span>**Chipset**

The CPC5505 incorporates the Intel 855GME Graphics Memory Controller Hub (GMCH-M) as the North Bridge and the Intel 6300ESB I/O Controller Hub as the South Bridge Chip.

#### **Intel 855GME Graphics Memory Controller Hub (GMCH-M) North Bridge**

The Intel 855GME GMCH provides bus-control signals, address paths, and data paths for transfers between the processor's host bus, the Hub Link 1.5 bus, Video and main memory. The North Bridge features:

- Processor/Host Bus Support
- Memory System
- System Interrupts
- Video Stream Decoder
- Video Overlay
- Analog display support
- Internal Graphics Features
- Hub Interface to Intel 6300ESB I/O ControllerPower Management

The ["Chipset"](#page-93-1) topic in Section 14 contains a link to more information for this device.

#### **Intel 6300ESB I/O Controller Hub South Bridge**

The Intel 6300ESB I/O Controller Hub (ICH) is a multifunctional PCI device implementing the PCI-to-ISA bridge, PCI IDE functionality, USB host/hub functionality, and enhanced power management. The ICH South Bridge features:

- 8-Bit Hub Interface
- PCI-X BUS I/F
- PCI BUS I/F
- Integrated IDE controller
- USB
- Power Management Logic
- External Glue Integration
- Firmware Hub(FWH) I/F supports BIOS Memory size up to 8 MB
- Enhanced DMA Controller
- Real- Time Clock
- Interrupt Controller
- Multimedia Timers based on 82C54
- Watch dog timer
- SMBus
- Integrated 16550 compatible UART
- Port 60/64 Emulation
- GPIO

The ["Chipset"](#page-93-1) topic in Section 14 contains a link to more information for this device.

### <span id="page-14-0"></span>**CompactPCI Bus Interface**

The CPC5505 processor board uses the Intel 6300ESB I/O Controller Hub to support a 32-bit, 33 MHz CompactPCI interface at [backplane connectors](#page-60-0) J1/J2.

Performance Technologies designed the CPC5505 to be used as a System Master or a stand-alone processor board in a CompactPCI system. The board occupies one CompactPCI slot (4HP) with Pentium M processor installed. Its CompactPCI bus design allows it to supports a maximum of seven CompactPCI peripheral cards.

The CPC5505 backplane is compliant with the CompactPCI Specification, PICMG 2.0, Version 2.1. When used in a hot swap compliant backplane and in accordance with the *CompactPCI Hot Swap Specification, PICMG 2.1, Version 2.0*, the CPC5505 supports hosting hot swap peripherals in a powered system. The CPC5505 can also function in a standard (non-hot swap) CompactPCI system. The CPC5505 is also compliant with the *CompactPCI System Management Specification, PICMG 2.9 Version 1.0, PICMG 2.15 R1.0 configuration 7 (PT7CC)*, and with the *CompactPCI Packet Switching Backplane Specification, PICMG 2.16, Version 1.0*.

Section 14, "Data Sheet Reference," contains links to the PICMG Web site, where these [CompactPCI](#page-93-3) Specifications may be obtained.

For more information on Hot Swap implementation, refer to the *[Performance Technologies](#page-95-0)  [Hot Swap Kit Software Manual](#page-95-0)*.

### <span id="page-15-0"></span>**Intelligent Platform Management Controller**

The CPC5505 includes an Intelligent Platform Management Controller (IPMC or BMC) based on the Qlogic Zircon UL. The BMC subsystem monitors, controls, and performs remote diagnostics for many on- and off-board functions through IPMI (Intelligent Platform Management Interface) compliant system management bus interfaces.

The BMC monitors system sensors for system management events, such as overtemperature, out-of-range voltages, fan failures, etc., and logs any occurrences in its nonvolatile System Event Log (SEL). The BMC also provides the interface to the sensors and SEL so system management software can poll and retrieve the present status of the system.

The CPC5505 is compliant with standard Intelligent Platform Management Interface v1.5 Specification functionality. See the [Intelligent Platform Management Interface](#page-94-1) in Section14 for information about this specification.

### <span id="page-15-1"></span>**Sensors**

Several sensors on board the CPC5505 collect status data and relay the information to the Intelligent Platform Management Controller. The following table describes each onboard sensor.

<span id="page-15-2"></span>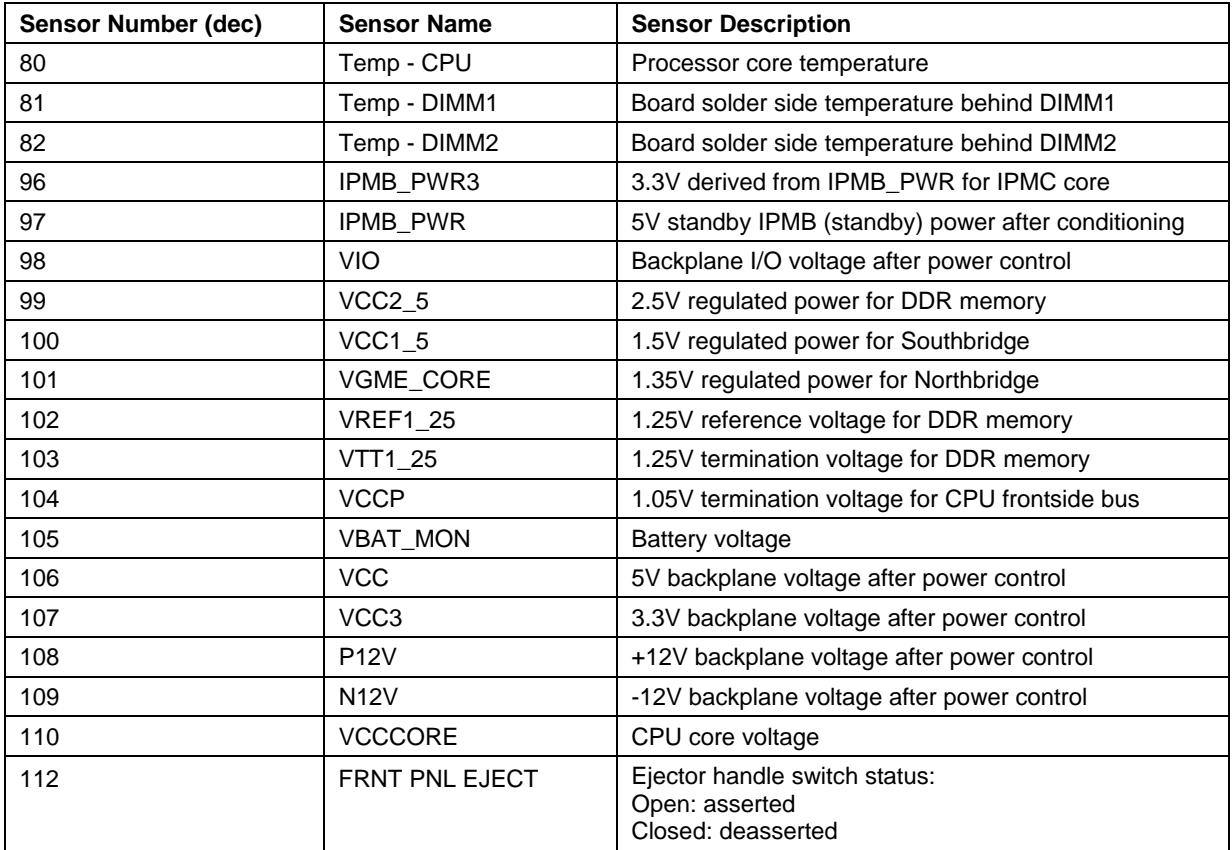

#### **Table 1. CPC5505 Sensors**

### <span id="page-16-0"></span>**Memory**

The CPC5505 includes two 200-pin, right angle, Small Outline Dual Inline Memory Module (SODIMM) socket populated with up to 2GB DDR SDRAM with ECC at 2.7Gbyte/s peak bandwidth.

### <span id="page-16-1"></span>**Flash/BIOS Recovery**

The CPC5505 incorporates 16 MB of on-board, programmable, BIOS Flash memory. The BIOS resides in the first megabyte of flash. The FLASH.EXE utility allows you to install an operating system image or any executable image into the remaining 15MB of flash. See the *Performance Technologies Embedded BIOS Software Manual* for more information. The [User](#page-95-0)  [Documentation](#page-95-0) topic in Section 14 provides a link to this document.

A second flash device is used as a BIOS recovery module. The CPC5505 can be configured to use either device for boot control. When booting from the BIOS recovery module, the BIOS update utility can access the onboard flash device by manipulating the [system registers.](#page-75-0) The onboard flash is write protected on power up and reset. See Section 6, ["BIOS Recovery,](#page-54-0)" for more information.

# <span id="page-16-2"></span>**PTMC Interface**

The CPC5505 is also a PMC carrier card that supports the following specifications:

- Complies with PICMG 2.15 R1.0 configuration 7 (PT7CC).
- Dual channel Ethernet links (MDI) compatible with PICMG 2.15 ECN 2.15-1.0-001 (Ethernet MDI Links on PTMC, configurations 5 and 6).
- Complies with IEEE1386.1 PCI Mezzanine Card (PMC).
- Complies with VITA 39: PCI-X for PMC (66MHz).

The PCI Telecom Mezzanine Card (PTMC) interface is compatible with the PICMG 2.15 PT7CC specification. The PTMC provides a way to add modules such as IPSec accelerators and network processors to increase base board functionality.

The CPC5505 PTMC site provides an industry standard interface for a high performance, dual channel, gigabit Ethernet PMC mezzanine card. High performance is achieved by means of a 64-bit wide, 66MHz interface that is capable of PCI or PCI-X signaling. Dual channel Ethernet links (MDI<sup>1</sup>) are routed on PTMC interface connector [J24](#page-60-0) per PICMG 2.15 configurations 5 and 6. The Ethernet links can be routed to CPC5505 rear-panel gigabit Ethernet connector J3 for connection to the CompactPCI backplane per PICMG 2.16.

PCI/PCI-X signaling is supported for 3.3V VIO. [Contact the factory](#page-96-0) if 5V mezzanine support is required.

The CPC5505 is backward compatible with all standard 32-bit and 64-bit PMC cards. However, these cards do not respect the PTENB# signal. We advise caution when installing a standard PMC card with P4 (rear I/O) signaling. Please check the pinout carefully.

PTMC modules interfacing to the CPC5505 must advertise their PTID (PCI Telecom Identifier) as "configuration 7" before they are enabled (PTENB# asserted). PTMC modules supporting configurations 1,2,3,4,5,6 will not have their PTMC interface enabled by PTENB#.

Please contact the factory if I<sup>2</sup>C bus connectivity to the PTMC site is desired. It is not enabled in the default configuration.

The mezzanine interface is at J21-J24 on the CPC5505. See Section 8, ["Connectors,](#page-59-0)" for more information.

### <span id="page-17-0"></span>**Drone Mode**

Typically, the CPC5505 operates as the System Master from the system slot. The CPC5505 can also operate in Drone Mode from a peripheral slot. In Drone Mode, the CPU board receives power from the system but it cannot communicate on the CompactPCI bus. Onboard logic uses SYSEN# to qualify the CPC5505's location when inserted in a peripheral slot, thereby isolating the board from the CompactPCI bus.

The CPC5505 can be hot swapped when operating in Drone Mode (in peripheral slots, the board is operating in isolation from the backplane).

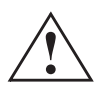

**Caution:** The CPC5505 is not intended to be hot swapped in the system slot. Hot swapping the CPU board in the system slot may damage other boards in the system.

# <span id="page-17-1"></span>**Power Ramp Circuitry**

The CPC5505 features a hot swap controller with power ramp circuitry that enables the board's voltages to ramp in a controlled fashion. The power ramp circuitry eliminates any large voltage or current spikes caused by removing or inserting hot swappable boards while the system is still under power. This controlled ramping is a requirement of the *CompactPCI Hot Swap Specification, PICMG 2.1, Version 2.0*.

The CPC5505's hot swap controller unconditionally resets the board when it detects that the 3.3V, 5V, and 12V supplies are below an acceptable operating limit. These limits are defined as 4.75V (5V supply), 3.15V (3.3V supply), and 10.0V (+12V supply).

Fault current sensing is also provided. If a board fault (short circuit) or over-current condition is detected, the hot swap controller automatically removes power from the CPC5505 components.

### <span id="page-17-2"></span>**Reset**

The CPC5505 provides the following reset types:

- Push-button reset
- Backplane reset input

• Watchdog timer reset

See Section 11, ["Reset,"](#page-87-0) for more information.

# <span id="page-18-0"></span>**Two-Stage Watchdog Timer**

The watchdog timer optionally monitors system operation and is programmable for one of eight different timeout periods (from 0.25s to 256s). It is a two-stage watchdog, meaning that it can be enabled to produce a Non-Maskable Interrupt (NMI) before it generates a system reset. Failure to strobe the watchdog timer within the programmed time period may result in an NMI, a system reset, or both. A register bit is set if the watchdog timer caused the reset event. This watchdog timer register is not cleared on reset. It is cleared on power-up, enabling system software to take appropriate action on reboot.

See Section 5, "[Watchdog Timer,"](#page-49-0) for more information.

### <span id="page-18-1"></span>**DMA**

An enhanced, 8237-style DMA controller is provided on the CPC5505 for use by on-board peripherals. DMA channel 2 is assigned to the optional floppy drive.

The CPC5505's DMA controllers reside in the Intel 6300ESB I/O Controller Hub. The ["Chipset"](#page-93-1) topic in Section 14 provides a link to the data sheet for this device.

### <span id="page-18-2"></span>**Interrupts**

Two enhanced, 8259-style interrupt controllers implemented in the Intel 6300ESB ICH, provide the CPC5505 with a total of 15 interrupt inputs. Interrupt controller features include support for:

- Level-triggered and edge-triggered inputs
- Individual input masking
- Fixed and rotating priorities

Interrupt sources include:

- Counter/timers Floppy disk Real-time clock
	-
- Serial I/O DMA channels On-board PCI devices
- 
- System timer IDE interface Keyboard/Mouse
- 

Enhanced capabilities include the ability to configure each interrupt level for active high-going edge or active low-level inputs.

The CPC5505's interrupt controller resides in the Intel 855GME Chipset. The ["Chipset"](#page-93-1) topic in Section 14 provides a link to the data sheet for this device.

# <span id="page-19-0"></span>**Enhanced IDE Controller**

The CPC5505 features an IDE controller that supports onboard and optional external IDE drives. ATA/100 is supported on the primary IDE channel, allowing up to 100 MBps throughput. ATA/33 is supported on the secondary IDE channel, allowing up to 33 MBps throughput.

Primary channel IDE signals are available through internal connector J13. Secondary channel IDE signals are available through rear-panel I/O connector J5. See Section 4, ["IDE Interface,](#page-47-0)" for more about the CPC5505's IDE support.

The CPC5505's IDE controller resides in the 6300ESB ICH Chipset. The ["Chipset"](#page-93-1) topic in Section 14 provides a link to the data sheet for this device. Connector locations and pinouts are documented in Section 8, ["Connectors.](#page-59-0)"

# <span id="page-19-1"></span>**Universal Serial Bus (USB)**

The Universal Serial Bus (USB) provides a common interface to slower-speed peripherals such as keyboard, serial ports, and mouse ports. The CPC5505 supports booting from a USB CD-ROM or floppy device.

The CPC5505 supports three USB ports. One v2.0 USB port (Port 0) is available at [faceplate](#page-11-0) connector J6. Two v1.1 USB ports (Port 1 and Port 2) are directed through RPIO connector J5.

The CPC5505's USB resides in the 6300ESB ICH Chipset. The ["Chipset"](#page-93-1) topic in Section 14 provides a link to the data sheet for this device. Connector locations and pinouts are documented in Section 8, ["Connectors.](#page-59-0)"

# <span id="page-19-2"></span>**Counter/Timers**

Three counter/timers as defined for the PC/AT® are included on the CPC5505. Operating modes supported by the counter/timers include:

- Interrupt on count Frequency divider
	-
- Square wave generator **•** Software triggered
	- Hardware triggered One shot

The CPC5505's 8254-compatible counter/timer resides in the ICH Southbridge. The ["Chipset"](#page-93-1) topic in Section 14 provides a link to the data sheet for this device.

# <span id="page-19-3"></span>**Floppy Controller**

The CPC5505 includes a standard floppy disk controller. The floppy disk controller supports an optional external floppy drive that is compatible with an 82077 diskette drive controller and supports PC-AT and PS/2 modes. Floppy signals are available through RPIO connector J5.

The CPC5505's floppy disk controller resides in the National Semiconductor PC87417 I/O controller. The ["I/O Controller"](#page-94-3) topic in Section 14 provides a link to the data sheet for this device. Connector locations and pinouts are documented in Section 8, ["Connectors.](#page-59-0)"

**NOTE:** Floppy disks are magnetically recorded media. Avoid placing floppy disk drives near magnetic sources such as power supplies.

### <span id="page-20-0"></span>**Real-Time Clock, CMOS RAM and Battery**

The real-time clock performs timekeeping functions and includes 256 bytes of battery- backed CMOS RAM in two banks that are reserved for BIOS use. Timekeeping features include a time-of-day clock and a multi-century calendar with alarm features and century rollover. The clock is accurate to  $\pm$  13 minutes/year at 25 °C. The time, date, and CMOS values can be specified or returned to their defaults by using the BIOS Setup program. See the "BIOS" [Configuration Overview"](#page-32-2) topic in Section 2 for more information.

**NOTE:** The recommended method of accessing the date in systems with IPnexus processor boards is indirectly from the real time clock via the BIOS. The BIOS on IPnexus processor boards contains a century checking and maintenance feature. This feature checks the two least significant digits of the year stored in the real time clock during each BIOS request (INT 1Ah) to read the date and, if less than 80 (1980 is the first year supported by the PC), updates the century byte to 20. This feature enables operating systems and applications using the BIOS date/time services to reliably manipulate the year as a four-digit value.

A coin-cell battery located on the CPC5505 processor board powers the real-time clock and CMOS memory. When the CPC5505 is not powered externally, the battery has an estimated life of six years. When the CPC5505 is powered up, the 3.3 V backplane current from the power supply extends the life of the battery.

The CPC5505's real-time clock resides in the National Semiconductor PC87417 I/O controller. The ["I/O Controller"](#page-94-3) topic in Section 14 provides a link to more information for this device.

### <span id="page-20-1"></span>**Speaker Interface**

For external speaker interfacing, the CPC5505 supports an external AT-compatible speaker through the RPIO connector J5. Connector locations and pinouts are documented in Section 8, ["Connectors.](#page-59-0)"

### <span id="page-20-2"></span>**Serial I/O**

The CPC5505 provides two 16C550, PC-compatible serial ports. COM1 is available at the [faceplate](#page-11-0) via 8-pin RJ-45 connector J10 and is also routed to connect to the IPMI Controller Emergency Management Serial Port (EMP). COM1 and COM2 are also available to an RTM via RPIO connector J5.

Both ports are compatible with RS-232 signaling levels and support data transfers at speeds up to 115.2 Kbits/sec with BIOS support. The baud rate defaults to 9600 and is set in the [BIOS Setup](#page-32-2) utility.

The CPC5505's serial controller resides in the National Semiconductor PC87417 I/O controller. The ["I/O Controller"](#page-94-3) topic in Section 14 provides a link to more information for this device. Connector locations and pinouts are documented in Section 8, ["Connectors.](#page-59-0)"

### <span id="page-21-0"></span>**Keyboard/Mouse Controller**

The CPC5505 includes an on-board PC/AT keyboard/mouse controller. Keyboard and mouse signals are available at the [faceplate](#page-11-0) via J9. A "Y" interface cable is required to use both interfaces at once. The keyboard and mouse signals are also available through the RPIO connector J5.

The CPC5505's keyboard/mouse controller resides in the National Semiconductor PC87417 I/O controller. The ["I/O Controller"](#page-94-3) topic in Section 14 provides a link to more information for this device. Connector locations and pinouts are documented in Section 8, ["Connectors.](#page-59-0)"

### <span id="page-21-1"></span>**Video Interfaces**

The CPC5505 provides on-board video using the 855GME Graphics Memory Controller Hub (GMCH-M). GMCH-M provides support for progressive scan analog monitor pixel resolution up to 1600x1200 at 85-Hz refresh and up to 2048x1536 at 75-Hz refresh.

VGA-compatible video signals are available at the CPC5505 [faceplate](#page-11-0) via connector J11 and also at rear-panel I/O connector J5.

The ["Chipset"](#page-93-1) topic in Section 14 contains a link to the data sheet for the GMCH-M. Connector locations and pinouts are documented in Section 8, ["Connectors.](#page-59-0)"

### <span id="page-21-2"></span>**Ethernet Interfaces**

The CPC5505 provides two onboard 10/100/1000Base-T Ethernet channels (ENET A and ENET B) through the Intel 82546 Gigabit Ethernet PCI Controller. Both Ethernet channels can be directed through the [BIOS Setup](#page-32-2) utility to [faceplate](#page-11-0) RJ-45 connectors [J7 and J8,](#page-65-2) which have [LEDs](#page-23-0) to indicate the status of each channel. Alternatively, both Ethernet channels can be routed to RPIO connector [J3.](#page-63-0) See the "Ethernet BIOS Setup" figure below.

The CPC5505 PTMC site also provides an interface for a dual channel gigabit Ethernet PMC mezzanine card. The BIOS Setup utility allows these Ethernet signals to be either isolated or routed to CPC5505 RPIO connector J3. See the ["PTMC Interface"](#page-16-2) topic for more information.

#### **Figure 3. Ethernet BIOS Setup**

<span id="page-22-0"></span>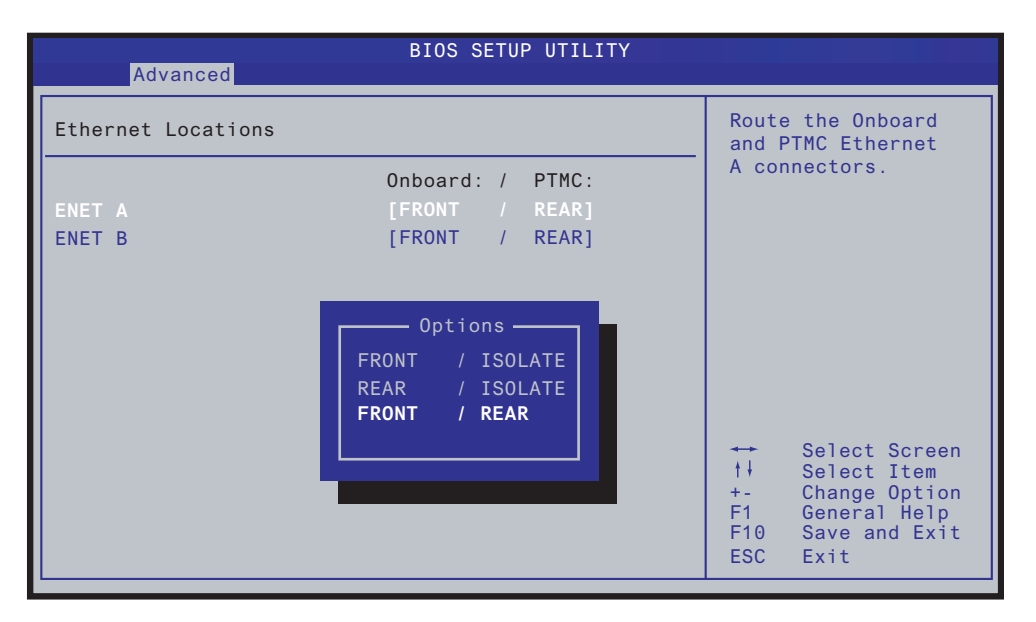

The ["Ethernet"](#page-94-0) topic in Section 14 contains links to the data sheets for the Intel 82546 Gigabit Ethernet device used onboard the CPC5505. Connector locations and pinouts are documented in Section 8, ["Connectors.](#page-59-0)"

# <span id="page-23-0"></span>**LED Indicators**

The LEDs located on the [faceplate](#page-11-0) are defined below. See the topic "[Programming the LEDs"](#page-40-0) in Section 2 for software code used to program the user-defined LEDs.

#### **Power/Reset**

- Green = out of reset, power enabled
- Amber = active reset, power enabled
- $\bullet$  Off = Power disabled

#### **IDE disk activity (primary or secondary)**

- Green = active
- $\bullet$  Off = inactive

#### **User-defined LEDs—one may be defined as clock throttle**

- $\bullet$  Green = user defined
- Amber  $=$  user defined
- $\bullet$  Off = user defined

#### **Ethernet A, Ethernet B RJ-45 LEDs, one per channel**

- $\bullet$  Flashing green = activity
- $\bullet$  Green = Link
- $\bullet$  Off = 10 Mbps
- Green =  $100$  Mbps
- Amber =  $1000$  Mbps

#### **Hot Swap**

- Blue = safe to extract board
- $\bullet$  Off = not safe to extract board

#### **Status/Health**

- $\bullet$  Green = healthy
- Amber  $=$  needs service

# <span id="page-24-0"></span>**Rear-Panel I/O**

The CPC5505 transitions the following I/O signals through CompactPCI connector J5 to an RPIO board such as the IPnexus ZT 4807e Rear-Panel Transition Board:

- 
- Floppy Two serial ports (COM1 and COM2) USB channels 1 and 2
- 
- Keyboard EIDE (ATA-2) secondary channel RPIO Eject
- PS/2 mouse Ethernet LED Power/Ground
- Video Local CPU SMBus Speaker
- NMI / PBRST / RPIO\_PRESENT / PWRGD signals

In addition, the CPC5505 transitions Ethernet A and B through CompactPCI connector J3.

See Section 8, "[Connectors,](#page-59-0)" for more information on the connectors present on the CPC5505.

# <span id="page-24-1"></span>**1.4 Software**

# <span id="page-24-2"></span>**BIOS**

The Performance Technologies Embedded BIOS (AMI core) is loaded in flash on board the CPC5505. The BIOS is user-configurable to boot an operating system from one of the following locations:

- Local flash memory
- Hard drive
- CD-ROM/DVD-ROM drive
- Floppy drive
- Network source

# <span id="page-24-3"></span>**Operating Systems**

The CPC5505 is compatible with all major PC operating systems. Performance Technologies provides additional operating system support when the CPC5505 is purchased in conjunction with an IPnexus development system. This support may include additional drivers for Performance Technologies products such as peripherals and flash drives. Software device drivers for the CPC5505 can be found on the Performance Technologies [Web site.](#page-95-0)

- 
- 
- 
- 

The following operating systems are supported:

- Microsoft<sup>®</sup> Windows<sup>®</sup> 2000
- Industry standard version of Linux<sup>®</sup>
- Comprehensive board support package (BSP) for VxWorks<sup>®</sup>. The CompactPCI VxWorks-5.4 BSP streamlines the implementation of VxWorks on the CPC5505. The VxWorks development system must be purchased directly from WindRiver.

Refer to the Performance Technologies Web site for a complete list of compatible operating systems.

### <span id="page-25-0"></span>**IPMI**

For more information about how to program software to interact with the IPMI firmware, refer to the *[Intelligent Platform Management Interface v1.5 Specification](#page-94-1)* and the *Intelligent [Platform Management Interface Implementer's Guide](#page-94-1)*.

### <span id="page-25-1"></span>**Hot Swap**

Hot swap refers to the dynamic insertion and removal of devices in a computer system without halting the system.

When used in a hot swap compliant backplane and in accordance with the *CompactPCI Hot Swap Specification, PICMG 2.1, Version 2.0*, the CPC5505 supports hosting hot swap peripherals in a powered system. Section 14, "Data Sheet Reference," contains a link to the [CompactPCI Hot Swap Specification.](#page-93-3)

The Performance Technologies Hot Swap Kit provides software that collaborates with the operating system to provide hot swap support for CompactPCI. Operating systems supported include Windows 2000, VxWorks, and Linux. For more information about the Hot Swap Kit, refer to the *[Performance Technologies Hot Swap Kit Software Manual](#page-95-0)*.

# **Section**

# <span id="page-26-0"></span>**2** *2Getting Started*

This section summarizes the information you need to make the CPC5505 operational. Please read it before attempting to use the board.

# <span id="page-26-1"></span>**2.1 Unpacking**

Check the shipping carton for damage. If the shipping carton and contents are damaged, notify the carrier and Performance Technologies for an insurance settlement. Retain the shipping carton and packing material for inspection by the carrier. Obtain authorization before returning any product to Performance Technologies. Refer to [Section 15](#page-96-0) for assistance information.

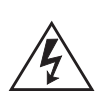

**Warning:** Like all equipment that uses MOS devices, the CPC5505 must be protected from static discharge. Never remove any of the socketed parts except at a static-free workstation. Use the anti-static bag shipped with your order when handling the board.

# <span id="page-26-2"></span>**2.2 CPC5505 System Requirements**

The following CPC5505 system requirements are briefly described below:

- Backplane connectivity
- Electrical and environmental requirements

# <span id="page-26-3"></span>**Backplane Connectivity**

The CPC5505 can be installed as a System Master in the System Slot or as a stand-alone computer in a peripheral slot. Refer to the ["Drone Mode"](#page-17-0) topic for more information on using the CPC5505 as a stand-alone computer.

The CPC5505 is designed for use in a CompactPCI Packet Switching Backplane (compliant with the CompactPCI Specification, PICMG 2.16, Version 1.0). This requires that the backplane provide a CompactPCI bus on connectors J1 and J2 and Ethernet pins on J3. To support optional rear-panel transition (RPIO) boards, the backplane's RPIO connector (J5) must be available and have through pins to the CPC5505's J5 connector.

The CPC5505 supports universal voltage: it operates in both 3.3V V(I/O) and 5V V(I/O) slots.

See Section 8, "[Connectors,](#page-59-0)" for complete connector locations, descriptions, and pinout tables.

### <span id="page-27-0"></span>**Electrical and Environmental Requirements**

The CPC5505 with a 1.8 GHz processor loaded requires a maximum of +5 VDC +5%, -3% @ 2.9 A, +3.3 VDC +5%, -3% @ 9.5 A, and +12 VDC ± 5%, -3% @ 10 mA. Electrical specifications are presented in more detail in [Section 9.](#page-71-0)

The CPC5505 is supplied with a heat sink that allows the processor to operate between 0° and approximately 50°C ambient with a minimum of 250 LFM (1.27 meters per second) of external airflow. It is the user's responsibility to ensure that the CPC5505 is installed in a chassis capable of supplying adequate airflow. The maximum power dissipation of the processor is 24W. External airflow **must** be provided at all times. See Section 9, ["Specifications,](#page-71-0)" and Section 12, ["Thermal Considerations,](#page-89-0)" for more details.

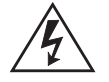

**Warning:** Operating the CPC5505 without adequate airflow will damage the processor.

The CPC5505 may contain materials that require regulation upon disposal. Please dispose of this product in accordance with local rules and regulations. For disposal or recycling information, please contact your local authorities or the Electronic Industries Alliance at [http://www.eiae.org/.](http://www.eiae.org/)

# <span id="page-27-1"></span>**2.3 Memory Configuration**

The CPC5505 can *address* up to 4 GB of memory that is allocated between system memory and PCI devices. Two SO-DIMM sockets provide up to 2 GB of DDR system memory. The memory address space is divided between memory local to the board (system memory) and memory located on the two PCI buses. Any memory not reserved or occupied by a local memory device (DDR or flash) is available to the onboard PMC site or to devices on the CompactPCI bus.

The CPC5505 is optionally populated with PC2700 ECC DDR SDRAM located on two registered, 200-pin SDRAM DIMM sockets [\(J14, J15\)](#page-68-1). The socket supports 256 MB, 512MB or 1 GB memory modules, giving a memory size range from a minimum of 256 MB to a maximum of 2 GB of 333 MHz DDR (PC2700) memory.

The ["Memory Address Map Example"](#page-29-0) illustration shows an example of memory addressing for the CPC5505.

### <span id="page-28-0"></span>**Installing Memory**

Performance Technologies recommends installing only memory validated for the CPC5505.

- 1. Locate DIMM sockets J14 and 15. See the [Connector Locations](#page-60-0) figure in Section 8.
- 2. The DIMM sockets are reversed, mirror images of each other, with their registration keys both located toward the backplane connectors. One memory module is installed reversed from the other.
- 3. Insert the memory module so its registration notch aligns with the key in the desired memory socket and its edge connector slides into the socket connector.
- 4. Press the memory module down until the latches click into place and retain the module.
- <span id="page-28-2"></span>5. Once installed correctly, the memory module appears as it does at the right of the "Memory Module Orientation" figure.

**Figure 4. Memory Module Orientation** 

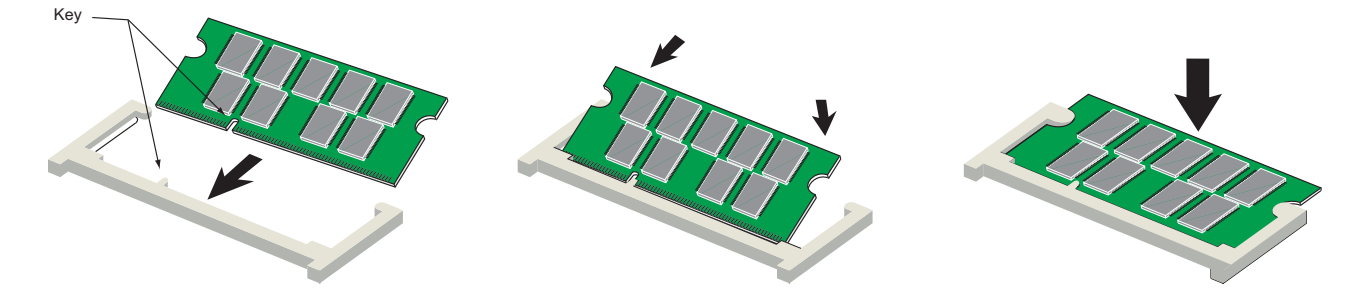

# <span id="page-28-1"></span>**2.4 I/O Configuration**

The CPC5505 addresses up to 64 KB of I/O using a 16-bit I/O address. The address space is divided between I/O local to the board and I/O on the CompactPCI bus. Any I/O space not occupied by a local I/O device is available for the CompactPCI bus.

The CPC5505 is populated with many of the most commonly used I/O peripheral devices for industrial control and computing applications. The I/O address location for each of the peripherals is shown in the ["I/O Address Map"](#page-30-0) illustration.

#### **Figure 5. Memory Address Map Example**

<span id="page-29-0"></span>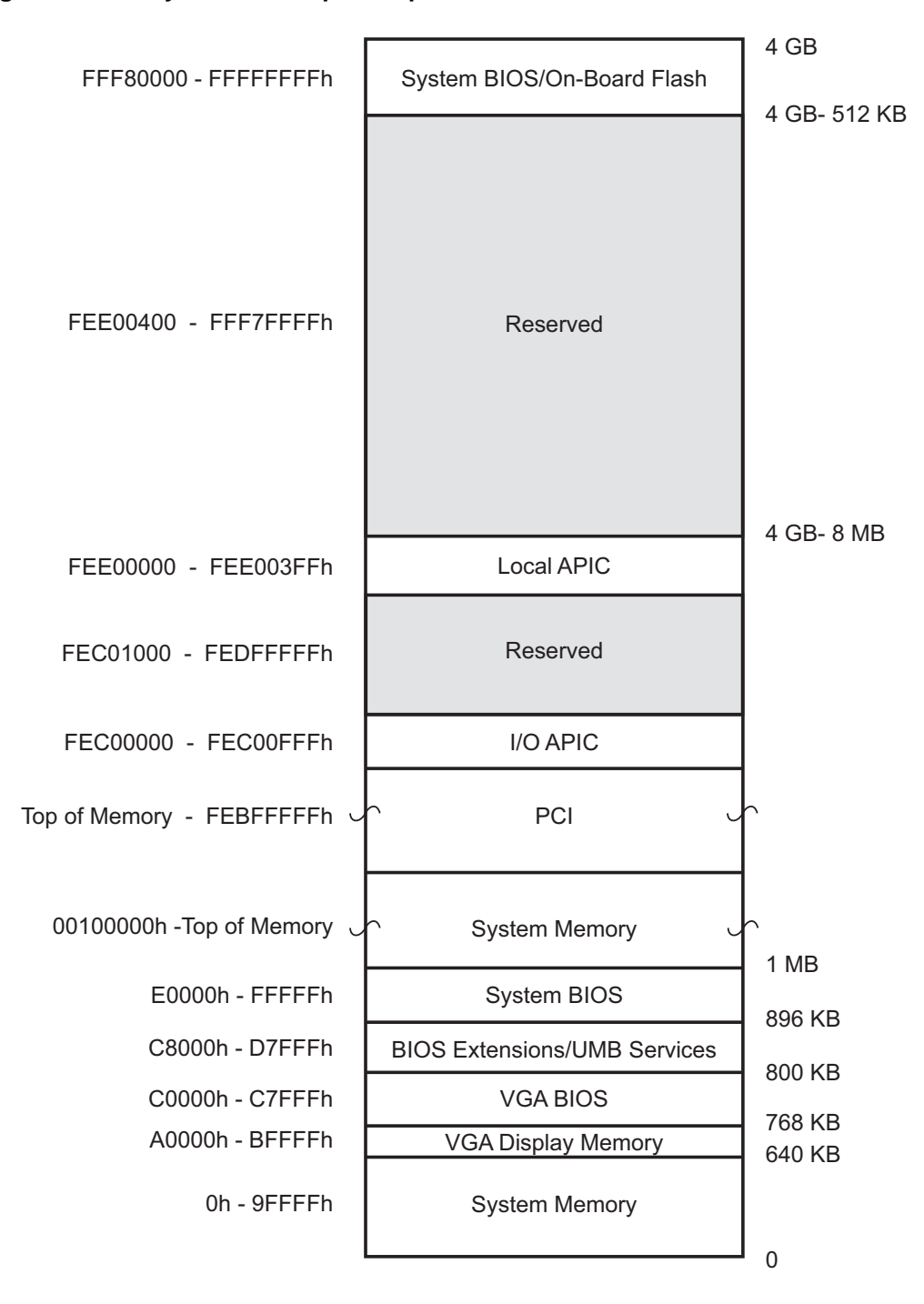

#### <span id="page-30-0"></span>**Figure 6. I/O Address Map**

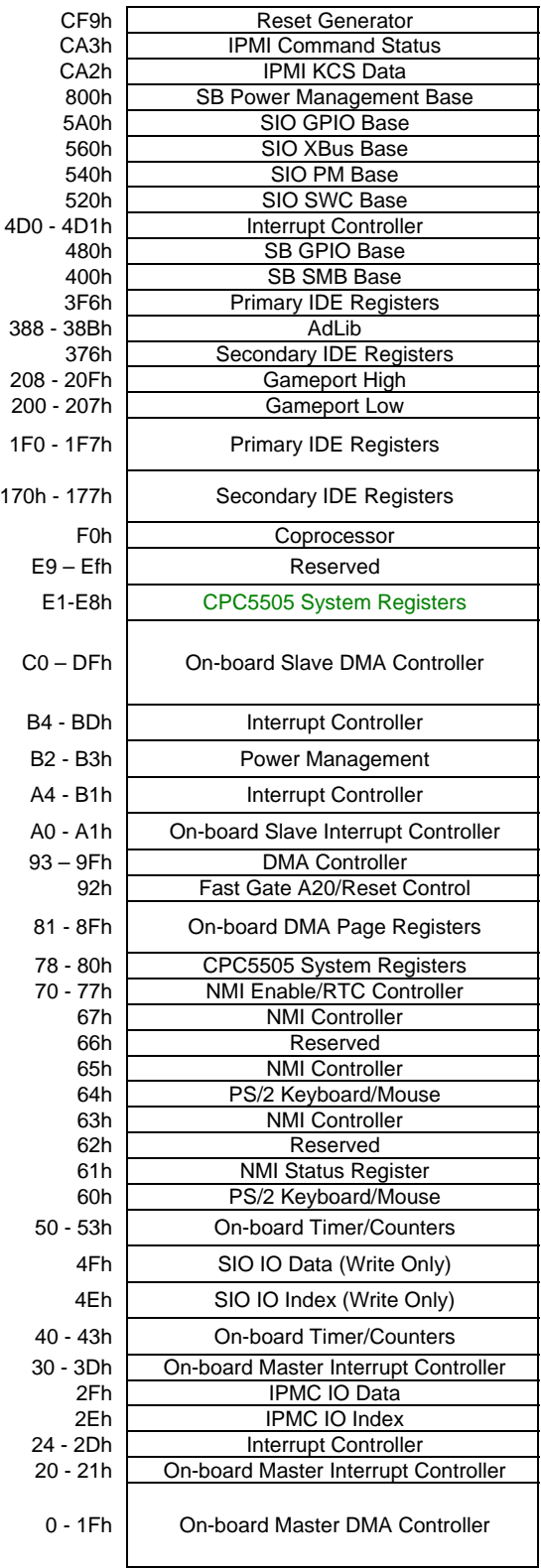

# <span id="page-31-0"></span>**Analog Video Interface**

The CPC5505 provides access to video at the [faceplate](#page-11-0) through J11 or through the rearpanel I/O connector J5, using integrated graphics support from the Intel 855GME. Video connector J11 is a standard 15-pin D shell connector. See Section 8, ["Connectors,](#page-59-0)" for connector locations and pinout information.

A small portion of the system RAM is devoted to the 855GME video memory. The 855GME can be set to consume between 4 MB and 32 MB of system RAM for video memory (see the table "Shared Video RAM"). In most cases it is best to let the Performance Technologies Embedded BIOS set the video memory size (select the default, "automatic," in the BIOS setup menu). Setting the video memory size to less than 1.5625% of the total system memory results in areas of uncached system memory, which significantly impacts overall system performance.

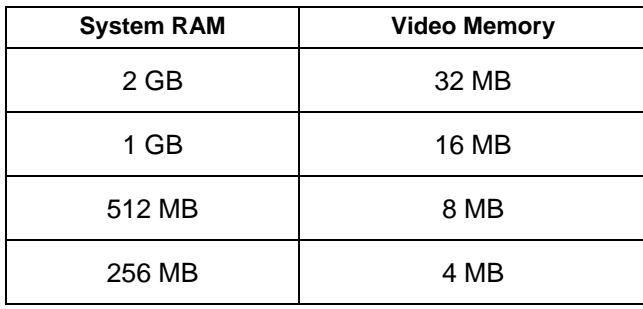

#### <span id="page-31-2"></span>**Table 2. Shared Video RAM**

The CPC5505 must be used with an analog monitor. If your monitor is capable of both digital and analog modes, be sure it is set to analog.

The CPC5505 can be used in a wide variety of video applications. To ensure the best quality display, take into account such factors as environment, noise from surrounding equipment, video mode, distance from video source, and cabling.

The analog video signals are comprised of a horizontal and vertical sync and three color signals (red, green, and blue). The signals are driven by a RAMDAC, which is used to convert the digital video data to analog signals. The RAMDAC's analog outputs have an impedance of 75 Ω. Ideally, the connection to this output should use high-quality 75  $Ω$  shielded cable.

# <span id="page-31-1"></span>**2.5 Video BIOS**

The video BIOS provides low-level control of the VGA controller. It is used to interpret higherlevel commands and transform them into register-level instructions that the VGA controller can understand. The CPC5505's BIOS is fully IBM VGA and VESA compatible. The BIOS is automatically installed during system initialization and is mapped to the standard C0000 to C7FFFh VGA BIOS memory space.

# <span id="page-32-0"></span>**2.6 Connectivity**

The CPC5505 provides several connectors for interfacing to application-specific devices. Refer to Section 8, ["Connectors,](#page-59-0)" for complete connector descriptions and pinouts.

# <span id="page-32-1"></span>**2.7 Switches**

The CPC5505 provides switch configuration options for features that cannot be provided through the BIOS Setup utility discussed in the ["BIOS Configuration Overview"](#page-32-2) topic. Refer to ["Switch Options and Locations"](#page-41-1) in Section 3 for location figures and descriptions.

# <span id="page-32-2"></span>**2.8 BIOS Configuration Overview**

This topic presents a brief introduction to the Performance Technologies Embedded BIOS. For more detailed information about the BIOS and other utilities, see the *[Performance](#page-95-0)  [Technologies Embedded BIOS \(AMI Core\) Software Manual](#page-95-0)*.

The Performance Technologies Embedded BIOS has many separately configurable features. These features are selected by running the built-in Setup utility. The system configuration settings are saved in a portion of the battery-backed RAM in the real-time clock device and are used by the BIOS to initialize the system at boot-up or reset. The configuration is protected by a checksum word for system integrity.

To access the Setup utility, press the **F2** key during POST test and initialization at boot time. Setup runs once the POST functions complete.

When Setup runs, an interactive configuration screen displays. See the "Setup Screen" [Layout"](#page-33-1) illustration for an example. Setup parameters are divided into different categories. The available categories are listed in a menu across the top of the Setup screen. The parameters within the highlighted (current) category are listed in the main (left) portion of the Setup screen. Context-sensitive help is displayed in the right portion of the screen for each parameter. A legend of keys is listed at the bottom of the Setup screen.

Use the left and right arrow keys to select a category from the menu. Use the up and down arrow keys to select a parameter in the main portion of the screen. Use the + or – keys to change the value of a parameter.

Items in the main portion of the screen that have a triangular mark to their left are submenus. To display a submenu, use the up and down arrow keys to highlight the submenu and then press the **Enter** key.

<span id="page-33-1"></span>**Figure 7. Setup Screen Layout** 

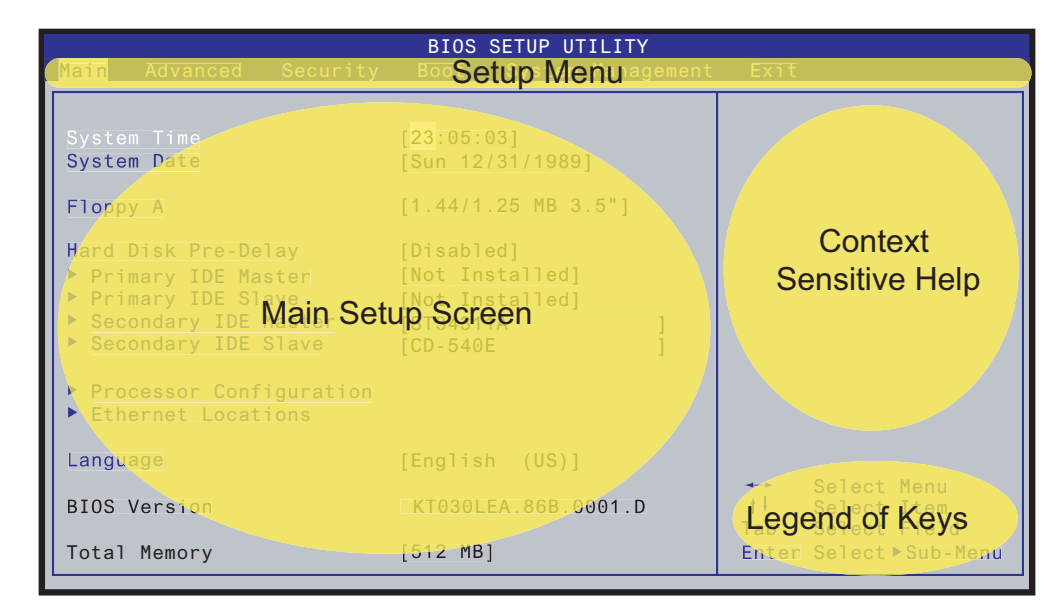

# <span id="page-33-0"></span>**Console Redirection**

Console redirection allows users to monitor the CPC5505's boot process and to run the CPC5505's Setup utility from a remote serial terminal. Connection is made either directly through a serial port or through a modem.

The console redirection feature is most useful in cases where it is necessary to communicate with a processor board, such as the CPC5505, in an embedded application without video support.

The console redirection option in the BIOS can be overridden by hardware switch 4-1. Console Redirection is enabled by default in the BIOS but is disabled by default by the hardware switch. See the "[Switch Options and Locations"](#page-41-1) topic in Section 3 for more information.

See the *[Performance Technologies Embedded BIOS \(AMI Core\) Software Manual](#page-95-0)* for more information about console redirection.

# <span id="page-34-0"></span>**2.9 Installing an IDE Drive**

The drive mounts to the CPC5505 IDE interface [J13](#page-60-0) via an IDE header adapter bracket. See the ["IDE Drive Replacement"](#page-35-0) figure.

1. To uncover the IDE drive fastener locations, take off the black shield from the solder side of the board by removing the four shield fasteners (see the "Solder-Side Shield" figure).

#### **Figure 8. Solder-Side Shield**

<span id="page-34-1"></span>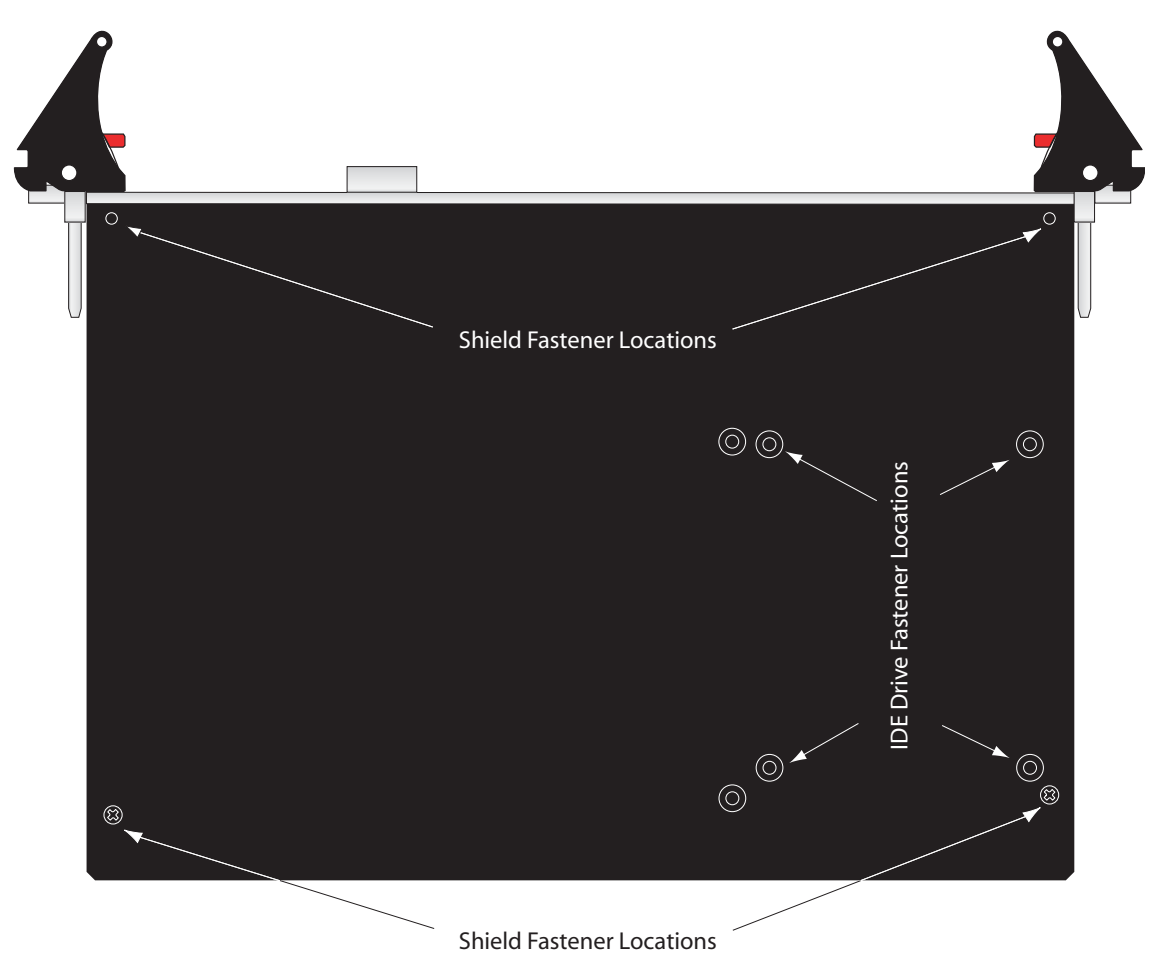

- 2. Assemble the drive and bracket by mating the drive pins with the adapter bracket socket as shown in the ["IDE Drive Replacement"](#page-35-0) figure. The mounting holes on the bottom of the drive should align with the standoff holes on the bracket.
- 3. Insert the drive and bracket into connector J13. The bracket standoffs should align with the fastener locations on the CPC5505.
- 4. Secure the drive with four flathead screws as shown in the "IDE Drive Replacement" figure.
- 5. Replace the solder-side shield, making sure the front edge of the shield is tucked under the faceplate.
- <span id="page-35-0"></span>6. Replace the four shield fasteners.

#### **Figure 9. IDE Drive Replacement**

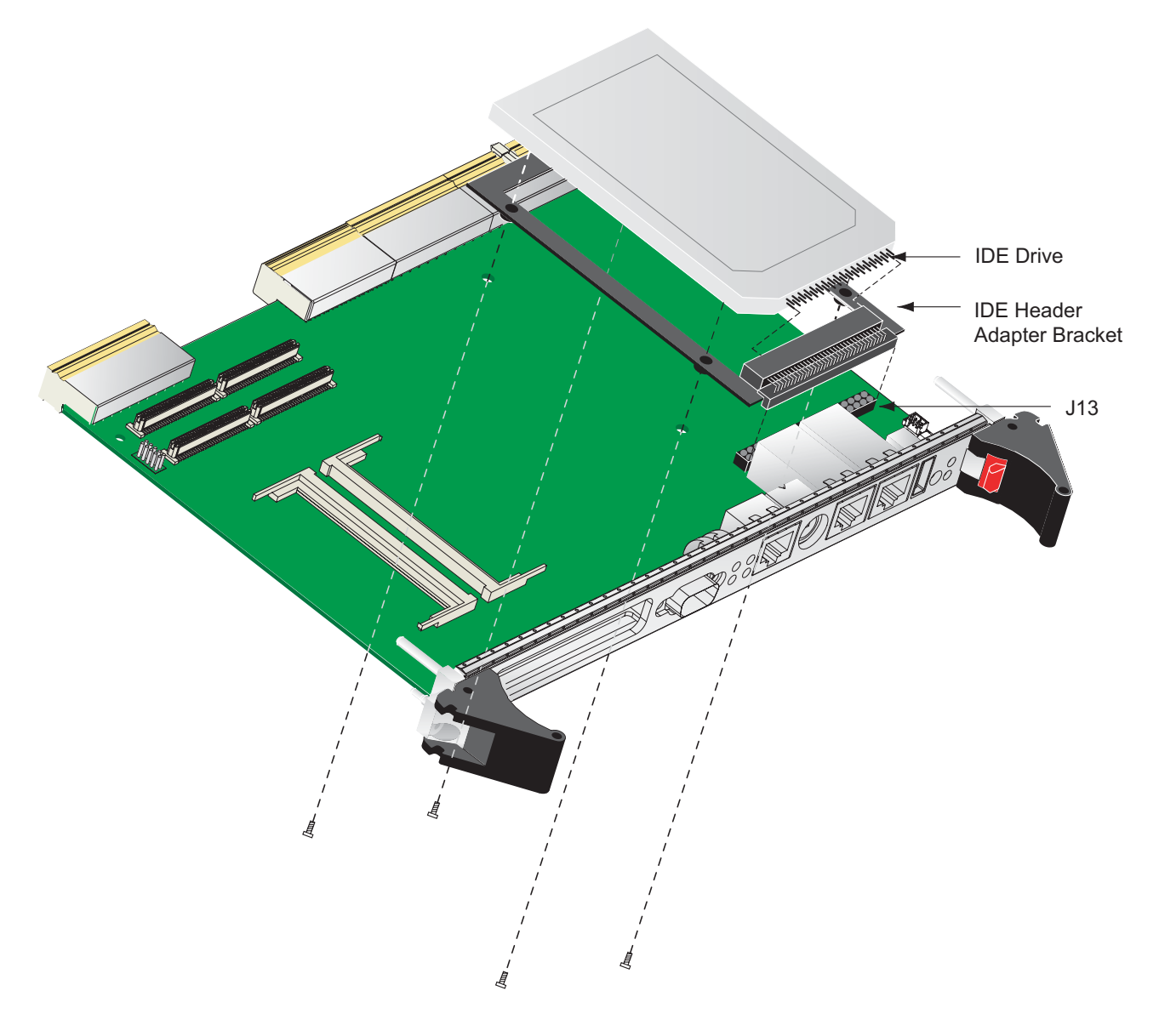
# **2.10 Installing a PTMC Device**

The following instructions are for mounting a PTMC device on the CPC5505. Refer to the figure ["PTMC Card Installation"](#page-37-0) when installing the PTMC device.

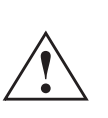

**Caution:** Electronic components on printed circuit boards are extremely sensitive to static electricity. Ordinary amounts of static electricity generated by your clothing or work environment can damage the electronic equipment. We recommend using anti-static grounding straps and anti-static mats to help prevent damage due to electrostatic discharge when installing the PTMC device.

- 1. Take the necessary precautions to protect from static discharge the PTMC, CPC5505, and any other devices you are working with.
- 2. If the CPC5505 includes a filler plate covering its PTMC opening, remove it.
- 3. If the CPC5505 includes a protective cover on its solder side, remove it if necessary. See ["Installing an IDE Drive"](#page-34-0) for directions.
- 4. Lay the CPC5505 solder-side down on a flat surface covered with an anti-static mat.
- 5. Insert the PTMC front panel into the CPC5505 front panel PTMC opening.
- 6. Align the CPC5505 3.3V or 5V voltage key post with the corresponding hole in the PTMC.
- 7. Align the PTMC device's PTMC connectors with the CPC5505 PTMC connectors and press together until the connectors are completely engaged.
- 8. After the PTMC connectors are properly seated, check that the PTMC device standoffs are flush with the appropriate holes on the CPC5505.
- 9. Insert four insulating Kapton washers in two locations between the PTMC card and the CPC5505 PC board to prevent shorting. These washers can be obtained from Seastrom Manufacturing Co (1-800-634-2356), Seastrom PN: 5611-41-5, or from [Performance](#page-96-0)  [Technologies.](#page-96-0) See the ["Kapton Washer Locations"](#page-38-0) illustration for correct washer placement.
	- **Note:** The following PCB assemblies require Kapton washers. All other PCBs do not. See the "Kapton Washer Locations" illustration for the location of the label identifying the PCB assembly. "x" in the following numbers represents any number.

120P0453xx 920P1173xx 120P14531x 120P14532x 120P14533x

- 10. Insert screws through the CPC5505 and into the standoffs.
- 11. Tighten screws to 2 to 4 in/lbs.
- 12. If appropriate, reattach the solder-side cover to the CPC5505.

#### <span id="page-37-0"></span>**Figure 10. PTMC Card Installation**

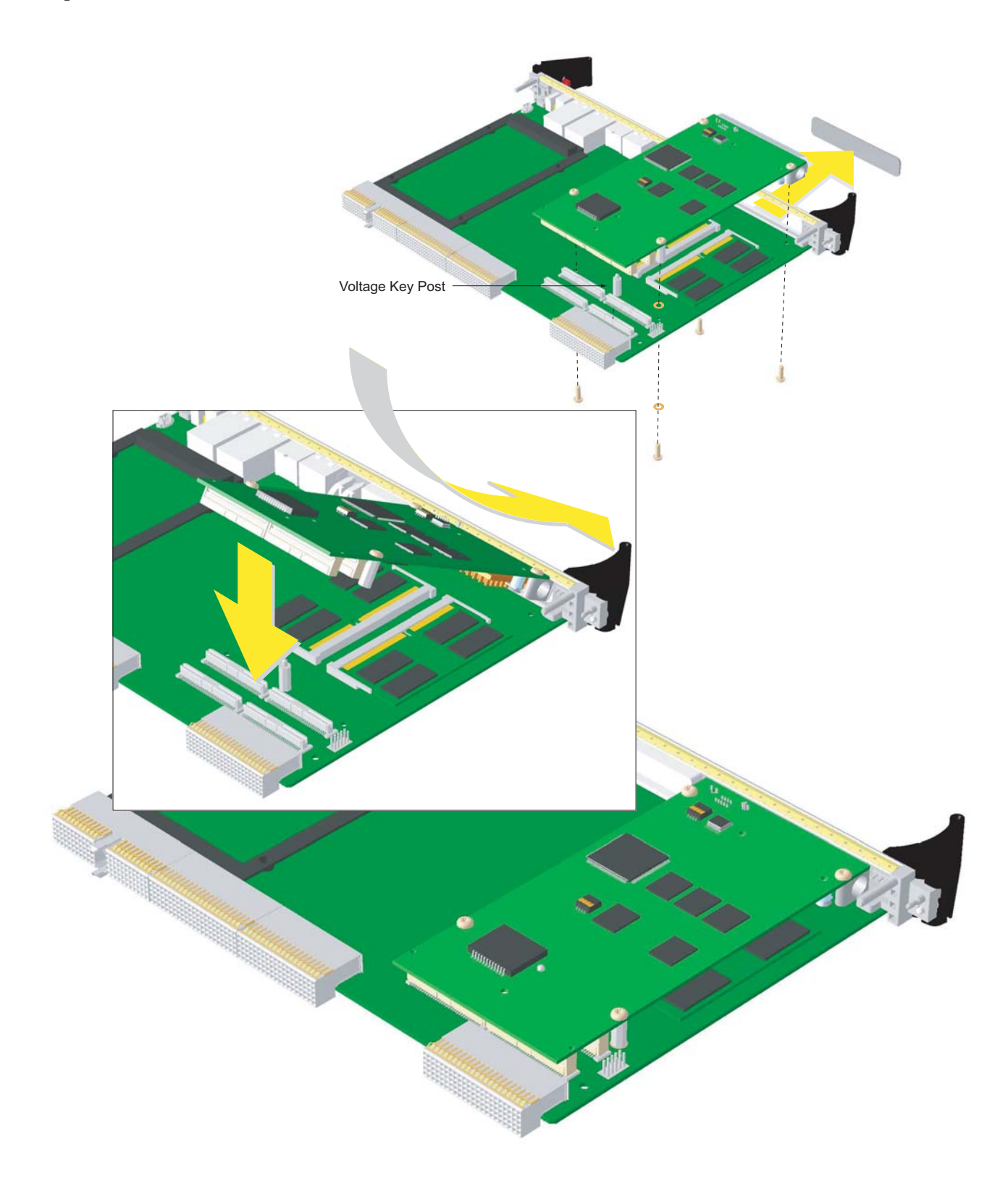

#### <span id="page-38-0"></span>**Figure 11. Kapton Washer Locations**

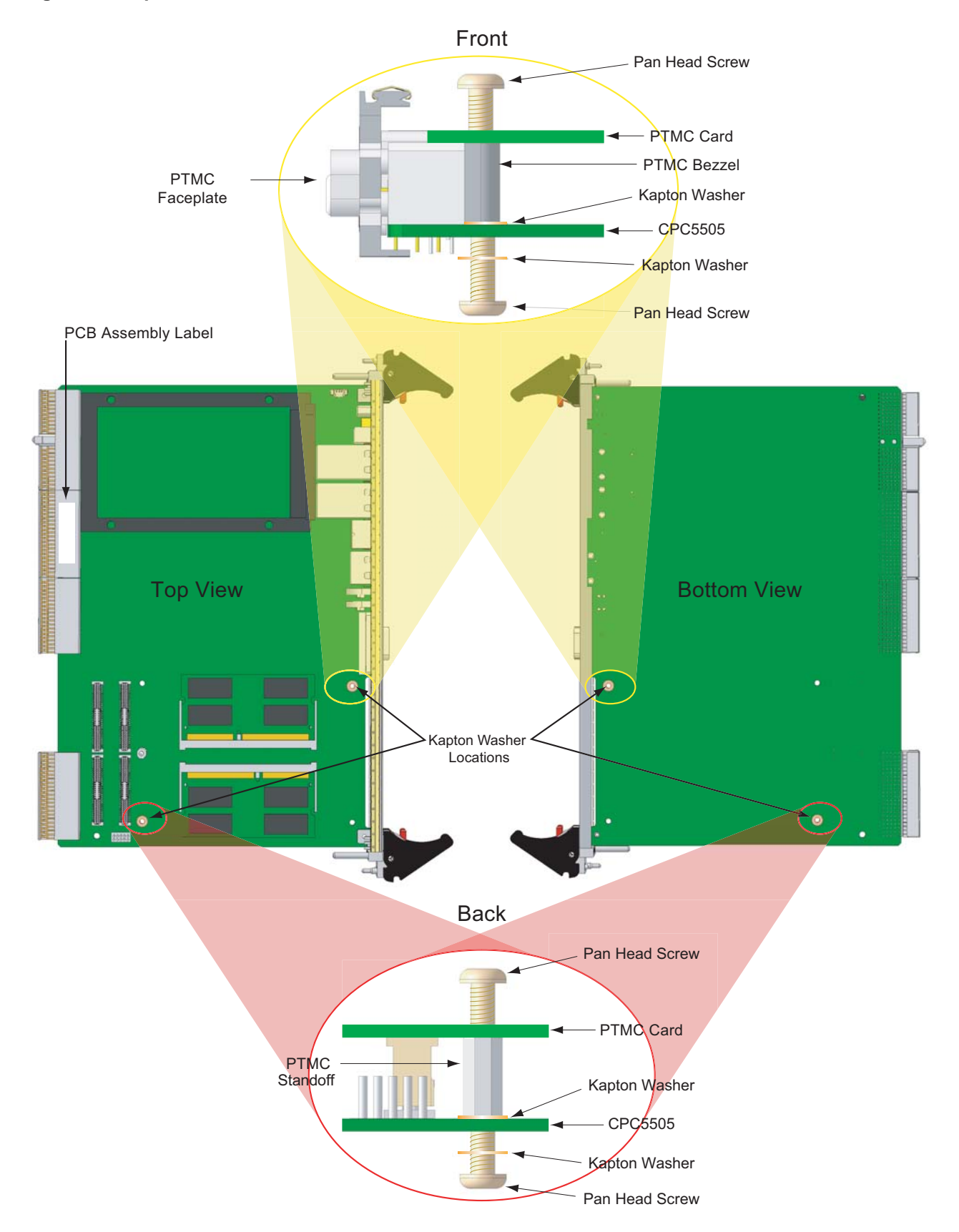

# **2.11 Installing the Operating System**

For more detailed information about your operating system, refer to the documentation provided by the operating system vendor and to the Performance Technologies Web site.

#### **To install the operating system:**

- 1. Install peripheral devices. CompactPCI devices are automatically configured by the BIOS during the boot sequence.
- 2. Most operating systems require initial installation on a hard drive from a floppy or CD-ROM drive. These devices should be configured, installed, and tested with the supplied drivers before attempting to load the new operating system.
- 3. Read the release notes and installation documentation provided by the operating system vendor. Be sure to read any readme files or documents provided with the OS as these typically note documentation discrepancies or compatibility problems.
- 4. Select the appropriate boot device order in the Setup boot menu depending on the OS installation media used. For example, if the OS includes a bootable installation floppy, select **Removable Media** as the first boot device and reboot the system with the installation floppy installed in the floppy drive. (Note that if the installation requires a nonbootable CD-ROM, it is necessary to boot an OS with the proper CD-ROM drivers in order to access the CD-ROM drive). To boot from a USB CD-ROM, first connect the USB drive, then enter the BIOS Setup utility and move the "CD-ROM" device to the top of the boot list (or above any other bootable devices). To boot a USB Floppy, connect the floppy device to the board, then enter the BIOS Setup utility, move "Removable Devices" to the top of the boot order on the Boot screen, and then move the USB floppy device to the top of the removable devices list.
- 5. Proceed with the OS installation as directed, being sure to select appropriate device types if prompted. Refer to the appropriate [hardware manuals](#page-95-0) for specific device types and compatibility modes of IPnexus products.
- 6. When installation is complete, reboot the system and set the boot device order in the Setup boot menu.
- 7. The Flash Write Protect/Write Enable switch, SW4-1, must be open when installing an operating system image into flash. See "SW3-1 [\(Flash Write Protect/Write Enable\)](#page-44-0)" in Section 3 for more information.

# **2.12 Programming the LEDS**

The CPC5505 includes two user-controlled, bi-color (amber/green), LEDs located on the [faceplate.](#page-11-0) The user LEDs are software programmable through bits 0-3 of the [Video/LED](#page-84-0)  [Control Register \(Port E5h\).](#page-84-0) The LEDs are turned off after a power cycle or a reset.

As shown below, two bits each are used to control the state of User LEDs 0 and 1. Since bicolor LEDs are used, there are three states for each LED: amber, green, and off. Both LEDs may be turned off or on at the same time.

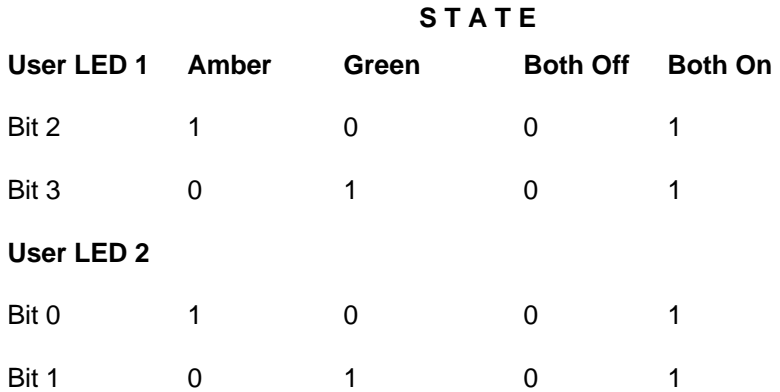

The LED bits are in the same register as other functions. It is important not to change the state of other bits in this register when modifying the User LED status. The following code demonstrates the mechanism for modifying the bits for User LED 1:

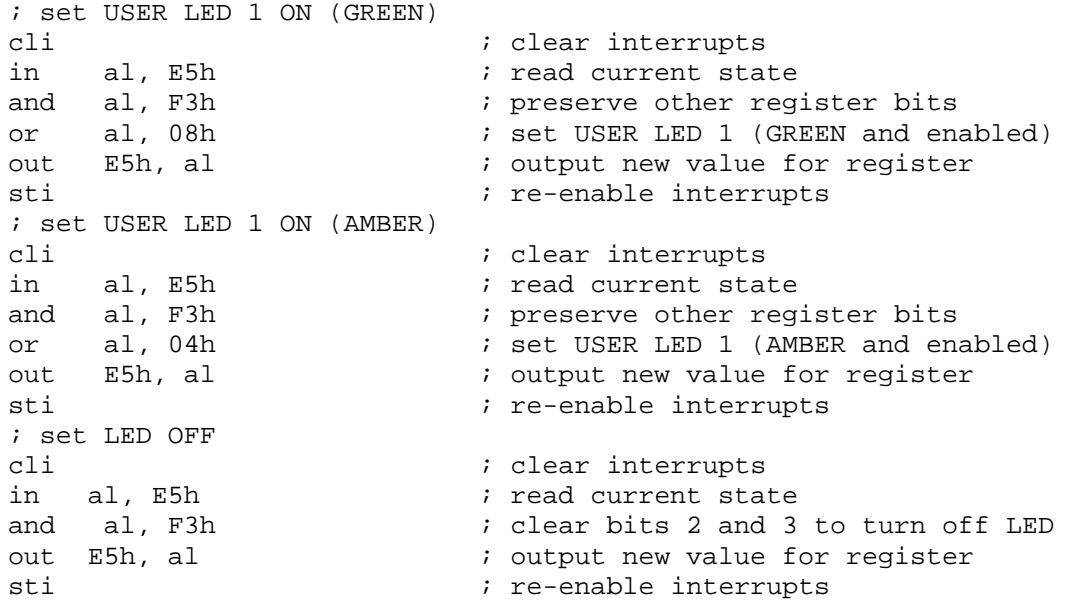

# **3** *3Configuration*

The CPC5505 includes several options that tailor the operation of the board to requirements of specific applications. Most of the options are selected through the BIOS Setup mechanism (discussed in the topic ["BIOS Configuration Overview"](#page-32-0) in Section 2). Some options cannot be software controlled and are configured with switches. Closing or opening the desired switch selects each switch's options. This section details the CPC5505's switch options.

# **3.1 Switch Options and Locations**

The CPC5505 contains three banks of switches located on the component side of the board (SW2-SW4). S1 is a push-button switch located on the [faceplate.](#page-11-0)

The ["Factory Default Switch Configuration"](#page-42-0) figure shows the CPC5505's switch settings as shipped from the factory. The ["Customer Switch Configuration"](#page-42-1) figure provides a blank switch layout; print this figure and use it to document your switch configuration if it differs from the factory default. This will allow you to restore your configuration if it is changed for any reason.

The "CPC5505 Switch Cross-Reference" table presents the switch options by function.

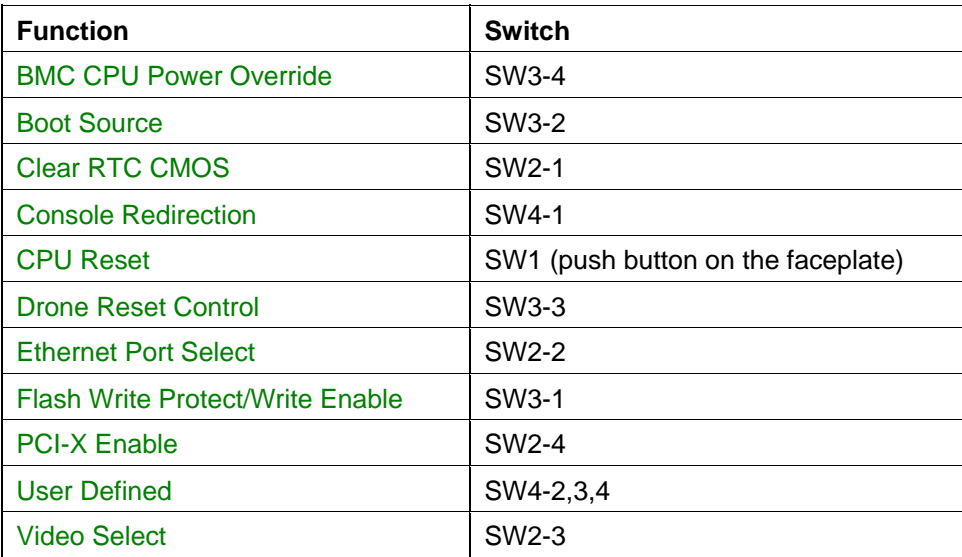

#### **Table 3. CPC5505 Switch Cross-Reference**

#### **Figure 12. Factory Default Switch Configuration**

<span id="page-42-0"></span>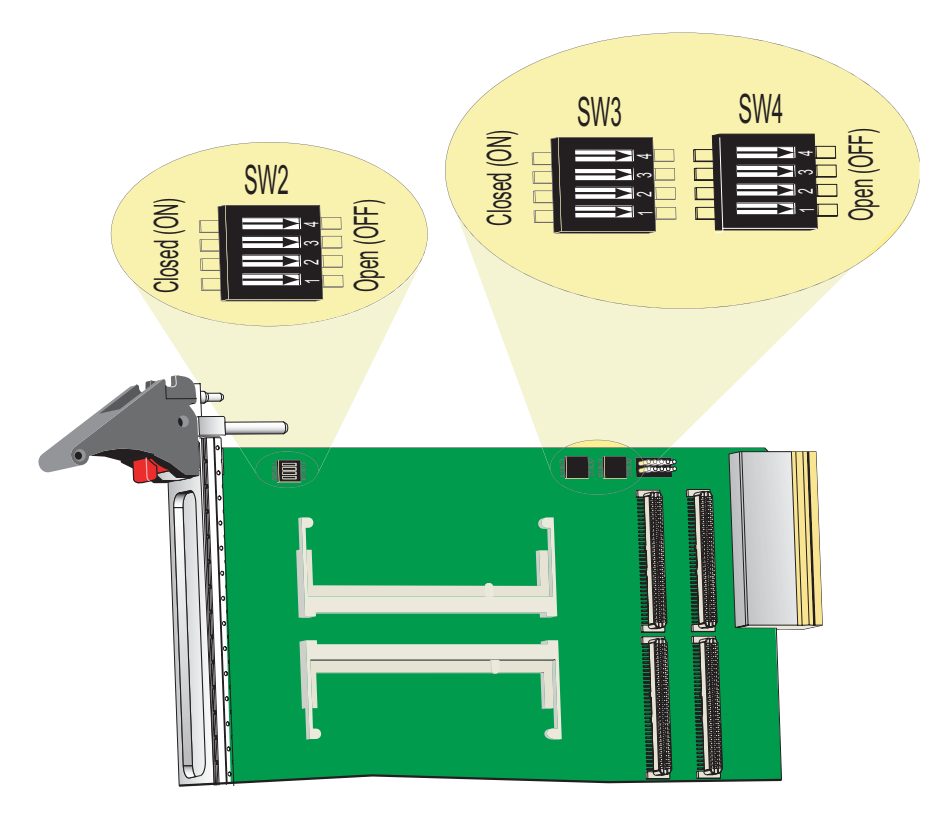

**Figure 13. Customer Switch Configuration** 

<span id="page-42-1"></span>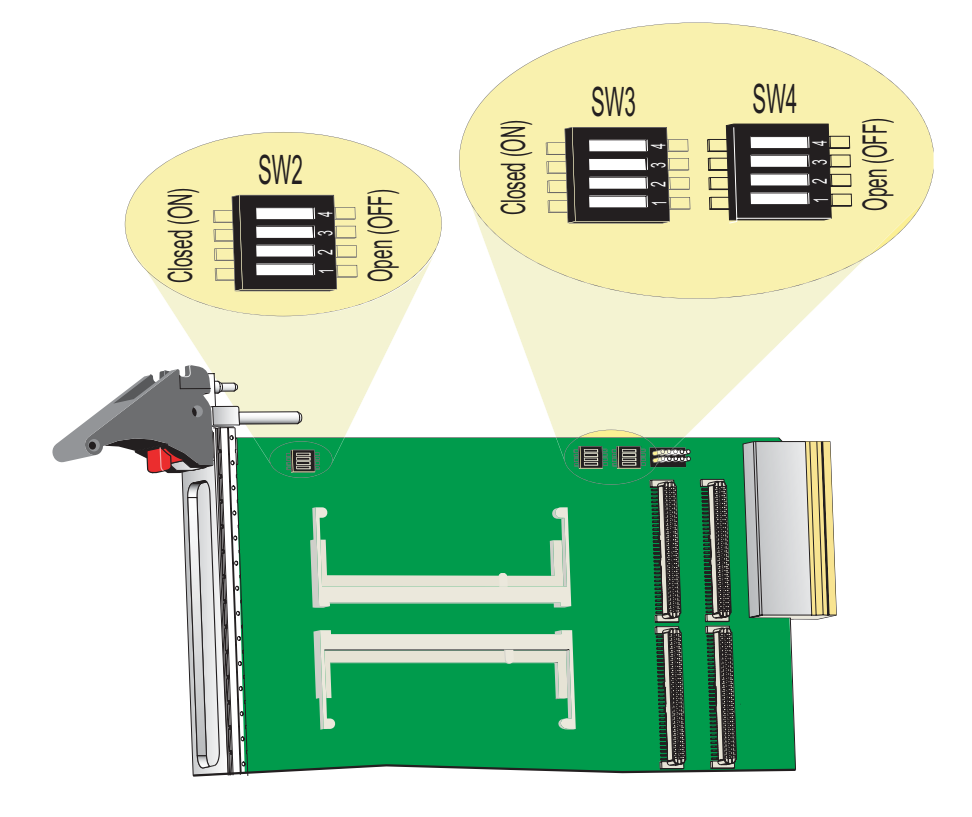

# **3.2 Switch Descriptions**

The following topics present the switches in numerical order and provide a detailed description of each switch. Multiple-position switches are identified in the form **SWx-N**, where **x** is the switch number and **-N** is the switch position (for example, SW3-2 means "switch number 3, position 2").

## <span id="page-43-1"></span>**SW1 (CPU Reset)**

SW1 is a push button on the CPC5505's [faceplate.](#page-11-0) When pressed with a short pulse, SW1 issues a Reset Request to the CPU. Pressing on the switch for 2 seconds or more forces a hard CPU reset.

## <span id="page-43-0"></span>**SW2-1 (Clear RTC CMOS)**

SW2-1 is used for clearing CMOS memory and RTC configuration bits. The factory default sets SW2-1 to the open position. To clear CMOS, power down the processor board and close SW2-1. After two seconds, return SW2-1 to the open position. When the processor board is booted, the BIOS clears the RTC CMOS array.

#### **SW2-1 Function**

Open Default Normal operation– battery backed CMOS

Closed Clear CMOS (return to open position before rebooting)

## <span id="page-43-2"></span>**SW2-2 (Ethernet Port Select)**

SW2-2 is used to route Ethernet to the [faceplate](#page-11-0) Ethernet connectors. By default (SW2-2) open), the CPC5505 is configured to allow the BIOS to determine Ethernet access as configured in the BIOS setup. Close SW2-2 to override the BIOS settings and force Ethernet to faceplate connectors [J7 and J8.](#page-65-0)

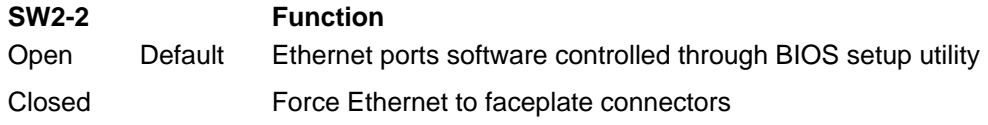

## <span id="page-44-2"></span>**SW2-3 (Video Select)**

SW2-3 is used to route video signals to the faceplate. By default (SW2-3 open), the CPC5505 is configured to allow the BIOS to determine Video signal access as configured in the BIOS setup. Close SW2-3 to override the BIOS settings and force video to the [faceplate](#page-11-0) connector [J11.](#page-67-0)

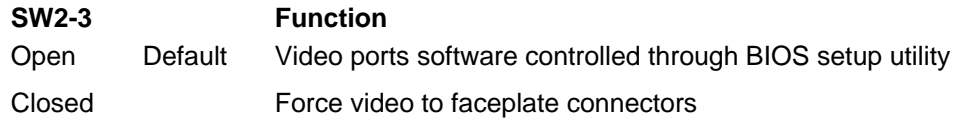

## <span id="page-44-1"></span>**SW2-4 (PCI-X Enable)**

SW2-4 is used to force the onboard 64-bit/66MHz bus to operate in PCI mode (default is PCI-X mode). The onboard 64/66 bus is routed to the Intel 82546 Ethernet controller and the PMC site. The factory sets SW2-4 to open to enable PCI-X operation. Close SW2-4 to force the onboard 64/66 bus to operate in PCI mode.

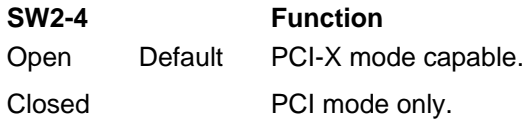

## <span id="page-44-0"></span>**SW3-1 (Flash Write Protect/Write Enable)**

Closing SW3-1 write-protects the BIOS portion of flash memory. Open SW3-1 when installing an operating system image (such as VxWorks) into flash or when using the [FLASH.EXE](#page-55-0) utility to recover from a corrupted BIOS. The status of this switch can be read back at the Flash [Write-Protect Status](#page-83-0) bit of the Switch Monitor register (Port E3h, bit 7). Factory default is open. The [Flash Write Enable bit](#page-76-0) of the Flash Control register (Port 78h, bit 7) must also be properly set to write to flash.

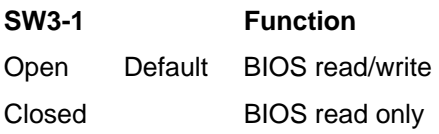

## <span id="page-45-1"></span>**SW3-2 (Boot Source)**

Open this switch to boot from flash (normal operation). Close this switch to recover from a corrupted BIOS. This allows the CPC5505 to boot from the BIOS Recovery Module. See Section 6, ["BIOS Recovery,](#page-54-0)" for more information. The status of this switch can be read back at the [Boot Source Monitoring bit](#page-83-1) of the Switch Monitors register (Port E3h, bit 6). Factory default is open.

**NOTE:** The [BIOS Recovery Module Override Bit](#page-76-1) (Port 78h, bit 6) must be set to 0 for this switch to be operational.

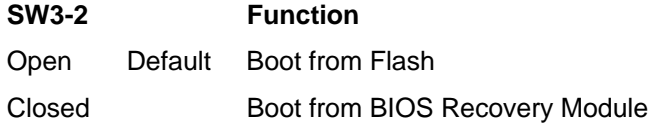

## <span id="page-45-3"></span>**SW3-3 (Drone Reset Control)**

Closing SW3-3 allows the backplane PCI Reset signal to be ignored when the CPC5505 is used in a peripheral slot [\(Drone Mode\)](#page-17-0). Factory default is open.

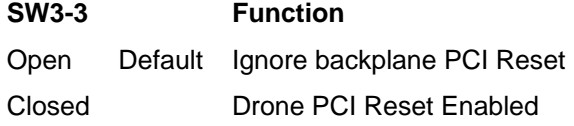

## <span id="page-45-0"></span>**SW3-4 (BMC CPU Power Override)**

Close this switch to disable the BMC functionality or to recover from a loss of the BMC flash memory (update mode). Factory default is open.

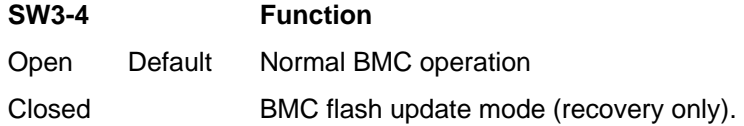

## <span id="page-45-2"></span>**SW4-1 (Console Redirection)**

Close this switch to enable console redirection. The status of this switch can be monitored by user software through the Switch Monitors register (Port E3h Bit 0). When open, this switch reads back a 0; when closed it reads back a 1. Factory default is open.

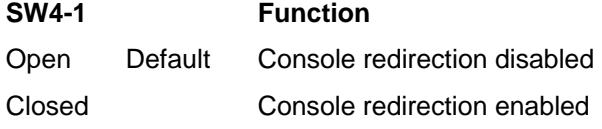

# <span id="page-46-0"></span>**SW4-2, SW4-3, SW4-4 (User Defined)**

These switches can provide configuration information to user software. The [Software](#page-83-2)  [Configuration](#page-83-2) bits of the Switch Monitors register (Port E3h Bits 1-3) monitor the status of SW4 segments as listed below. An open switch reads back a 0; a closed switch reads back a 1. The switch segments correspond to register bits as follows:

**SW4-2** = Bit 1, **SW4-3** = Bit 2; **SW4-4** = Bit 3

# **4** *4IDE Interface*

This section provides an introduction to the CPC5505's IDE interface controller. It documents the CPC5505's support for local and remote IDE disk drives. The CPC5505 supports ATAPI devices (such as CD-ROM drives) and ATA devices.

The CPC5505's IDE interface provides two IDE channels for interfacing with up to three IDE devices. The primary IDE channel provides Ultra ATA/100 operation. The secondary IDE channel supports Ultra ATA/33 data transfers.

The IDE controller is incorporated into the Intel 6300ESB ICH Chipset, which uses the Intel Hublink architecture. The IDE interface can sustain a maximum transfer rate of 100 MBps between the IDE drive buffer and the Intel Hublink.

The ["Chipset"](#page-93-0) topic in Section 14 provides a link to the Intel 6300ESB ICH Chipset data sheet.

# **4.1 CPC5505 IDE Interface Features**

- IBM-AT compatible
- Supports PIO and Bus Master EID
- Ultra DMA/100 synchronous DMA operation on primary channel
- Bus Master IDE transfers up to 100 MB/s on primary channel
- Primary and secondary channels for interfacing up to three devices
- On-board IDE drive
- Individual software control for each IDE channel

# **4.2 Disk Drive Support**

The CPC5505 supports either internal or external IDE drives. These configurations are described below. Connector locations and pinouts are documented in Section 8, ["Connectors.](#page-59-0)"

## **Primary IDE Channel**

The CPC5505 primary IDE channel is directed to internal 50-pin (2mm) IDE connector J13. Connector J13 is normally populated and is intended to connect to a 2.5 inch, low-profile hard drive. The on-board IDE interface requires a carrier to mount the hard drive to the CPC5505. This carrier is included if the CPC5505 is ordered with a hard drive.

## **Secondary IDE Channel**

The CPC5505 secondary IDE channel is routed to rear-panel I/O connector J5, providing an optional transition board (such as the ZT 4807 or ZT 4808 Rear Transition Module) signals for up to two external IDE devices.

# **4.3 I/O Mapping**

The [I/O map](#page-30-0) for the IDE interface varies depending on the mode of operation. The default mode is *compatibility mode*, which means that the interface uses the PC-AT legacy addresses of 1F0h-1F7h, with 3F6h and interrupt IRQ14 for the primary channel. The secondary channel uses I/O addresses 170h-177h, 376h, and interrupt IRQ15. No memory addresses are used.

# **5** *5Watchdog Timer*

This section explains the operation of the CPC5505's watchdog timer. It provides an overview of watchdog operation and features, as well as sample code to help you learn how the watchdog timer works with applications.

# **5.1 Overview**

The primary function of the watchdog timer is to monitor CPC5505 operation and take corrective action if the system fails to function as programmed. The major features of the watchdog timer are:

- Two-stage operation
- Enabled and disabled through software control
- Armed and strobed through software control

#### **Figure 14. Watchdog Timer Architecture**

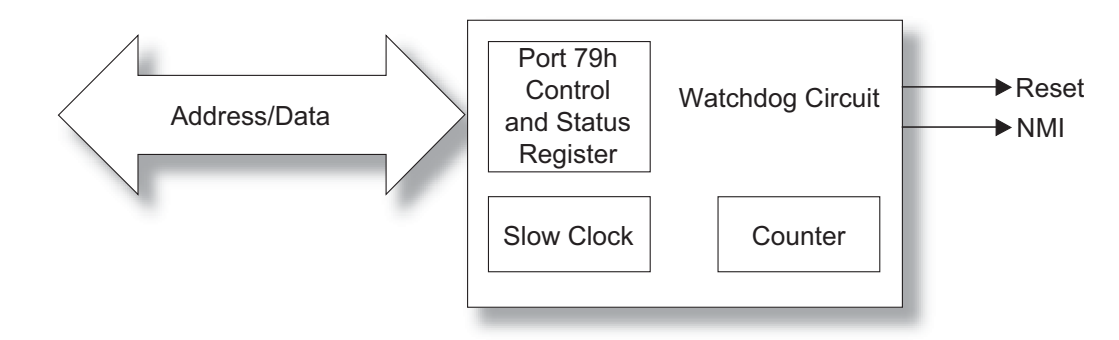

The CPC5505's custom watchdog timer circuit is implemented in a programmable logic device. The watchdog timer contains a Control and Status register (referred to in this document as the [Watchdog register, Port 79h.](#page-77-0) See Section 10 for the Watchdog register description). The register allows the BIOS or user application to determine the source of a particular reset (watchdog time-out, power-up, power out-of-range/low voltage, and so on). When the watchdog times out, it drives an NMI and RST. Watchdog NMI and RST can be independently disabled through the Watchdog register.

Eight timeout intervals are selectable from the Watchdog register, ranging from a minimum timeout period of 250 ms to a maximum timeout period of 256 seconds. The watchdog is strobed by reading the Watchdog register. This resets the timer. If the timer is not reset within the timeout interval, the watchdog timer drives an NMI followed by RST 250 ms later. The NMI gives the application 250 ms to perform essential tasks before the hardware is reset.

### **Power-Up Initialization**

The watchdog timer's programmable logic is initialized only at power-up. This ensures that the NMI, RST, NMI ENABLE, and RESET ENABLE status and control bits power up to unasserted states, allowing the BIOS or user applications to determine the reset source (watchdog time-out, power-up, power out-of-range/low voltage, and so on).

### **Time-Out Values**

The watchdog timer has its own separate slow clock source. This clock runs at a maximum frequency of 32 Hz (25 Hz nominal—because this slow clock is based on an RC oscillator, the nominal timeout period is approximately 30% longer than the minimum value). The watchdog is guaranteed to time-out in no less than the programmed minimum value.

# **5.2 Using the Watchdog in an Application**

The following topics help you learn how to use the watchdog in an application. They describe the watchdog's reset and NMI functions and provide sample code. Watchdog reset and NMI are controlled through the watchdog's Control and Status register (referred to in this document as the Watchdog register, Port 79h). See the ["Watchdog"](#page-77-0) topic in Section 10 for more information.

## **Watchdog Reset**

An application using the reset feature:

- 1. Enables the watchdog reset
- 2. Sets the terminal count period
- 3. Periodically strobes the watchdog to keep it from resetting the system
- 4. If a strobe is missed, the watchdog assumes that an application error has occurred and resets the system hardware

#### **Enabling the Watchdog Reset**

C code for enabling the watchdog reset might look like the following:

```
#define WD_RESET_EN_BIT_SET 0x20 
void EnableWatchdogReset(void){ 
   unsigned char WdValue; // Holds watchdog register values. 
 // 
  WdValue = inb(WD_CSR_IO_ADDRESS); // Read the current contents of the watchdog //
                                register.
```

```
 WdValue |= WD_RESET_EN_BIT_SET; // Assert the enable bit in the local copy. 
 outb(WD_CSR_IO_ADDRESS,WdValue); // Assert the enable in the watchdog 
                                    // register.
```
}

#### **Setting the Terminal Count**

The terminal count determines how long the watchdog waits for a strobe before resetting the hardware. C code for setting the terminal count might look like the following:

```
#define WD_CSR_IO_ADDRESS 0x79 // IO address of the watchdog 
#define WD_T_COUNT_MASK 0x07 // Bit mask for terminal count bits.
#define WD_500MS_T_COUNT_0x01 // Terminal count values . . . .
#define WD_1S_T_COUNT 0x00 // 
#define WD_250MS_T_COUNT 0x00 // 
. 
. 
. 
void SetTerminalCount(void){ 
  Unsigned char WdValue; \frac{1}{100} // Holds watchdog register values.
 // 
  WdValue = inb(WD_CSR_IO_ADDRESS); // Get the current contents of the watchdog //
                                    register. 
  WdValue &= ~ WD_T_COUNT_MASK; // Mask out the terminal count bits.
  WdValue |= WD_500MS_TCOUNT; // Set the desired terminal count.outb(WD_CSR_IO_ADDRESS, WdValue); // Furnish the watchdog register with the new
                                     // count value. 
}
```
#### **Strobing the Watchdog**

Once the watchdog is enabled, it must be strobed within the terminal count period to avoid resetting the system hardware. C code to strobe the watchdog might look like the following:

```
void StrobeWatchdog(void){ 
  inb(WD CSR IO ADDRESS); // A single read is all it takes.}
```
#### **Watchdog NMI**

When enabled, an NMI precedes a watchdog reset by 250 ms. The NMI generation feature gives the application 250 ms to perform essential tasks before the hardware is reset. Before using watchdog NMI, ensure the following:

• The code for performing the essential tasks is included in an interrupt service routine (ISR)

- The ISR is chained to the existing NMI ISR
- The watchdog NMI is enabled

#### **Chaining the ISRs**

Save the original NMI ISR vector so that it can be invoked from the new watchdog NMI ISR. Alter the interrupt vector table so that the NMI ISR vector is overwritten with a vector to the watchdog ISR. C code to do this in DOS might look like the following:

```
#define NMI_INTERRUPT_VECTOR_NUMBER 2 
void interrupt far (*OldNMIIsr)(); 
void HookWatchdogIsr(void){ 
  // 
   // To be absolutely certain the interrupt table is not accessed by an NMI (This is 
   // quite unlikely.), the application could disable the NMI in the chipset before 
   // installing the new vector. 
   // 
                          . 
                          . 
                          . 
  // 
   // Install the new ISR. 
   // 
  OldNMIIsr = getvect(IsrVector); \frac{1}{2} // Save the old vector.
   setvect(NMI_INTERRUPT_VECTOR_NUMBER, WatchdogIsr); // Install the new.
}
```
#### **Enabling the Watchdog NMI**

To activate the NMI feature, enable it in the [Watchdog register](#page-77-0) (Port 79h). The code to do this might look like the following:

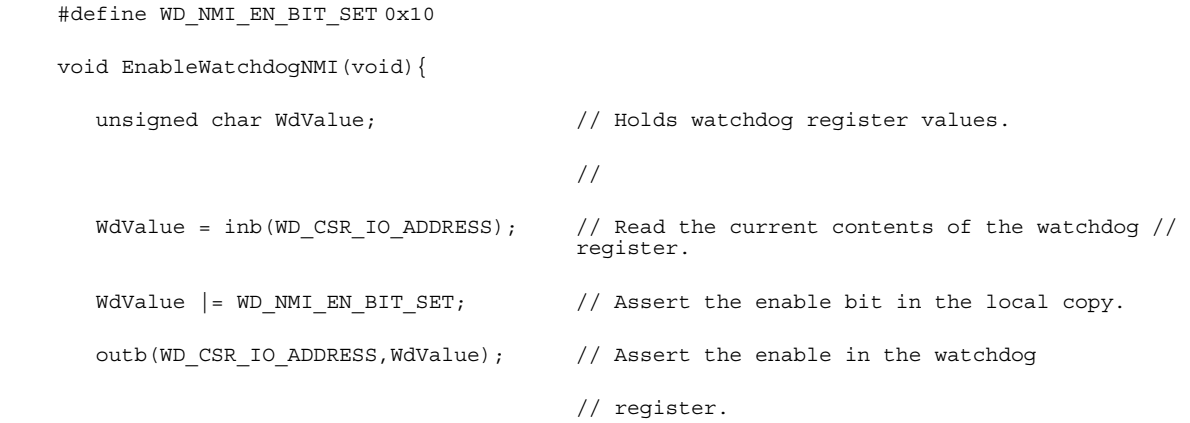

}

#### **NMI Handler**

<span id="page-53-0"></span>Because the NMI may have originated from another source such as a RAM Error Correction Code (ECC) error, the NMI handler cannot assume that the NMI occurred due to a watchdog time out. Therefore, the NMI handler must check the Watchdog Status register before taking watchdog-related emergency action. When the NMI handler completes handling the emergency, it invokes the original NMI handler. The code to do this might look like the following:

```
#define WD_NMI_DETECT_BIT_SET 0x40 // Bit that indicates a NMI occurred, set.
 // 
void WatchdogIsr(void){ // 
 // 
  // 
    // Did the watchdog cause the NMI? 
    // 
  if(inb(WD_CSR_IO_ADDRESS) & WD_NMI_DETECT_BIT_SET){ 
 // 
       TripAlarm(); // Take care of essential tasks. 
 // 
      TurnOffTheGas(); //\} //
 chain intr(OldNMIIsr); \frac{1}{2} // Invoke the originally installed ISR.
}
```
#### **Other Watchdog NMI Uses**

The watchdog NMI feature can be used independently of the watchdog reset feature. Code for checking the bit is provided in the ["NMI Handler"](#page-53-0) topic above.

# <span id="page-54-0"></span>**6** *6BIOS Recovery*

The CPC5505 provides 16 MB of on-board flash memory containing the system BIOS. The PAL uses the flash paging bits in [Flash Control register 78h](#page-76-2) to divide the 16 MB flash into four 4 MB pages mapped into a window in extended memory (FFC00000h–FFFFFFFFh). The current implementation uses only "Page 0" and "Page 1" (bits 0 and 1 in register 78h). The BIOS resides in page 0 of flash (78h = xxxxxx00b). Avoid using either xxxxx000b or xxxxx100b since both pages map to page 0. "Page 2" (bit 2) is not used. "Page 2" was added to the flash control register to support the possible future use of 32 MB parts.

The CPC5505 includes a second flash device, called the BIOS recovery module, programmed with a backup copy of the BIOS. To reprogram the BIOS or update it if it becomes corrupted, use the BIOS recovery module and FLASH.EXE utility.

# **6.1 BIOS Recovery Module**

If the CPC5505 system BIOS stored in on-board flash becomes corrupted, the CPC5505 can boot from an onboard flash device, called the BIOS recovery module, and flash memory can be reprogrammed with the BIOS recovery module image via the [FLASH.EXE](#page-55-0) program.

The board is shipped with the BIOS recovery module installed in a 32-pin socket (U31). If the BIOS recovery module is removed for any reason, ensure that it is correctly oriented when reinstalled. Orient the beveled corner of the BIOS recovery module as shown in the "BIOS Recovery Socket Location" figure below.

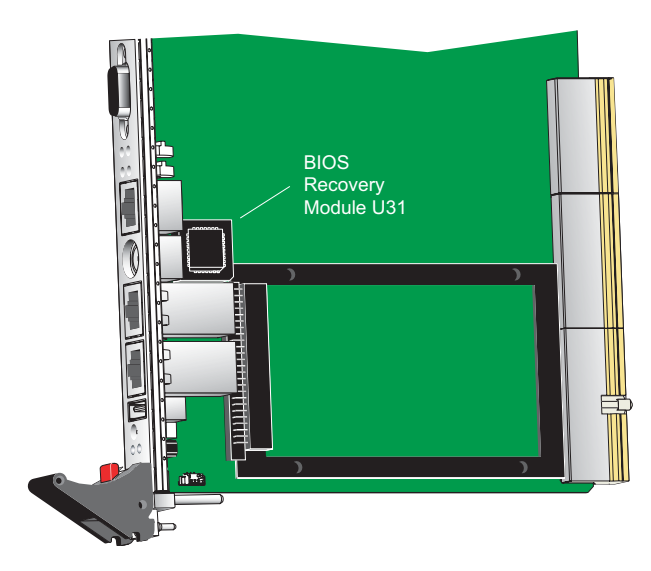

#### **Figure 15. BIOS Recovery Socket Location**

### **Forcing a Boot from the BIOS Recovery Module**

To force a boot from the BIOS recovery module:

- 1. Remove the board from the enclosure.
- 2. Close switch [SW3-2](#page-45-1) to boot from the BIOS Recovery Module.
- 3. Make sure flash write protection is disabled [\(SW3-1](#page-44-0) = open).
- 4. Re-insert the board in the enclosure; apply power to the board. The system should boot.
- 5. See the ["Flash Utility Program"](#page-55-0) topic below for detailed instructions on reprogramming the on-board flash with the BIOS.
- 6. After flashing the BIOS, turn off power, remove the board from the enclosure, and open switch SW3-2 to boot from flash.
- 7. If desired, enable flash write protection by closing switch SW3-1.
- 8. Re-insert the board in the enclosure.

### <span id="page-55-0"></span>**Flash Utility Program**

FLASH.EXE is a utility program that is available for download free from Performance [Technologies.](#page-95-0) Run FLASH.EXE to modify or restore the BIOS in on-board flash memory. FLASH.EXE eliminates the need for a PROM programmer and for removing boards and chips from the system.

Before attempting to program the flash, make sure that switch [SW3-1](#page-44-0) (Flash Write Protect/Write Enable) is open.

To reprogram the BIOS on the CPC5505, use the following syntax at a DOS prompt:

#### **FLASH /b BIOS.XXX**

where **BIOS.XXX** is the BIOS image for the CPC5505. See the *[Performance Technologies](#page-95-0)  [Embedded BIOS \(AMI Core\) Software Manual](#page-95-0)* for more information on the Flash utility.

# *System Monitoring and Alarms*

# **7.1 Overview**

The CPC5505 performs system monitoring and alarming functions using the flexible, industry standard, Intelligent Platform Management Interface (IPMI). The CPC5505 comes equipped with an on-board Intelligent Platform Management Controller (IPMC or BMC) chip, IPMI and IPMB J-connector pinouts, and IPMI v1.5 firmware already installed on the board. Some of the functions available on this board through the IPMI interface include:

- Monitoring of the CPU and board temperatures with critical and non-critical alerting
- Monitoring of the voltage rails (+5V, ±12V, +3.3V, +2.5V, VBAT, CPU core voltages) with critical and non-critical alerting
- Remote reset and shutdown of the board
- Monitoring of ejector switches for hot swap functionality
	- Intel IPMI driver and firmware provide features for hot swap
- Monitoring and event recording of critical errors
- Board power up/power down by monitoring BD SEL# lines on the CompactPCI backplane
- Dual domain capability (this refers to the ability of the BMC to act as either a BMC or as a System Management Controller when there is already a BMC present on the IPMI bus)
- Interface to dual IPMB lines (IPMB 0 and IPMB 1)

In order to take advantage of the features provided by the firmware, IPMI aware applications must be developed. Information on IPMI v1.5 is provided at:

<http://www.intel.com/design/servers/ipmi/spec.htm>

# **7.2 BMC Command Line Interface**

The following is a description of the BMC Command Line Interface (CLI).

## **Login**

After the banner a prompt appears for an account name and a password:

Login: Password: There are four accounts and associated passwords:

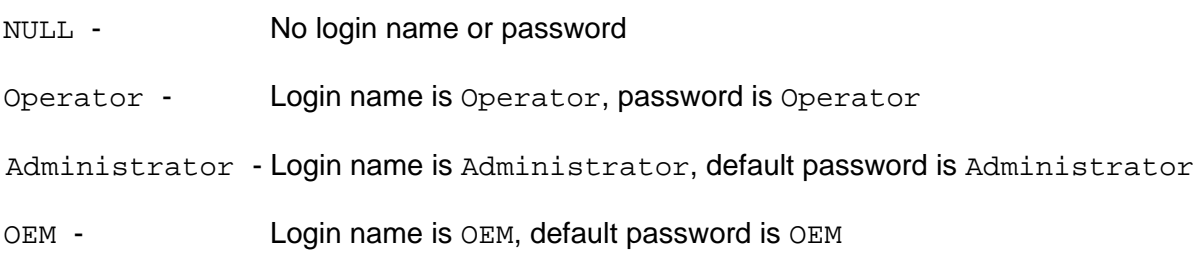

## **NULL and Operator Account Commands**

The following commands are available to the NULL and Operator accounts:

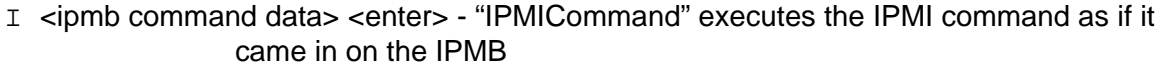

- SD <enter> "SDRRead" displays the Sensor Data Records (SDRs)
- SE <enter> "SELRead" displays the contents of the System Event Log (SEL)
- $D$  <enter > "D" displays the raw sensor readings
- H <enter> "HELP" displays the list of commands
- Q <enter> "QUIT" quits the command line interface and prompts for login information

## **Administrator Account Commands**

The following commands are available to the Administrator account:

- C <enter> "ChangePassword" changes the password
- I <ipmb command data> <enter> "IPMICommand" executes the IPMI command as if it came in on the IPMB
- SD <enter> "SDRRead" displays the Sensor Data Records (SDRs)
- SE <enter> "SELRead" displays the contents of the System Event Log (SEL)
- D <enter> "D" displays the raw sensor readings
- H <enter> "HELP" displays the list of commands
- $Q \le$  enter> "QUIT" quits the command line interface and prompts for login information

### **OEM Account Commands**

The following commands are available to the OEM account:

- C <enter> "ChangePassword" changes the password
- $P$  <enable(0,1) > <enter > "POWER". "P" displays the current power state. "P  $0$ " turns off power to the board. " $P 1$ " turns on power to the board.
- I <ipmb command data> <enter> "I NetFn/LUN cmd <data>" executes the IPMI command as if it came in on the IPMB
- SD <enter> "SDRRead" displays the Sensor Data Records (SDRs)
- SE <enter> "SELRead" displays the contents of the System Event Log (SEL)
- MU <enter> "MU" displays memory usage data for the various program threads
- MP [<block offset>] <enter> "MP," memory pool, displays 16 bytes of data (starting at the specified offset) from each used allocated block of the memory pool
- MR [<address> [<type> [<n>]]] <enter> "MR," memory read. "MR <address>" displays one byte of data from memory location <address>. "MR <address> <type>" displays one quantum of data from memory location <address>; <type> is B (byte), S (short/word), or L (long). "MR <address> <type> <n>" displays n quanta of data from memory starting at location <address>. "MR" repeats the previous MR command at the next memory location.
- MW <address> <type> <value> <enter> "MW," memory write. Writes <value> to memory location <address>. <type> is B (byte), S (short/word), or L (long).
- ST <enter> "STATISTICS" displays IPMI message statistics for the KCS and IPMB interfaces
- A <enter> "Assert" asserts NMI to the host processor
- $D \leq$  enter > "D" displays the raw sensor readings
- H <enter> "HELP" displays the list of commands
- $Q \le$  enter> QUIT quits the command line interface and prompts for login information

# <span id="page-59-0"></span>**8** *8Connectors*

As shown in the "[Connector Locations"](#page-60-0) figure, the CPC5505 includes several connectors to interface with application-specific devices. A brief description of each connector is given in the "Connector Assignments" table. A detailed description and pinout for each connector is given in the following topics.

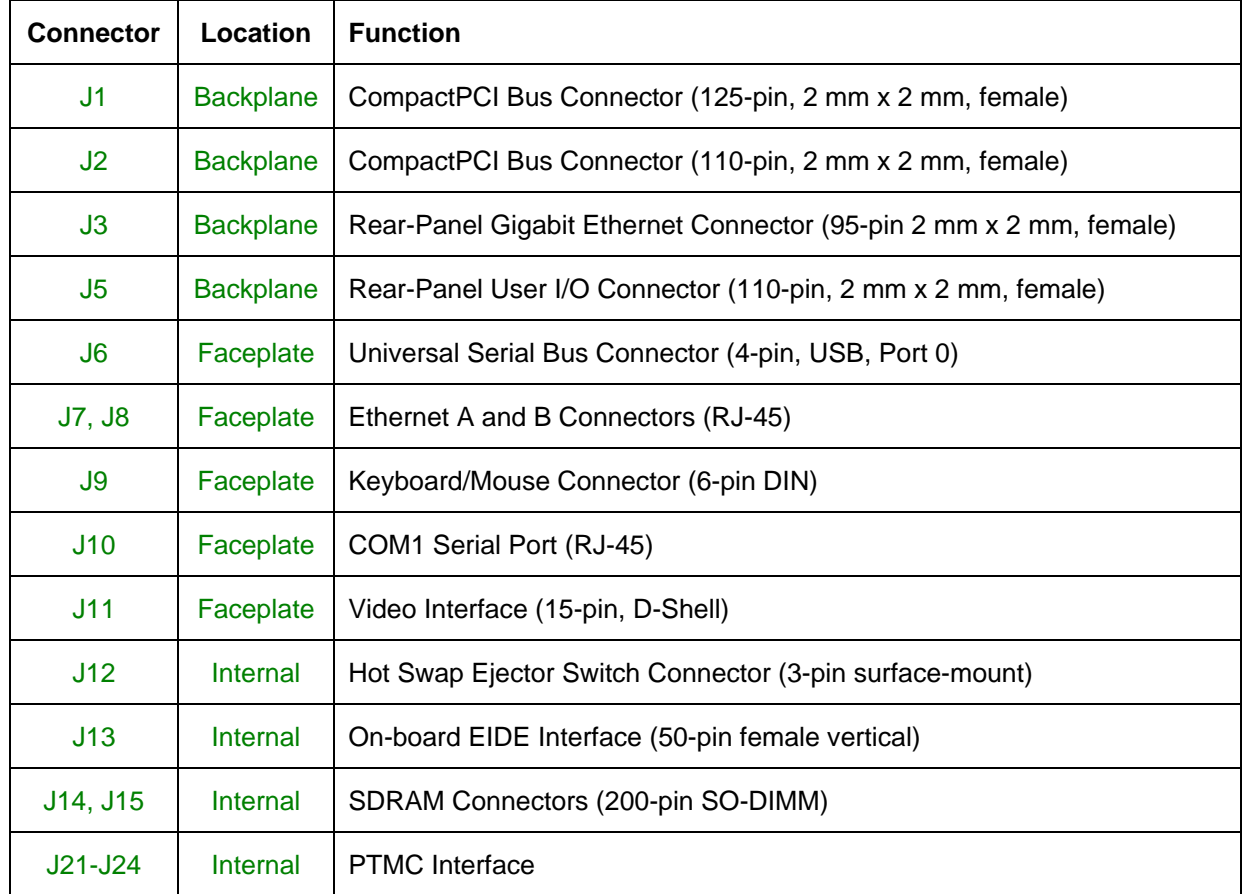

#### **Table 4. Connector Assignments**

#### **Figure 16. Connector Locations**

<span id="page-60-0"></span>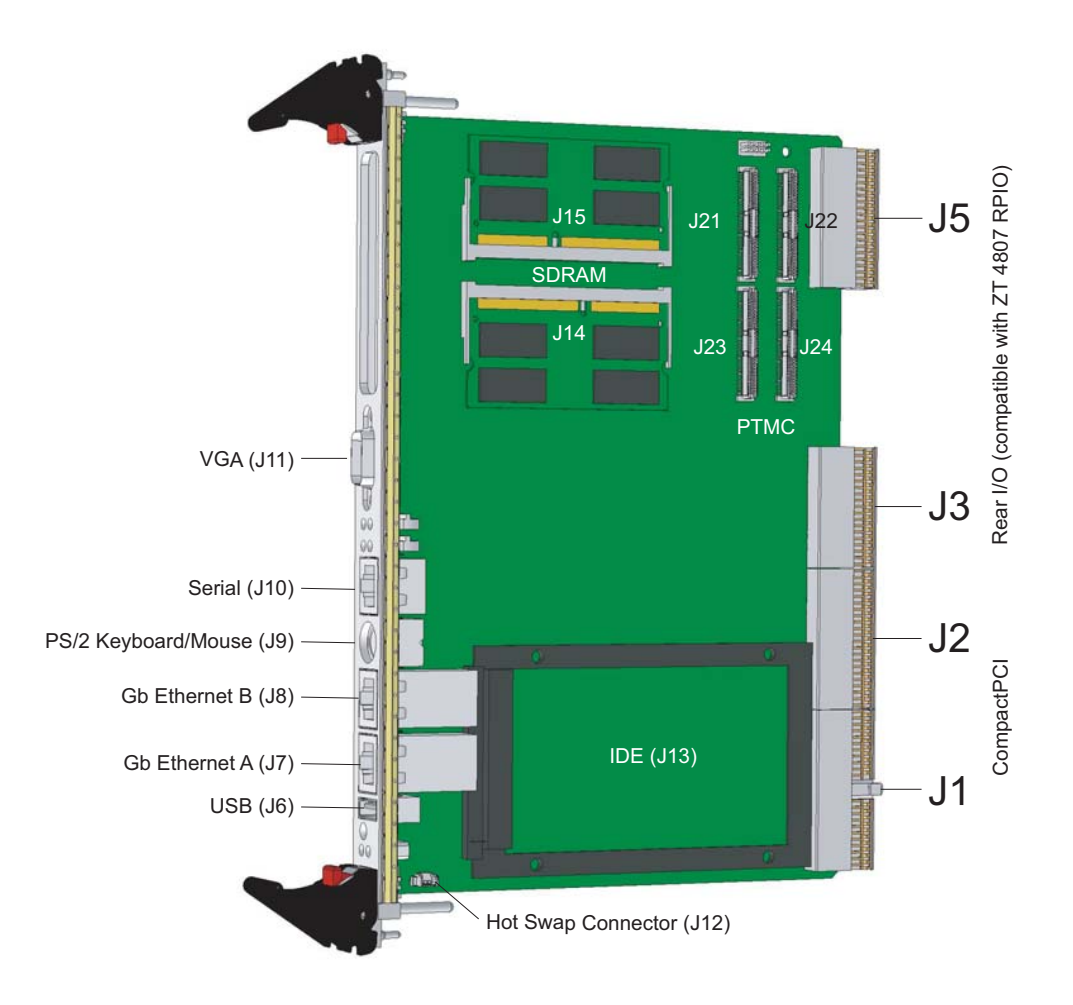

**Figure 17. Backplane Connectors Pin Locations** 

<span id="page-60-1"></span>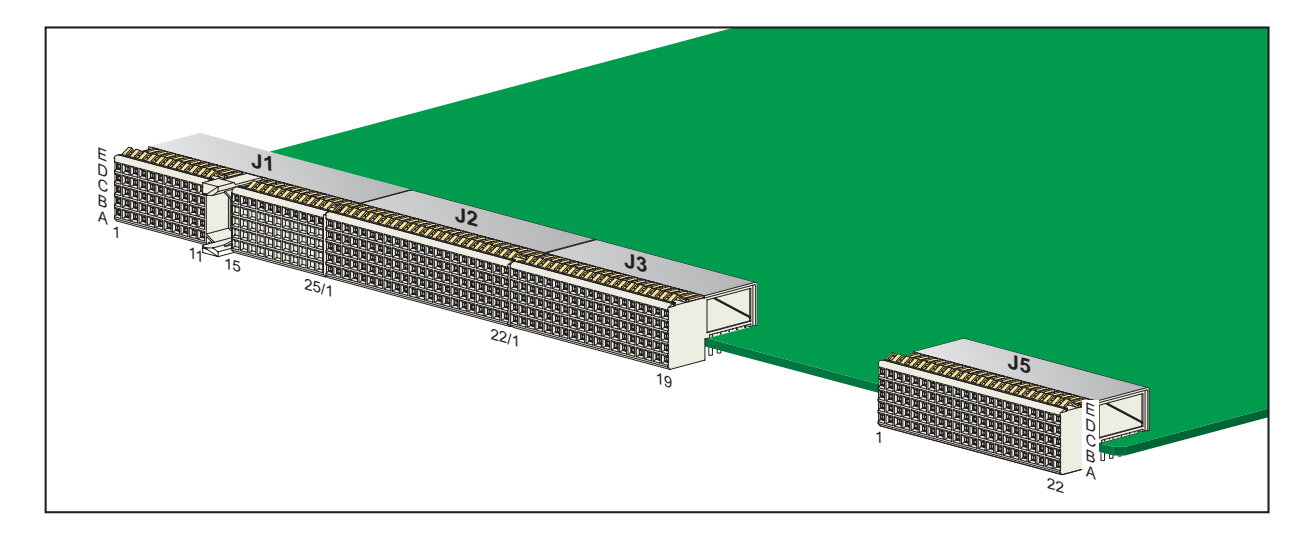

# **8.1 Backplane Connectors**

# <span id="page-61-0"></span>**J1 (CompactPCI Bus Connector)**

J1 is a 125-pin, 2 mm x 2 mm, female, 32-bit, CompactPCI connector. Rows 12-14 are used for connector keying. See the "J1 CompactPCI Bus Connector Pinout" table for pin definitions and the ["Backplane Connectors Pin Locations"](#page-60-1) figure for pin placement.

| Pin            | A                | B                 | $\mathbf c$     | D          | E           | F             |
|----------------|------------------|-------------------|-----------------|------------|-------------|---------------|
| 25             | 5V               | REQ64#            | ENUM#           | 3.3V       | 5V          |               |
| 24             | AD[1]            | 5V                | V(I/O)          | AD[0]      | ACK64#      |               |
| 23             | 3.3V             | AD[4]             | AD[3]           | 5V         | AD[2]       |               |
| 22             | AD[7]            | <b>GND</b>        | 3.3V            | AD[6]      | AD[5]       |               |
| 21             | 3.3V             | AD[9]             | AD[8]           | M66EN      | $C/BE[0]\#$ |               |
| 20             | AD[12]           | <b>GND</b>        | V(I/O)          | AD[11]     | AD[10]      | Ground        |
| 19             | 3.3V             | AD[15]            | AD[14]          | <b>GND</b> | AD[13]      |               |
| 18             | SERR#            | <b>GND</b>        | 3.3V            | <b>PAR</b> | $C/BE[1]\#$ |               |
| 17             | 3.3V             | IPMB_SCL          | IPMB_SDA        | <b>GND</b> | PERR#       |               |
| 16             | DEVSEL#          | <b>PCIXCAP</b>    | V(I/O)          | STOP#      | LOCK#       |               |
| 15             | 3.3V             | FRAME#            | IRDY#           | BD_SEL#    | TRDY#       |               |
| $12 - 14$      |                  |                   | <b>KEY AREA</b> |            |             |               |
| 11             | AD[18]           | AD[17]            | AD[16]          | <b>GND</b> | $C/BE[2]\#$ |               |
| 10             | AD[21]           | <b>GND</b>        | 3.3V            | AD[20]     | AD[19]      |               |
| 9              | $C/BE[3]\#$      | <b>IDSEL (NC)</b> | AD[23]          | <b>GND</b> | AD[22]      |               |
| 8              | AD[26]           | <b>GND</b>        | V(I/O)          | AD[25]     | AD[24]      |               |
| $\overline{7}$ | AD[30]           | AD[29]            | AD[28]          | <b>GND</b> | AD[27]      |               |
| 6              | REQ#             | PCI_PRESENT#      | 3.3V            | CLK        | AD[31]      | <b>Shield</b> |
| 5              | BRSVP1A5<br>(NC) | BRSVP1B5 (NC)     | RST#            | <b>GND</b> | GNT#        |               |
| $\overline{4}$ | IPMB_PWR         | HEALTHY#          | V(I/O)          | INTP (NC)  | INTS (NC)   |               |
| 3              | INTA#            | INTB#             | INTC#           | 5V         | INTD#       |               |
| $\overline{a}$ | TCK (NC)         | 5V                | TMS (NC)        | TDOx (NC)  | TDIx (NC)   |               |
| $\mathbf{1}$   | 5V               | $-12V$            | TRST# (NC)      | $+12V$     | 5V          |               |
| Pin            | A                | B                 | $\mathbf C$     | D          | E           | F             |

**Table 5. J1 CompactPCI Bus Connector Pinout** 

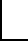

 $=$  long pins  $\parallel$   $=$  short pins All others = medium-length pins

**NOTE:** Row F GND pins are long length, as is standard for CompactPCI.

# <span id="page-62-0"></span>**J2 (CompactPCI Bus Connector)**

J2 is a 110-pin, 2 mm x 2 mm, right-angle, female, 64-bit, CompactPCI connector. See the "J2 CompactPCI Bus Connector Pinout" table for pin definitions and the "Backplane [Connectors Pin Locations"](#page-60-1) figure for pin placement.

| Pin#           | $\boldsymbol{\mathsf{A}}$ | $\, {\bf B}$      | $\mathbf c$       | D               | E              | F             |
|----------------|---------------------------|-------------------|-------------------|-----------------|----------------|---------------|
| 22             | GA4                       | GA <sub>3</sub>   | GA <sub>2</sub>   | GA <sub>1</sub> | GA0            |               |
| 21             | CLK6                      | <b>GND</b>        | RSV (NC)          | RSV (NC)        | RSV (NC)       |               |
| 20             | CLK5                      | <b>GND</b>        | ALT_SYSEN         | <b>GND</b>      | RSS_ARB_OUT#   |               |
| 19             | <b>GND</b>                | <b>GND</b>        | IPMB_SDA          | IPMB_SCL        | RSS_HS_IN#     |               |
| 18             | BRSVP2A18<br>(NC)         | BRSVP2B18<br>(NC) | BRSVP2C18<br>(NC) | <b>GND</b>      | BRSVP2E18 (NC) |               |
| 17             | BRSVP2A17<br>(NC)         | <b>GND</b>        | PRST#             | REQ6#           | GNT6#          |               |
| 16             | BRSVP2A16<br>(NC)         | BRSVP2B16<br>(NC) | DEG#              | <b>GND</b>      | BRSVP2E16 (NC) |               |
| 15             | BRSVP2A15<br>(NC)         | <b>GND</b>        | FAL#              | REQ5#           | GNT5#          |               |
| 14             | AD[35]                    | AD[34]            | AD[33]            | <b>GND</b>      | AD[32]         |               |
| 13             | AD[38]                    | <b>GND</b>        | V(I/O)            | AD[37]          | AD[36]         | Ground Shield |
| 12             | AD[42]                    | AD[41]            | AD[40]            | <b>GND</b>      | AD[39]         |               |
| 11             | AD[45]                    | <b>GND</b>        | V(I/O)            | AD[44]          | AD[43]         |               |
| 10             | AD[49]                    | AD[48]            | AD[47]            | GND             | AD[46]         |               |
| 9              | AD[52]                    | <b>GND</b>        | V(I/O)            | AD[51]          | AD[50]         |               |
| 8              | AD[56]                    | AD[55]            | AD[54]            | <b>GND</b>      | AD[53]         |               |
| $\overline{7}$ | AD[59]                    | <b>GND</b>        | V(I/O)            | AD[58]          | AD[57]         |               |
| 6              | AD[63]                    | AD[62]            | AD[61]            | <b>GND</b>      | AD[60]         |               |
| 5              | $C/BE[5]$ #               | 64EN# (NC)        | V(I/O)            | $C/BE[4]$ #     | <b>PAR64</b>   |               |
| $\overline{4}$ | V(I/O)                    | BRSVP2B4 (NC)     | $C/BE[7]$ #       | <b>GND</b>      | $C/BE[6]$ #    |               |
| 3              | CLK4                      | <b>GND</b>        | GNT3#             | REQ4#           | GNT4#          |               |
| $\overline{c}$ | CLK <sub>2</sub>          | CLK3              | SYSEN#            | GNT2#           | REQ3#          |               |
| 1              | CLK1                      | <b>GND</b>        | REQ1#             | GNT1#           | REQ2#          |               |
| Pin#           | A                         | $\, {\bf B}$      | $\mathbf C$       | D               | E              | F             |

**Table 6. J2 CompactPCI Bus Connector Pinout** 

# <span id="page-63-0"></span>**J3 (Rear-Panel Gigabit Ethernet Connector)**

J3 is a 95-pin, 2 mm x 2 mm, female connector providing rear-panel access to Ethernet A and Ethernet B. See the "J3 Rear-Panel Gigabit Ethernet Connector Pinout" table for pin definitions and the ["Backplane Connectors Pin Locations"](#page-60-1) figure for pin placement.

| Pin#                    | A          | В          | $\mathbf c$ | D          | E          | F             |
|-------------------------|------------|------------|-------------|------------|------------|---------------|
| 19                      | NC         | NC         | NC          | NC         | NC         |               |
| 18                      | LPa_DA+    | LPa_DA-    | <b>GND</b>  | LPa_DC+    | LPa_DC-    |               |
| 17                      | LPa_DB+    | LPa_DB-    | <b>GND</b>  | LPa_DD+    | LPa_DD-    |               |
| 16                      | LPb_DA+    | LPb_DA-    | <b>GND</b>  | LPb_DC+    | LPb_DC-    |               |
| 15                      | LPb_DB+    | LPb_DB-    | <b>GND</b>  | LPb_DD+    | LPb_DD-    |               |
| 14                      | <b>RSV</b> | <b>RSV</b> | <b>RSV</b>  | <b>RSV</b> | <b>RSV</b> |               |
| 13                      | <b>RSV</b> | <b>RSV</b> | <b>RSV</b>  | <b>RSV</b> | <b>RSV</b> |               |
| 12                      | <b>RSV</b> | <b>RSV</b> | <b>RSV</b>  | <b>RSV</b> | <b>RSV</b> |               |
| 11                      | <b>RSV</b> | <b>RSV</b> | <b>RSV</b>  | <b>RSV</b> | <b>RSV</b> |               |
| 10                      | <b>RSV</b> | <b>RSV</b> | <b>RSV</b>  | <b>RSV</b> | <b>RSV</b> | Ground Shield |
| $\boldsymbol{9}$        | <b>RSV</b> | <b>RSV</b> | <b>RSV</b>  | <b>RSV</b> | <b>RSV</b> |               |
| 8                       | <b>RSV</b> | <b>RSV</b> | <b>RSV</b>  | <b>RSV</b> | <b>RSV</b> |               |
| $\overline{7}$          | <b>RSV</b> | <b>RSV</b> | <b>RSV</b>  | <b>RSV</b> | <b>RSV</b> |               |
| 6                       | <b>RSV</b> | <b>RSV</b> | <b>RSV</b>  | <b>RSV</b> | <b>RSV</b> |               |
| $\sqrt{5}$              | <b>RSV</b> | <b>RSV</b> | <b>RSV</b>  | <b>RSV</b> | <b>RSV</b> |               |
| $\overline{\mathbf{4}}$ | <b>RSV</b> | <b>RSV</b> | <b>RSV</b>  | <b>RSV</b> | <b>RSV</b> |               |
| 3                       | <b>RSV</b> | <b>RSV</b> | <b>RSV</b>  | <b>RSV</b> | <b>RSV</b> |               |
| $\overline{2}$          | <b>RSV</b> | <b>RSV</b> | <b>RSV</b>  | <b>RSV</b> | <b>RSV</b> |               |
| $\mathbf{1}$            | <b>RSV</b> | <b>RSV</b> | <b>RSV</b>  | <b>RSV</b> | <b>RSV</b> |               |
| Pin#                    | A          | B          | $\mathbf c$ | D          | E          | F             |

**Table 7. J3 Rear-Panel Gigabit Ethernet Connector Pinout** 

# <span id="page-64-0"></span>**J5 (Rear-Panel User I/O Connector)**

J5 is a 110-pin, 2 mm x 2 mm, female connector providing rear-panel access to the following:

- EIDE COM ports Ethernet LED Video Keyboard/Mouse Speaker
- USB Floppy RPIO Eject SMBus Power and Ground

See the "J5 Rear-Panel User I/O Connector Pinout" table for pin definitions and the ["Backplane Connectors Pin Locations"](#page-60-1) figure for pin placement.

| Pin#           | A                | В                | $\mathbf C$     | D                | Е                | F             |
|----------------|------------------|------------------|-----------------|------------------|------------------|---------------|
| 22             | USBR1            | USBR1#           | <b>VCC</b>      | USBR2            | USBR2#           |               |
| 21             | VCC <sub>3</sub> | <b>GND</b>       | <b>GND</b>      | <b>GND</b>       | <b>GND</b>       |               |
| 20             | <b>RED</b>       | <b>GND</b>       | H-SYNC          | <b>GND</b>       | SYS_SDA          |               |
| 19             | <b>GND</b>       | <b>VCC</b>       | GND             | <b>VCC</b>       | SYS_SCL          |               |
| 18             | <b>GREEN</b>     | <b>GND</b>       | V-SYNC          | GND              | BMC_SMBALERT#    |               |
| 17             | <b>GND</b>       | RSV (NC)         | RPIO_PRSNT#     | RSV (NC)         | IPMB_PWR         |               |
| 16             | <b>BLUE</b>      | <b>GND</b>       | <b>DDCCLKIN</b> | KBD_DAT          | KBD_CLK          |               |
| 15             | <b>GND</b>       | <b>VCC</b>       | <b>DDCDATIN</b> | AUX_DAT          | AUX_CLK          |               |
| 14             | S1RTS#           | S1CTS#           | S1RIN#          | S1DTR#           | GIG_LINKA#       |               |
| 13             | S1DCD#           | S1TXD            | S1RXD           | S1DSR#           | GIG_1000A#       |               |
| 12             | S2RTS#           | S2CTS#           | S2RIN#          | S2DTR#           | GIG_LINKB#       |               |
| 11             | S2DCD#           | S2TXD            | S2RXD           | S2DSR#           | GIG_1000B#       | Ground Shield |
| 10             | TRK0#            | WP#              | RDATA#          | HDSEL#           | DSKCHG#          |               |
| 9              | MTR1#            | DIR#             | STEP#           | WDATA#           | WGATE#           |               |
| 8              | <b>DENSEL</b>    | INDEX#           | MTR0#           | DR <sub>1#</sub> | DR <sub>0#</sub> |               |
| $\overline{7}$ | <b>CS1S#</b>     | <b>CS3S#</b>     | DAS1            | RP_BLUE_LED#     | RP_EJECT#        |               |
| 6              | <b>PWROK</b>     | <b>SPKR</b>      | NMI#            | DAS <sub>0</sub> | DAS <sub>2</sub> |               |
| 5              | SDRQ#            | <b>SIORDY</b>    | SDI0W#          | SDDACK#          | SDIOR#           |               |
| $\overline{4}$ | DDS14            | DD <sub>S0</sub> | <b>SDASP</b>    | <b>DDS15</b>     | IRQ15            |               |
| 3              | DDS3             | <b>DDS12</b>     | DDS2            | DDS13            | DDS1             |               |
| $\overline{c}$ | DDS9             | DDS <sub>5</sub> | <b>DDS10</b>    | DDS4             | <b>DDS11</b>     |               |
| $\mathbf{1}$   | PBRST#           | <b>PWRGD</b>     | DDS7            | DDS8             | DDS6             |               |
| Pin#           | A                | В                | $\mathbf C$     | D                | E                | F             |

**Table 8. J5 Rear-Panel User I/O Connector Pinout** 

# **8.2 Front Panel Connectors**

## <span id="page-65-1"></span>**J6 (USB Connectors)**

J6 is a 4-pin, Port 0 USB Interface connector on the CPC5505's [faceplate.](#page-11-0) USB (Port 1) is directed out rear-panel I/O connector J5. See the "J6 USB Connector Pinout" table for pin definitions.

**Table 9. J6 USB Connector Pinout** 

| Pin# | <b>Function</b> |
|------|-----------------|
|      | +5V Fused       |
| 2    | DATA-           |
| 3    | DATA+           |
|      | GND             |

# <span id="page-65-0"></span>**J7, J8 (Ethernet Connectors)**

J7 is a dual RJ-45 connector on the CPC5505's [faceplate](#page-11-0) providing 10 Mbps (10Base-T), 100 Mbps (100Base-T), and 1000 Mbps (1000Base-T) protocols. Two LEDs are located inside each RJ-45 connector:

- $\bullet$  Off = 10 Mbps
- Green =  $100$  Mbps
- Amber =  $1000$  Mbps
- $\bullet$  Green = link
- $\bullet$  Flashing green = activity

See the "J7 Ethernet Connectors Pinout" table for pin definitions.

These Ethernet signals can be directed out J3 to the backplane. See the [ENUM, WD NMI](#page-81-0)  [Status, PWR Supply Status Register \(E1h\)](#page-81-0) for more information.

**Table 10. J7 Ethernet Connectors Pinout** 

| Pin#          | <b>Function</b>   | Pin# | <b>Function</b>     |
|---------------|-------------------|------|---------------------|
|               | MDIO <sub>0</sub> | 5    | MDIO <sub>2</sub> # |
| $\mathcal{P}$ | MDIO0#            | 6    | MDIO1#              |
| 3             | MDIO1             |      | MDIO <sub>3</sub>   |
|               | MDIO <sub>2</sub> | 8    | MDIO3#              |

## <span id="page-66-0"></span>**J9 (Keyboard/Mouse Connector)**

J9 is a 6-pin, right angle, DIN connector providing for standard PS/2 style keyboard and mouse device connection on the CPC5505's [faceplate.](#page-11-0) Keyboard and mouse signals are also directed out rear-panel I/O connector [J5.](#page-64-0) See the "J9 Keyboard and Mouse Connector Pinout" table for pin definitions.

| Pin# | <b>Function</b> | Pin# | <b>Function</b> |
|------|-----------------|------|-----------------|
|      | <b>KBDAT</b>    |      | Vcc (Fused)     |
| 2    | <b>MSDAT</b>    | 5    | <b>KBCLK</b>    |
| 3    | GND             |      | <b>MSCLK</b>    |

**Table 11. J9 Keyboard and Mouse Connector Pinout** 

## <span id="page-66-1"></span>**J10 (COM1 Serial Port)**

J10 is an 8-pin, RJ-45 connector providing the COM1 interface on the CPC5505's [faceplate](#page-11-0). COM1 interface signals are also directed out rear-panel I/O connector [J5.](#page-64-0) See the "J10 COM1 Serial Port Pinout" table for pin definitions.

**Table 12. J10 COM1 Serial Port Pinout** 

| Pin# | <b>Function</b> | Pin# | <b>Function</b> |
|------|-----------------|------|-----------------|
|      | <b>RTS</b>      | 5    | <b>GND</b>      |
| 2    | DTR             | 6    | <b>RXD</b>      |
| 3    | <b>TXD</b>      |      | <b>DSR</b>      |
|      | <b>GND</b>      | 8    | <b>CTS</b>      |

## <span id="page-67-0"></span>**J11 (Video Interface)**

J11 is an HD15, 15-pin, female, D-shell connector providing an interface for VGA signals on the CPC5505's [faceplate.](#page-11-0) See the "J11 Video Interface Pinout" table for pin definitions.

| Pin#           | Signal      | Pin# | <b>Signal</b> | Pin# | <b>Signal</b> |
|----------------|-------------|------|---------------|------|---------------|
|                | <b>RED</b>  | 6    | <b>RGND</b>   | 11   | <b>NC</b>     |
| $\overline{2}$ | <b>GRN</b>  |      | <b>GGND</b>   | 12   | <b>SDA</b>    |
| 3              | <b>BLUE</b> | 8    | <b>BGND</b>   | 13   | <b>HSYNC</b>  |
| 4              | NC.         | 9    | <b>VCC</b>    | 14   | <b>VSYNC</b>  |
| 5              | <b>DGND</b> | 10   | <b>SGND</b>   | 15   | <b>SCL</b>    |

**Table 13. J11 Video Interface Pinout** 

# **8.3 Internal Connectors**

## <span id="page-67-1"></span>**J12 (Hot Swap Ejector Switch Connector)**

J12 is a 3-pin, vertical, 1.25 mm (.049 in), surface-mount connector linking the hot swap switch to the board's lower ejector mechanism. This switch is tied to logic on the CPC5505 to sense a board extraction or insertion. See the "J12 Hot Swap Ejector Switch Connector Pinout" for pin definitions.

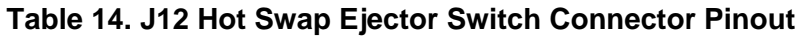

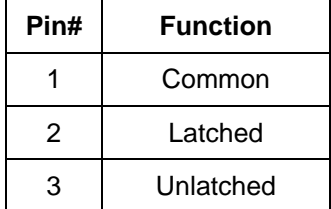

# <span id="page-68-0"></span>**J13 (EIDE Interface)**

J13 is a dual-row, 50-pin, female, 2mm (.079 in) center, vertical socket providing an on-board EIDE interface. See the "J13 EIDE Interface Pinout" table for pin definitions.

| Pin#           | <b>Signal</b>     | Pin# | <b>Signal</b> |
|----------------|-------------------|------|---------------|
| 1              | Reset IDE#        | 2    | Ground        |
| 3              | Data 7            | 4    | Data 8        |
| 5              | Data <sub>6</sub> | 6    | Data 9        |
| $\overline{7}$ | Data 5            | 8    | Data 10       |
| 9              | Data 4            | 10   | Data 11       |
| 11             | Data 3            | 12   | Data 12       |
| 13             | Data 2            | 14   | Data 13       |
| 15             | Data 1            | 16   | Data 14       |
| 17             | Data 0            | 18   | Data 15       |
| 19             | Ground            | 20   | <b>NC</b>     |
| 21             | <b>DDRQ</b>       | 22   | Ground        |
| 23             | DIOW#             | 24   | Ground        |
| 25             | DIOR#             | 26   | Ground        |
| 27             | <b>DRDY</b>       | 28   | <b>CSEL</b>   |
| 29             | DDAK#             | 30   | Ground        |
| 31             | <b>IRQ 14</b>     | 32   | Reserved      |
| 33             | IDE A1            | 34   | Reserved      |
| 35             | IDE A0            | 36   | IDE A2        |
| 37             | IDE_CS1#          | 38   | IDE_A2        |
| 39             | IDE_ACT#          | 40   | Ground        |
| 41             | <b>VCC</b>        | 42   | <b>VCC</b>    |
| 43             | Ground            | 44   | <b>NC</b>     |

**Table 15. J13 EIDE Interface Pinout** 

## <span id="page-68-1"></span>**J14, J15 (DDR SO-DIMM Connectors)**

J14 and J15 are 200-pin, right angle connectors that accommodate standard 3.3V unbuffered DDR small outline dual inline memory modules (SO-DIMMs) used for system memory.

# <span id="page-69-0"></span>**J21-J24 (PTMC Interface)**

J21-J24 are dual row, vertical stacking, 149 mm x 74 mm, mezzanine IEEE 1386 receptacles providing an on-board PTMC (PCI Telecom Mezzanine Card) interface conforming to the PICMG® 2.15 standard.

| Pin#           | J21               | J22               | J23               | J24        |
|----------------|-------------------|-------------------|-------------------|------------|
| $\mathbf 1$    | NC_TCK-PMCA       | $+12V$            | NC_PMCA_PCI_RSVD4 | LPA_DA+    |
| $\overline{2}$ | $-12V$            | <b>NC</b>         | <b>GND</b>        | LPA_DC+    |
| 3              | GND               | NC                | <b>GND</b>        | LPA_DA-    |
| 4              | PMC INTA-         | <b>NC</b>         | B4_CBE-7          | LPA_DC-    |
| 5              | PMC INTB          | <b>NC</b>         | B4_CBE-6          | <b>GND</b> |
| 6              | PMC INTC-         | <b>GND</b>        | B4_CBE-5          | <b>GND</b> |
| $\overline{7}$ | PMC1-BUSMODE1     | <b>GND</b>        | B4_CBE-4          | LPa_DB+    |
| 8              | <b>VCC</b>        | NC_PMCA_PCI_RSVD1 | <b>GND</b>        | LPa_DD+    |
| 9              | PMC INTD-         | NC_PMCA_PCI_RSVD2 | PTID <sub>2</sub> | LPa_DB-    |
| 10             | NC_PMCA_PCI_RSVD0 | NC_PMCA_PCI_RSVD3 | B4_PAR64          | LPa_DD-    |
| 11             | <b>GND</b>        | PMCA-BUSMODE2     | B4_PAD63          | <b>GND</b> |
| 12             | PMCA-3 3V-AUX     | VCC <sub>3</sub>  | B4_PAD62          | <b>GND</b> |
| 13             | MEZ-PCIX-CLK_66   | <b>BO PCIRST-</b> | B4_PAD61          | LPb_DA+    |
| 14             | <b>GND</b>        | PMCA-BUSMODE3     | <b>GND</b>        | LPb_DC+    |
| 15             | GND               | VCC <sub>3</sub>  | <b>GND</b>        | LPb_DA-    |
| 16             | PMCA_GNT-         | PMCA-BUSMODE4     | B4_PAD60          | LPb_DC-    |
| 17             | PMCA_REQ-         | NC_PMCA_PME-      | B4_PAD59          | <b>GND</b> |
| 18             | <b>VCC</b>        | <b>GND</b>        | B4_PAD58          | <b>GND</b> |
| 19             | PMC_VIO           | B4_PAD30          | B4_PAD57          | LPb_DB+    |
| 20             | B4_PAD31          | B4_PAD29          | <b>GND</b>        | LPb_DD+    |
| 21             | B4_PAD28          | <b>GND</b>        | PTID <sub>0</sub> | LPb_DB-    |
| 22             | B4_PAD27          | B4_PAD26          | B4_PAD56          | LPb_DD-    |
| 23             | B4_PAD25          | B4_PAD24          | B4_PAD55          | <b>GND</b> |
| 24             | GND               | VCC <sub>3</sub>  | B4_PAD54          | <b>GND</b> |
| 25             | <b>GND</b>        | PMCA_IDSEL        | B4_PAD53          | NC_PMCA25  |
| 26             | B4_CBE-3          | B4_PAD23          | <b>GND</b>        | NC_PMCA26  |
| 27             | B4_PAD22          | VCC <sub>3</sub>  | <b>GND</b>        | NC_PMCA27  |
| 28             | B4_PAD21          | B4 PAD20          | B4_PAD52          | NC_PMCA28  |
| 29             | B4_PAD19          | B4_PAD18          | B4_PAD51          | NC_PMCA29  |
| 30             | <b>VCC</b>        | <b>GND</b>        | B4_PAD50          | NC_PMCA30  |

**Table 16. J21-J24 PTMC Interface Pinout** 

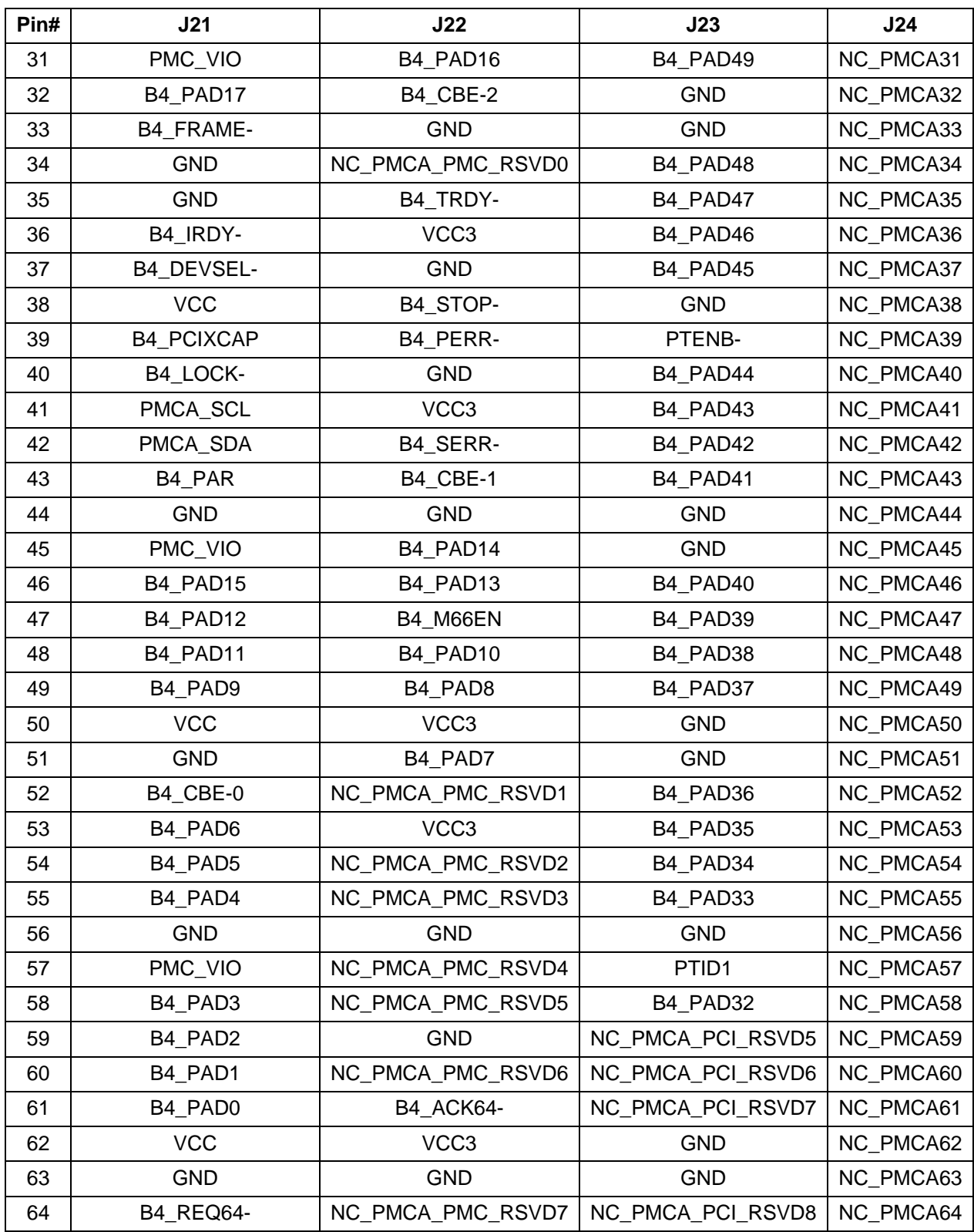

# **9** *9Specifications*

This section describes the electrical, environmental, and mechanical specifications of the CPC5505.

# **9.1 Electrical and Environmental Specifications**

The subsequent topics provide tables and illustrations showing the following electrical and environmental specifications:

- Absolute maximum ratings
- DC operating characteristics
- Battery backup characteristics

### **CPC5505 Absolute Maximum Ratings**

The values below are stress ratings only. Do not operate the CPC5505 at these maximums. See the ["DC Operating Characteristics"](#page-72-0) topic in this section for operating conditions.

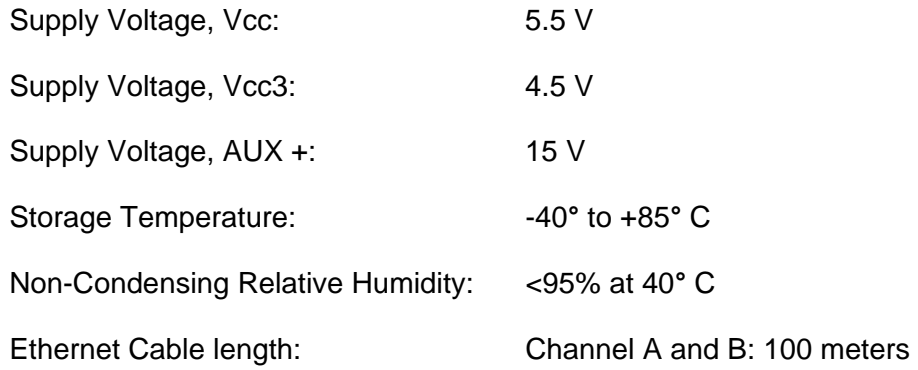
#### **Operating Temperature**

Operating temperature is processor dependent. The operating temperature range is 0**°** C to 50**°** C. The CPC5505 comes from the factory with an integrated heat sink for cooling the processor. The heat sink requires 250 LFM (linear feet per minute) of airflow. The maximum power dissipation of the CPU is 24.5 W.

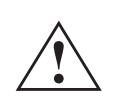

**Caution:** External airflow must be provided at all times during operation to avoid damaging the CPU modules. Performance Technologies strongly recommends use of a fan tray below the card rack to supply the external airflow.

### **DC Operating Characteristics**

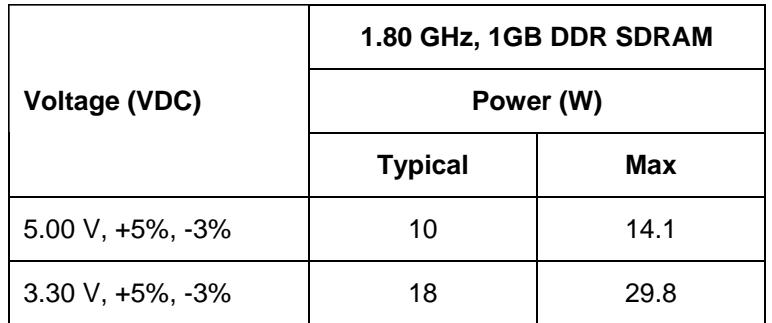

#### **Table 17. Power Consumption**

**NOTES:** 5V and 3.3V maximum power requirements do not occur simultaneously. Maximum total power consumption is 38.7W (while running CPU stress program).

#### **Battery Backup Characteristics**

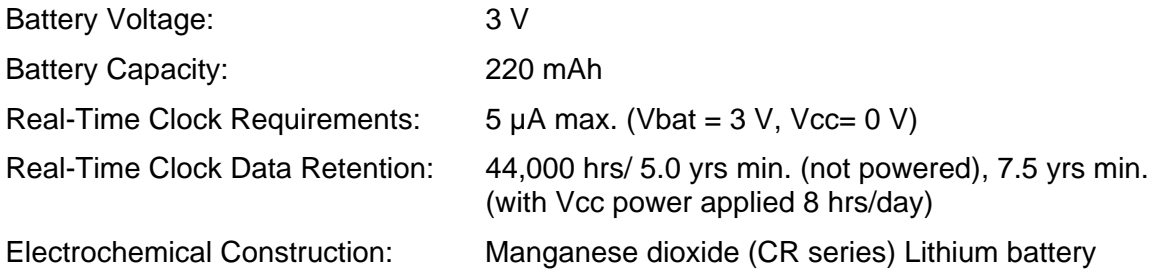

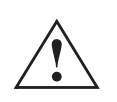

**Caution:** The CPC5505 contains a lithium battery. This battery is not a fieldreplaceable unit. There is a danger of explosion if the battery is incorrectly replaced or handled. Do not disassemble or recharge the battery. Do not dispose of the battery in fire. When the battery is replaced, the same type or an equivalent type recommended by the manufacturer must be used. Used batteries must be disposed of according to the manufacturer's instructions. Return the CPC5505 to Performance Technologies for battery service.

## **9.2 CPC5505 Reliability**

Board MTBF = TBD

MTTR: 3 min.

## **9.3 Mechanical Specifications**

This section includes the following mechanical specifications for the CPC5505:

- Board dimensions and weight
- Connectors (including connector locations, descriptions, and pinouts)

#### **Board Dimensions and Weight**

The CPC5505 meets the *CompactPCI Specification, PICMG 2.0, Version 2.1* for all mechanical parameters.

Mechanical dimensions are shown in the "CPC5505 Board Dimensions" illustration and are outlined below.

Board Length: 160 mm (6.24 in)

Board Width: 233.35 mm (9.1 in)

- Board Height: 16.81 mm (0.622 in) typ., measuring from the tallest secondary side component to the tallest primary side component
- Board Weight: with 1.8 GHz processor and hard disk: .65 kg (1.4 pounds)

#### **Figure 18. CPC5505 Board Dimensions**

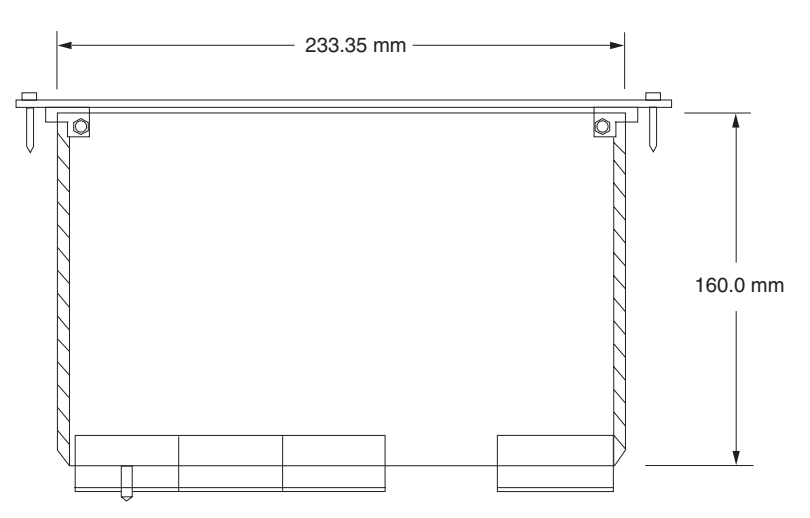

### **CPC5505 Connectors**

The CPC5505 includes several connectors to interface with application-specific devices. Connector location drawings, detailed descriptions and pinouts for these connectors are given in the ["Connectors"](#page-59-0) section.

# **Section**

## **10** *10System Registers*

Several system registers control and monitor a variety of functions on the CPC5505. Normally, only the system BIOS uses these registers, but they are documented here for application use as needed. Take care when modifying the contents of these registers: the system BIOS may be relying on the state of the bits under their control.

## **10.1 System Register Definitions**

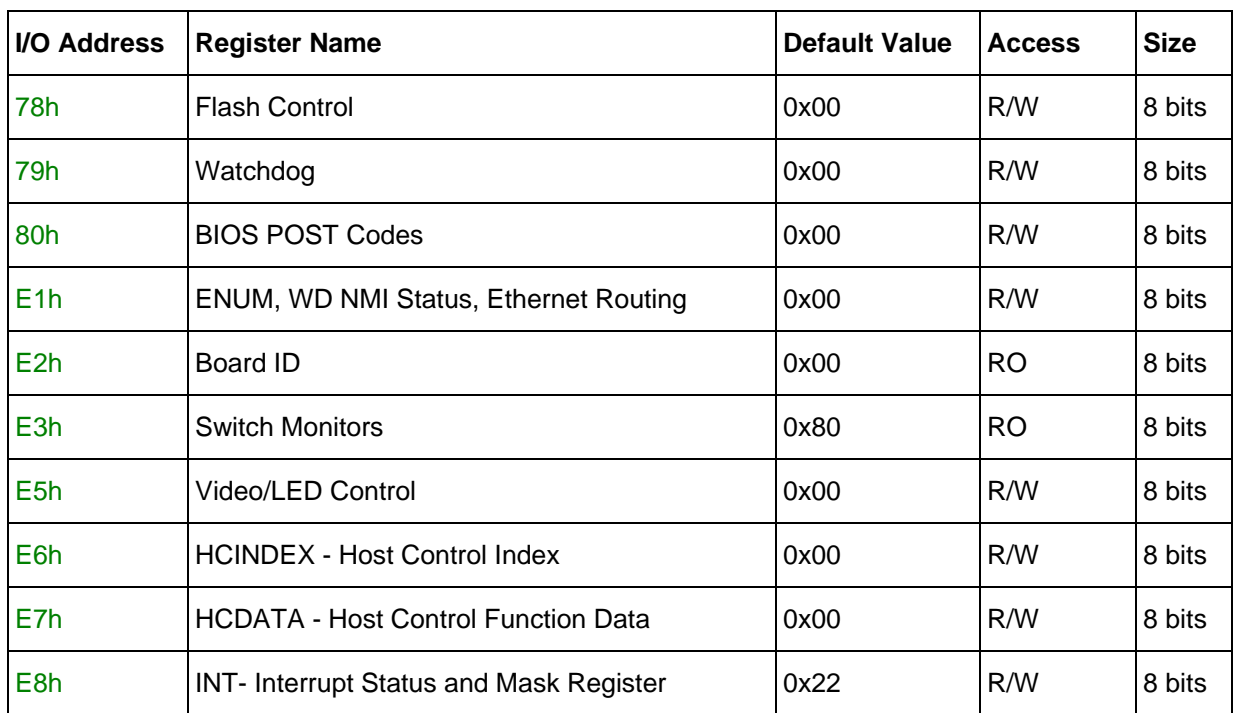

The system registers are accessible as follows:

## <span id="page-76-0"></span>**Flash Control (78h)**

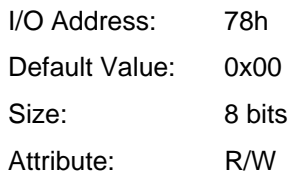

**NOTE:** This register is reset to 00h on init or reset. The BIOS resides in page 000.

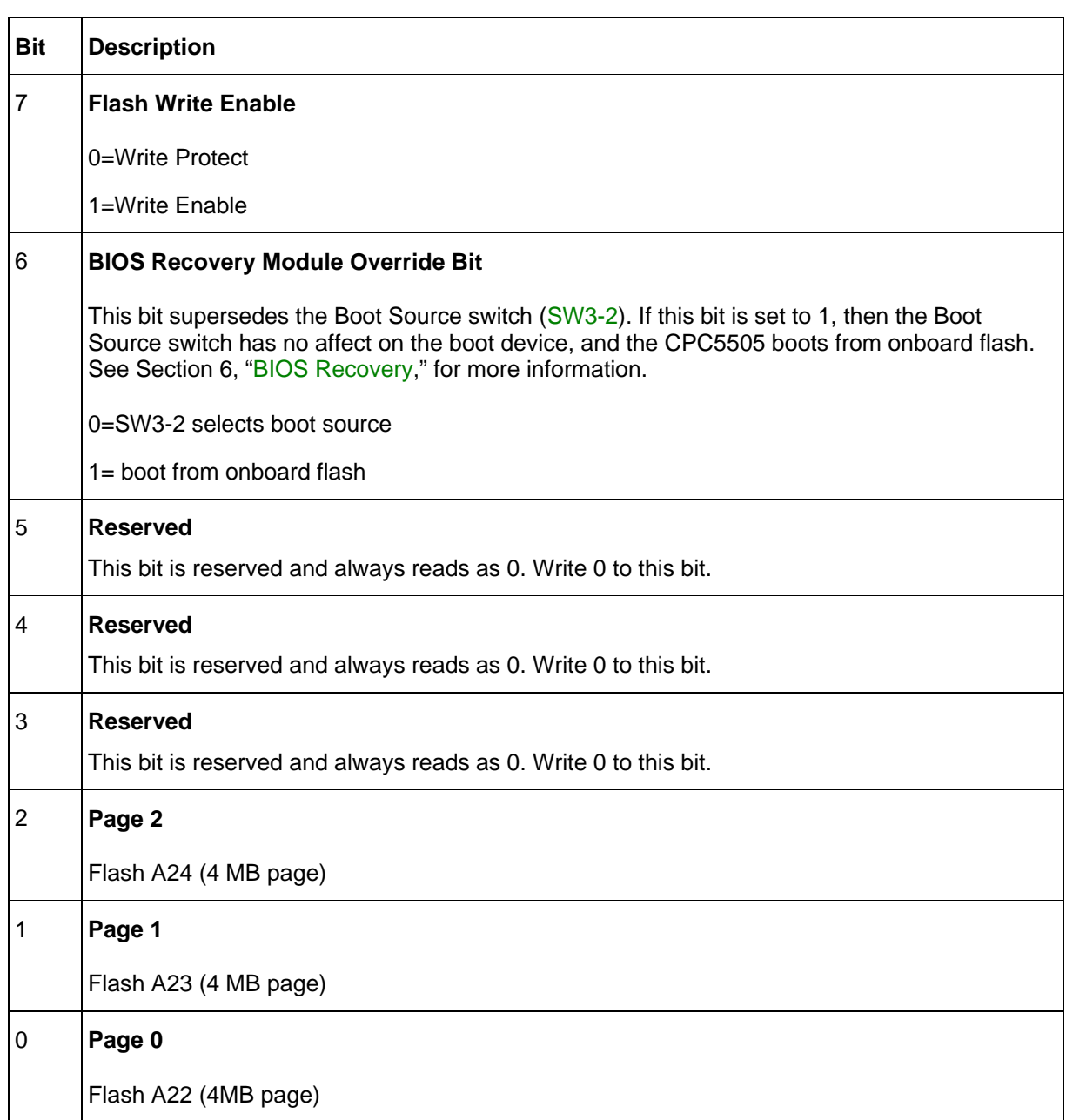

## <span id="page-77-0"></span>**Watchdog (79h)**

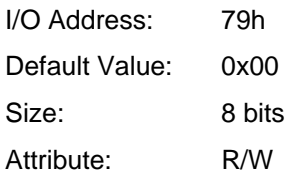

<span id="page-77-2"></span><span id="page-77-1"></span>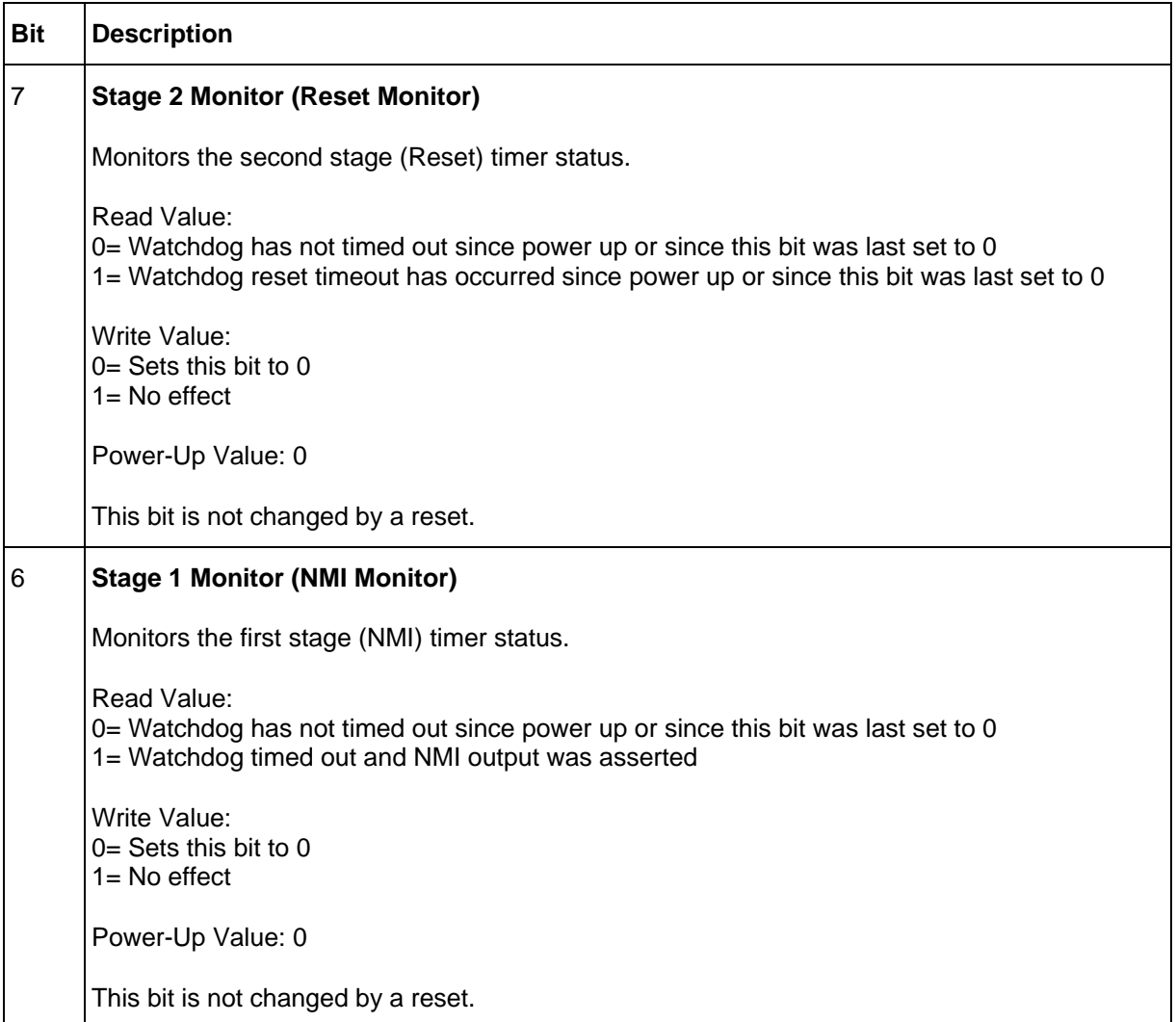

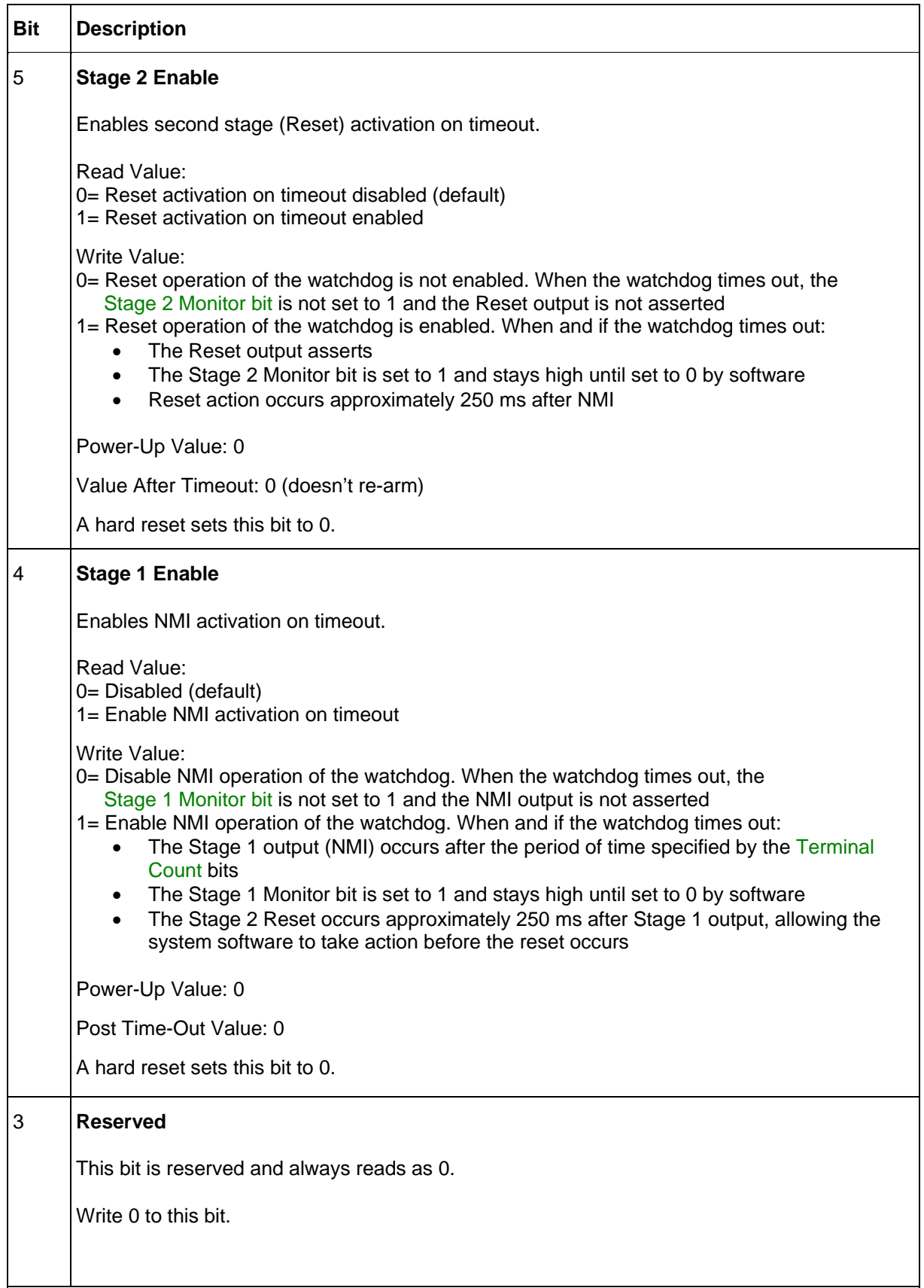

<span id="page-79-1"></span>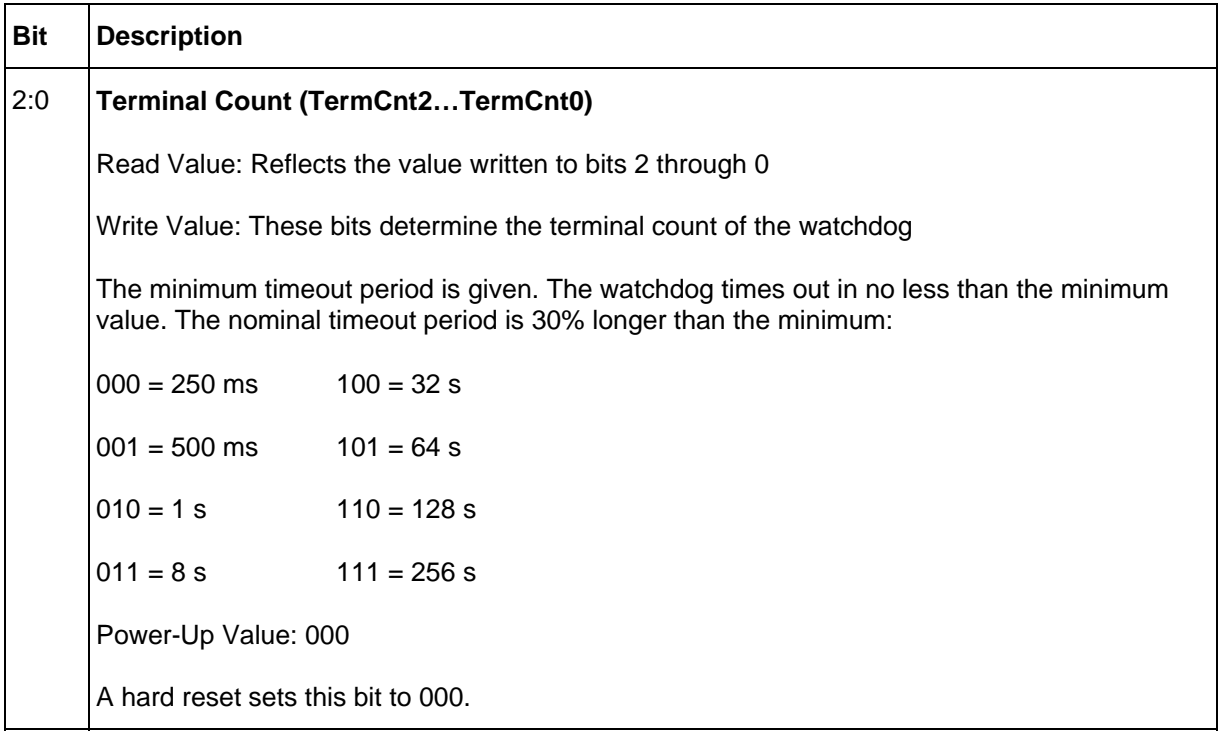

## <span id="page-79-0"></span>**BIOS POST Codes (80h)**

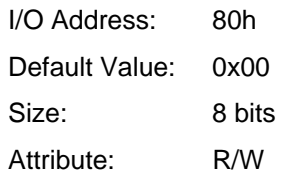

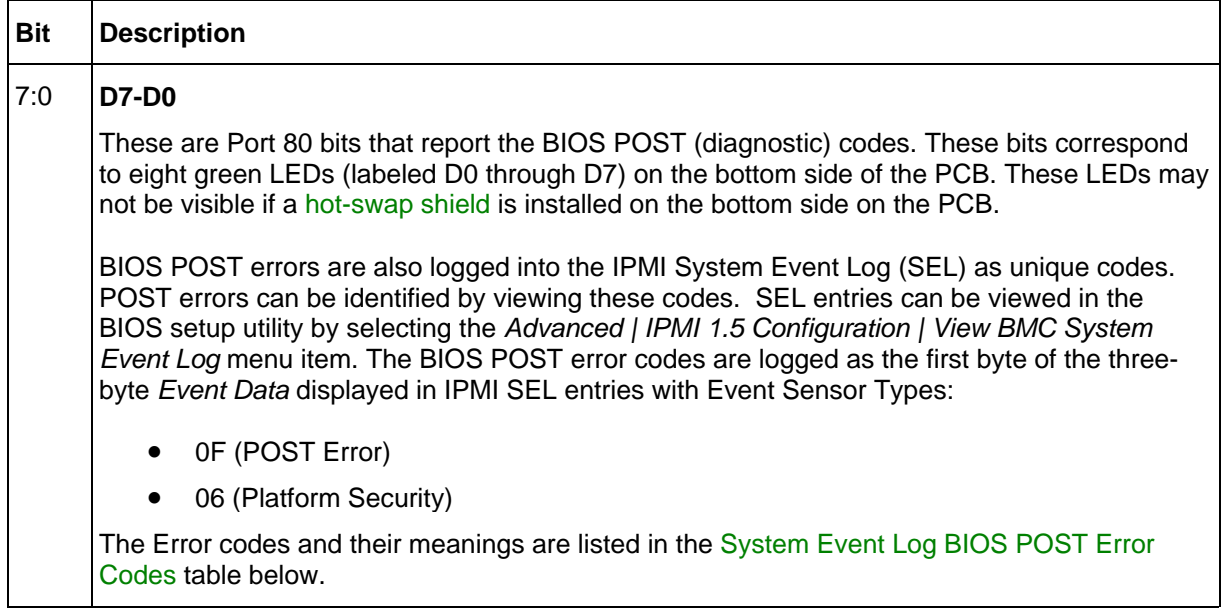

<span id="page-80-0"></span>

| <b>Error Code</b> | <b>POST Error</b>                           |
|-------------------|---------------------------------------------|
| 00                | <b>Timer Error</b>                          |
| 03                | <b>CMOS Battery Low</b>                     |
| 04                | <b>CMOS Settings Wrong</b>                  |
| 05                | <b>CMOS Checksum Bad</b>                    |
| 08                | Unlock Keyboard                             |
| 09                | PS2 Keyboard not found                      |
| 0A                | <b>KBC BAT Test failed</b>                  |
| 0B                | <b>CMOS Memory Size Wrong</b>               |
| 0C                | RAM R/W test failed                         |
| 0E                | A: Drive Error                              |
| 0F                | <b>B: Drive Error</b>                       |
| 10                | <b>Floppy Controller Failure</b>            |
| 12                | <b>CMOS Date/Time Not Set</b>               |
| 40                | Refresh timer test failed                   |
| 41                | Display memory test failed                  |
| 42                | <b>CMOS Display Type Wrong</b>              |
| 43                | ~ <ins> Pressed</ins>                       |
| 44                | <b>DMA Controller Error</b>                 |
| 45                | DMA-1 Error                                 |
| 46                | DMA-2 Error                                 |
| 47                | <b>POST Memory Manager Allocation Error</b> |
| 48                | Password check failed                       |
| 49                | Segment Register Error                      |
| 4A                | Error in ADM initialization                 |
| 4B                | Language Module Error                       |
| 4C                | Keyboard/Interface Error                    |
| 4D                | Primary Master Hard Disk Error              |
| 4E                | Primary Slave Hard Disk Error               |
| 4F                | Secondary Master Hard Disk Error            |
| 50                | Secondary Slave Hard Disk Error             |
| 55                | Primary Master Drive - ATAPI Incompatible   |
| 56                | Primary Slave Drive - ATAPI Incompatible    |
| 57                | Secondary Master Drive - ATAPI Incompatible |
| 58                | Secondary Slave Drive - ATAPI Incompatible  |
| 5D                | S.M.A.R.T. Command Failed                   |
| 5E                | Password check failed                       |

**Table 18. System Event Log BIOS POST Error Codes** 

## <span id="page-81-0"></span>**ENUM, WD NMI Status, ENET Routing (E1h)**

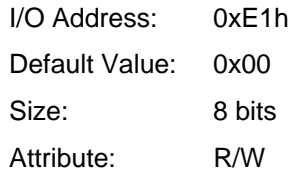

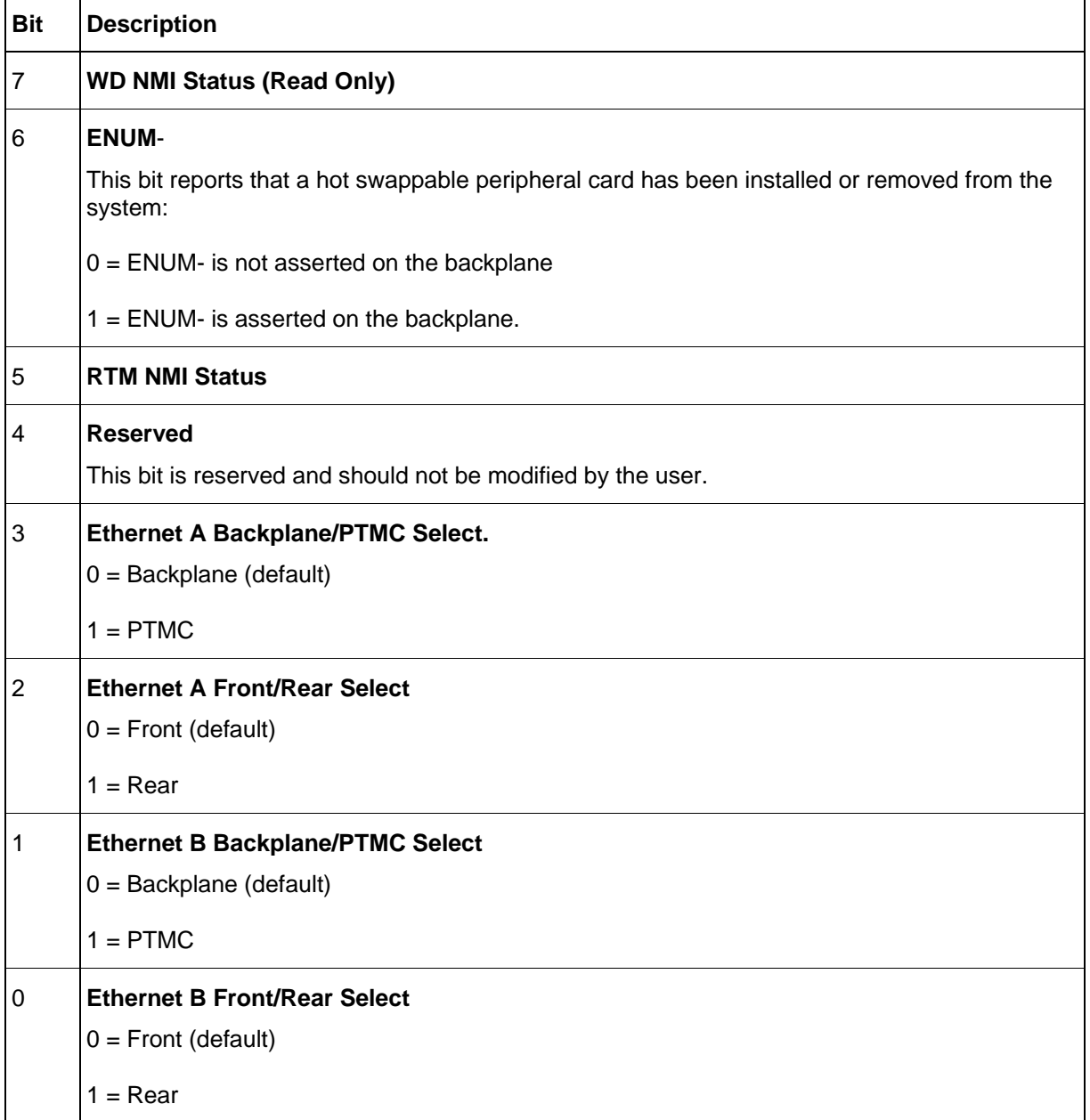

## <span id="page-82-0"></span>**Board ID (E2h)**

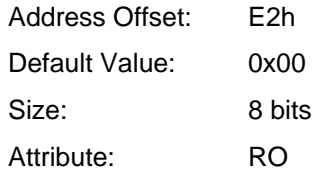

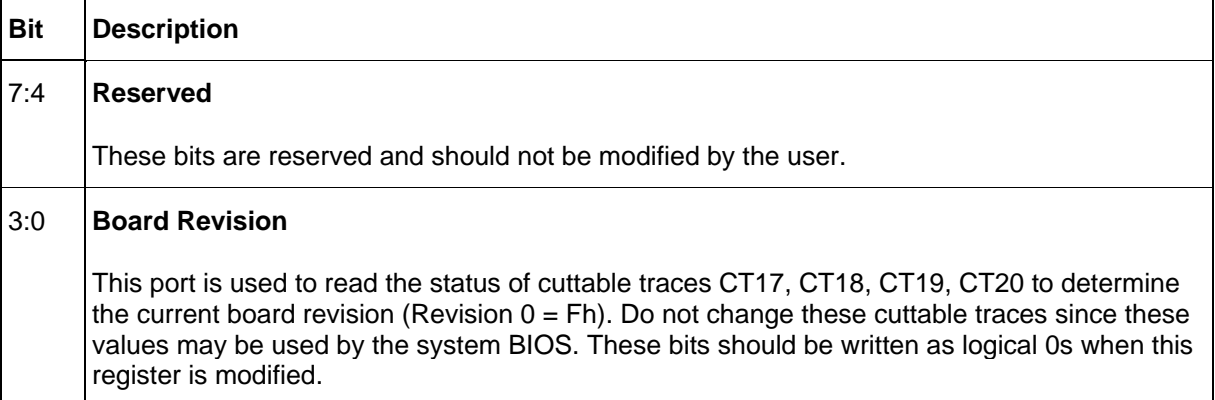

## <span id="page-83-0"></span>**Switch Monitors (E3h)**

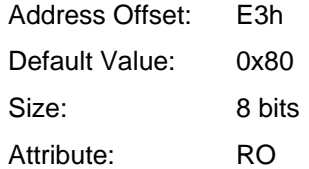

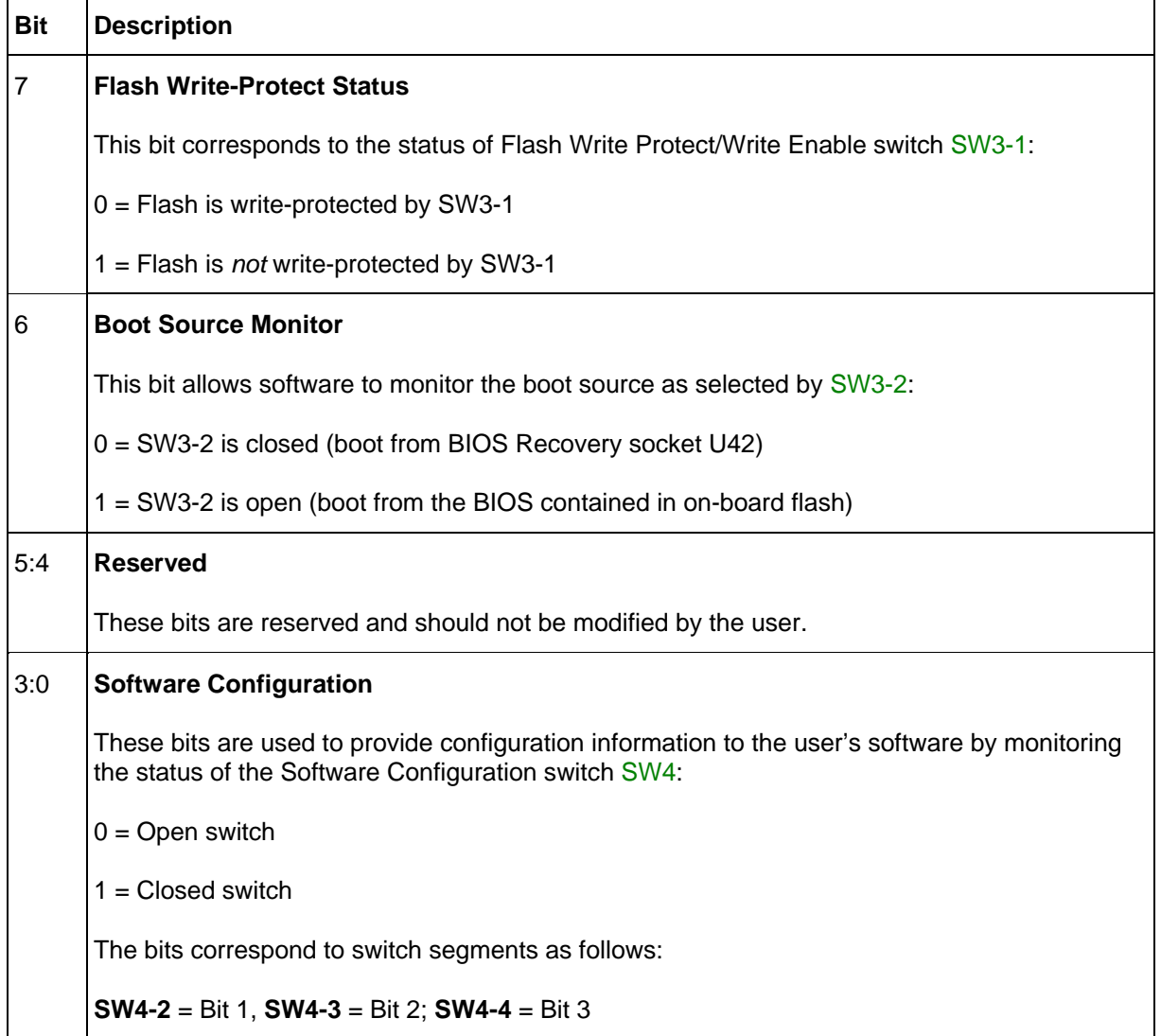

┑

## <span id="page-84-0"></span>**Video/LED Control (E5h)**

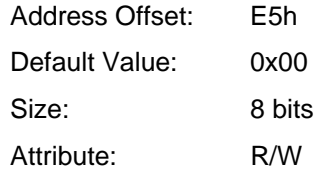

Г

┯

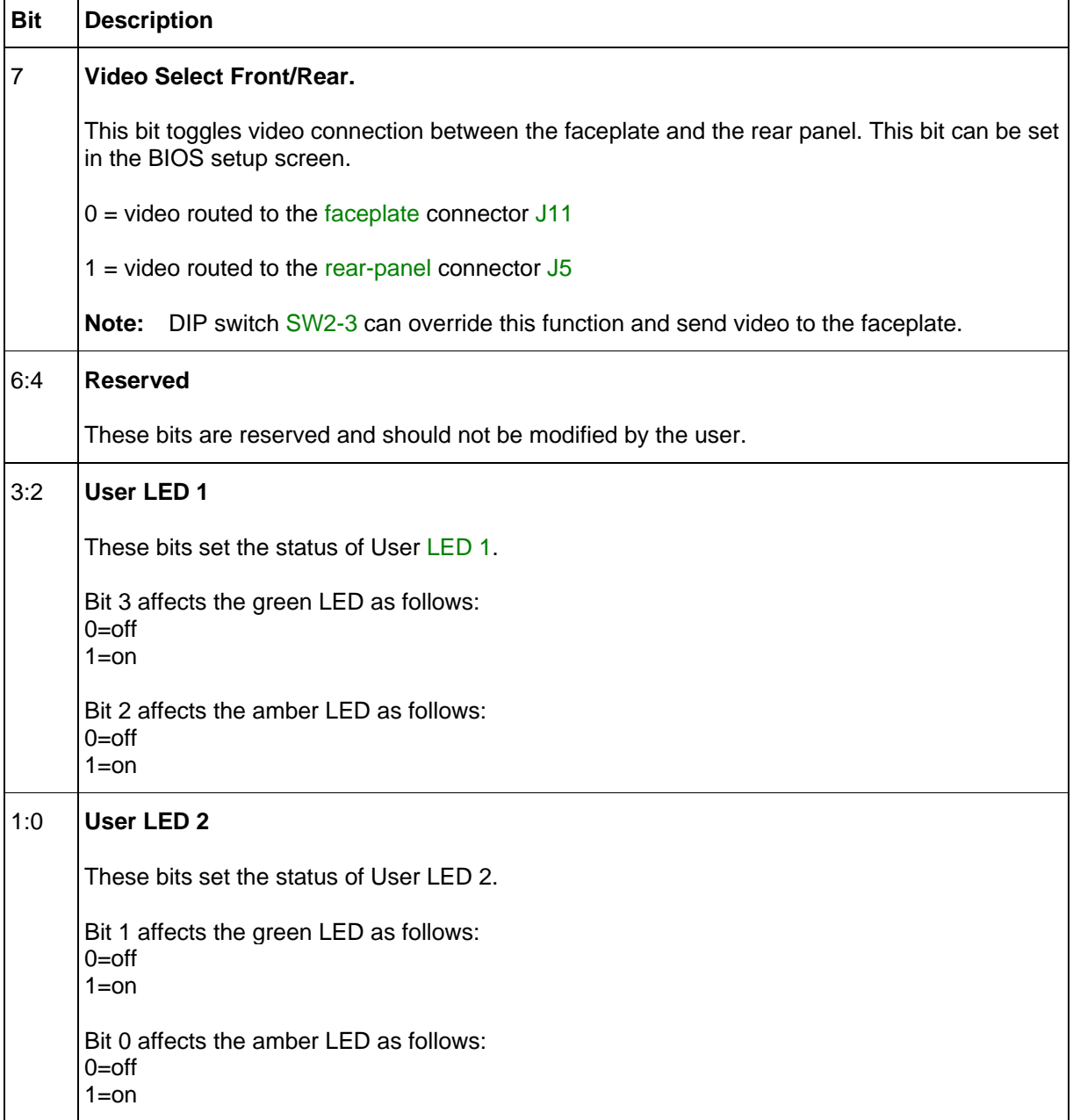

## <span id="page-85-0"></span>**HCINDEX - Host Control Index (E6h)**

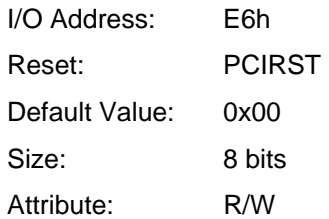

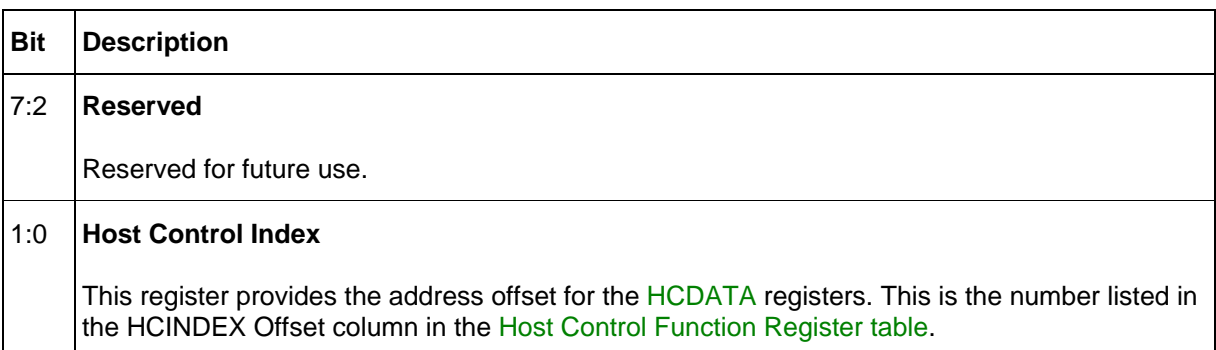

## <span id="page-85-1"></span>**HCDATA - Host Control Function Data (E7h)**

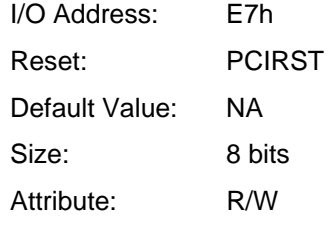

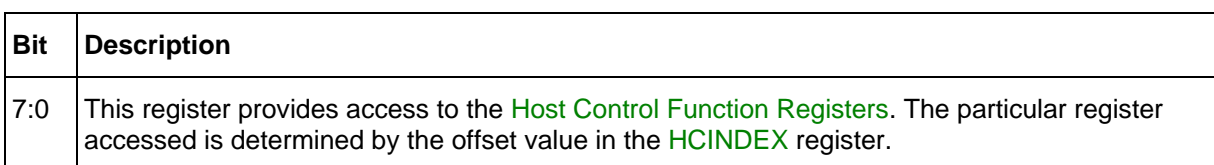

## <span id="page-86-0"></span>**INT- Interrupt Status and Mask Register (E8h)**

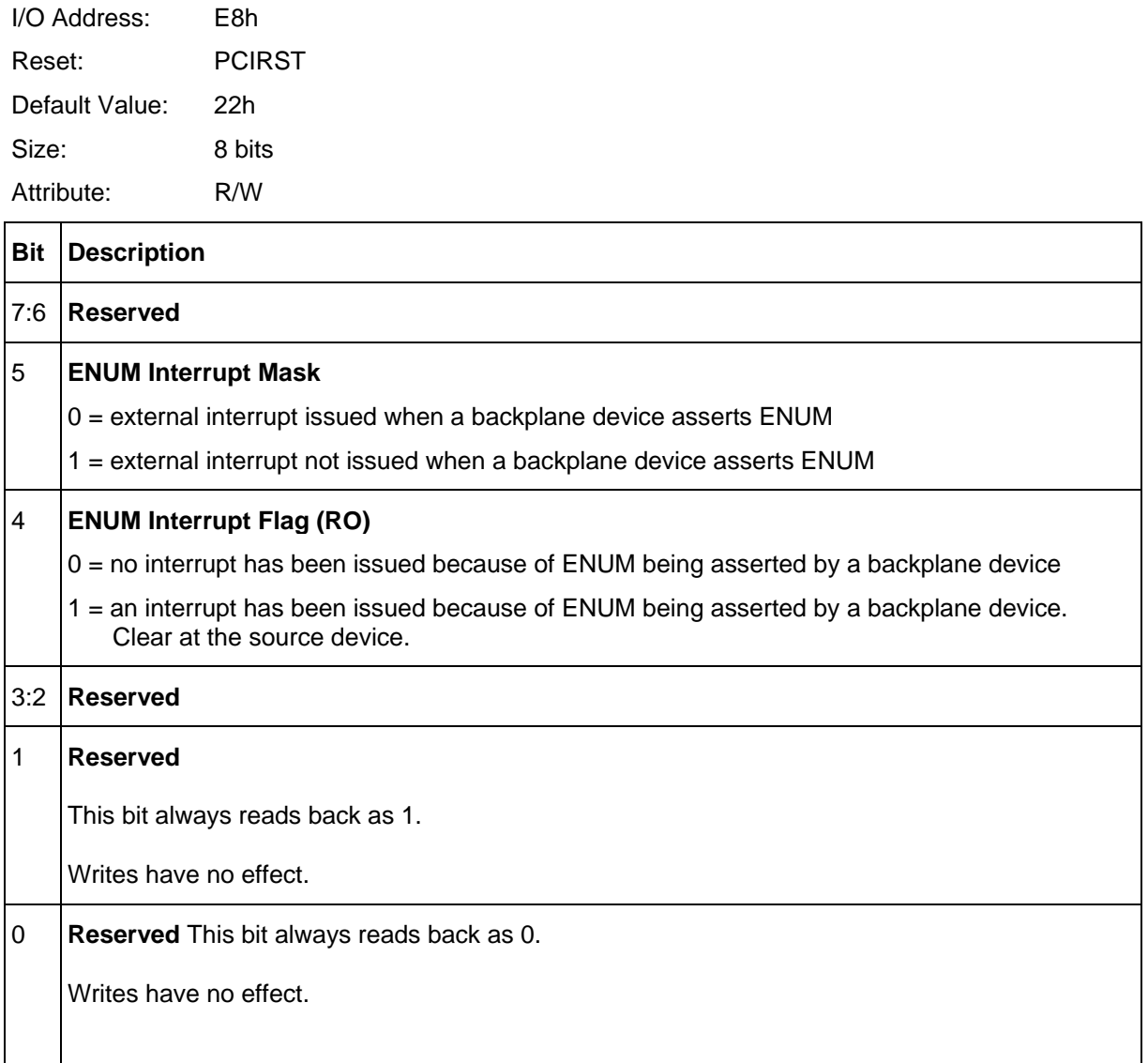

# **Section**

## **11** *11Reset*

This section discusses the various reset types and reset sources on the CPC5505. Because many embedded systems have different requirements for board reset functions, the incorporation of this sub-system on the CPC5505 has been designed to provide maximum flexibility.

## **11.1 Reset Types and Sources**

The CPC5505's three reset types are listed below. The sources for each reset type are detailed in the following topics.

- **Backend Power Down:** The backend logic is powered off. All on-board devices are reset. If the CPC5505 is acting as a system master PCIRST# is driven on the system backplane.
- **General Reset:** All on-board devices are reset and PCIRST# is driven on the system backplane.
- **NMI:** Non-maskable interrupt. Though not a reset in the strict sense, an NMI can have the same effect as other resets.

#### **Backend Power Down Sources**

#### **Board Extraction**

When a board is extracted from an enclosure (specifically, when the short, board select pin is disengaged), the hot swap controller unconditionally removes backend power from the board and holds the CPC5505 in reset.

#### **Low Voltage**

When the 3.3 V, 5 V, and 12 V supply voltages are detected as being below an acceptable operating limit, the Hot Swap controller unconditionally removes backend power and holds the CPC5505 in reset.

#### **Overcurrent Fault**

If a power fault condition (overcurrent) is detected, the Hot Swap controller removes backend power and lights the amber Power/Reset LED indicator. The CPC5505 is held in reset.

#### **General Reset Sources**

#### **Push-Button Reset**

When the System Reset button [\(SW1\)](#page-43-0) on the [faceplate](#page-11-0) is pressed, the CPC5505 resets itself and drives PCIRST on the CompactPCI bus. Sources for push-button reset include:

- Faceplate push-button reset switch (SW1)
- Programmable watchdog timer. The watchdog timer is discussed in [Section 5.](#page-49-0)
- CompactPCI bus push-button reset signal, PRST# (J2-C17)
- PBRST- generated by an optional RPIO transition board, for example by pressing the ZT 4807*e* Rear Transition Module's push button-switch SW2.

#### **NMI Sources**

#### **The Watchdog Timer (Port 79h)**

The watchdog timer can be programmed through the [watchdog register](#page-77-0) (Port 79h, bit 4) to generate a non-maskable interrupt if it is not strobed within a given time-out period. The watchdog timer is discussed in [Section 5.](#page-49-0)

#### **Rear Transition Module NMI Push Button**

An NMI push button may be available on an optional Rear Transition Module (such as SW3 on the ZT 4807*e* Rear Transition Module). Pressing this button causes the CPC5505 to generate a non-maskable interrupt.

## *Thermal Considerations*

This section describes the thermal requirements to reliably operate a CPC5505 processor board with Pentium M Processor installed.

## **12.1 Thermal Requirements**

The maximum processor core temperature allowed by the Pentium M Processor on the CPC5505 is 100° C.

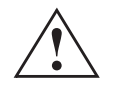

**! Caution:** To avoid damaging the CPU, *do not exceed the maximum processor core temperature!*

The CPC5505 comes from the factory with integrated heat sinks to help dissipate the heat generated by the processor. The maximum ambient air temperature required by the heat sink to maintain core temperature below the maximum is 50**°** C. The maximum ambient air temperature assumes an airflow of 250 linear feet per minute past the heat sink.

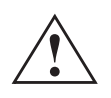

**Caution:** External airflow must be provided at all times during operation to avoid damaging the CPU. Performance Technologies strongly recommends use of a fan tray below the card rack to supply the external airflow.

## **12.2 Temperature Monitoring**

Because reliable long-term operation of the CPC5505 depends on maintaining proper temperature, Performance Technologies strongly recommends that you verify the operating temperature of the processor (core) in your final system configuration.

The Pentium M Processor incorporates an on-die thermal diode that can be used to monitor the processor's die temperature. The CPC5505 includes an ADM1026 device that is monitored through the BMC. This device checks the die temperature of the processor for thermal management purposes.

# **Section**

# **13** *13Agency Approvals*

This section presents agency approval and certification information for the CPC5505 Processor Board.

## **13.1 UL 60950 Certification**

Underwriters Laboratories, Inc.®

Safety: UL Safety of Information Technology Equipment, including Electrical Business Equipment IEC 60950 and UL 60950 (UL file # E179737)

## **13.2 CE Certification**

The CPC5505 meets the intent of *Directive 89/336/EEC* for electromagnetic compatibility and the *Low-Voltage Directive 73/23/EEC* for product safety. Compliance was demonstrated to the following specifications as listed in the *Official Journal of the European Communities*:

#### **EN 50081-1 Emissions:**

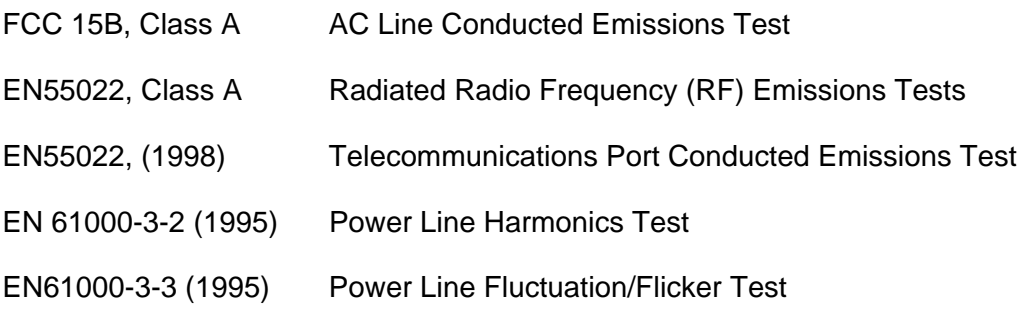

#### **EN 55024: 1998 Immunity:**

- IEC 61000 4-2 (1995) Electrostatic Discharge
- IEC 61000 4-3 (1995) RF Radiated Fields
- IEC 61000 4-4 (1995) Electrical Fast Transients/Burst
- IEC 61000 4-6 (1996) RF Common Mode

#### **BELLCORE GR-1089-CORE:**

- Sect. 2 Electrostatic Discharge
- Sect. 3.2.2 Radiated RF Emissions
- Sect. 3.2.3 AC Line Conducted Emissions
- Sect. 3.3.1 RF Radiated Fields
- Sect. 3.3.3 RF Common Mode

#### **Low Voltage Directive 73/23/EEC:**

UL 60950/EN 60950 Safety of Information Technology Equipment, Including Electrical Business Equipment

## **13.3 FCC Regulatory Information**

Regulatory information: Federal Communications Commission (FCC) (USA only). FCC Class A certification is pending.

**!**

**Caution:** This equipment has been tested and found to comply with the limits for a Class A digital device, pursuant to FCC 47 CFR Part 15, Subpart B, Class A of the FCC Rules. This equipment generates and can radiate radio frequency energy and, if not installed and used in accordance with the instructions, may cause harmful interference to radio communications. Performance Technologies system RFI and Radiated Immunity tests were conducted with a specific configuration representing an anticipated general application. Changes or modifications to peripheral devices and shielded cables not expressly approved by Performance Technologies could result in EMI interference.

FCC compliance was achieved under the following conditions:

- Shielded signal cables and a shielded power cord
- Shielded cables on all I/O ports
- Cable shields connected to earth ground via metal shell connectors
- Conductive chassis rails connected to earth ground. This provides the path for connecting shields to earth ground
- Faceplate screws properly tightened

For minimum RF emissions, it is essential that the conditions above are implemented; failure to do so could compromise the FCC compliance of the equipment containing the system.

## **Data Sheet and** *Device Driver Reference*

This section provides links to data sheets, standards, and specifications for the technology designed into the CPC5505.

## **14.1 Chipset**

The CPC5505 incorporates the Intel 855GME Graphics Memory Controller Hub (GMCH-M) as the North Bridge and the Intel 6300ESB I/O Controller Hub (ICH) as the South Bridge Chip.

More information on the Intel 855GME GMCH-M and 6300ESB ICH may be found on Intel's Web site at:

<http://www.intel.com/design/chipsets/embedded/docs/855gme.htm>

The latest graphics drivers may be downloaded from the following Web site:

[http://downloadfinder.intel.com/scripts-df/Product\\_Filter.asp?ProductID=922](http://downloadfinder.intel.com/scripts-df/Product_Filter.asp?ProductID=922) 

The latest 6300ESB ICH drivers may be downloaded from the following Web site:

[http://downloadfinder.intel.com/scripts-df/Product\\_Filter.asp?ProductID=1706](http://downloadfinder.intel.com/scripts-df/Product_Filter.asp?ProductID=1706) 

## **14.2 CompactPCI**

The CPC5505 is compliant with the following CompactPCI specifications:

- *CompactPCI Specification, PICMG 2.0, R 2.1*
- *CompactPCI Hot Swap Specification, PICMG 2.1, R 2.0*
- *PMC Specification IEEE P1386.1*
- *CompactPCI System Management Specification, PICMG 2.9, R 1.0*
- *PCI Telecom Mezzanine/Carrier Card Specification, PICMG 2.15 R1.0*
- *CompactPCI Packet Switching Backplane Specification, PICMG 2.16, R 1.0*

These specifications can be purchased from PICMG (PCI Industrial Computers Manufacturers Group). A short form specification in Adobe Acrobat format (PDF) is also available on PICMG's web site at:

[https://www.picmg.org](https://www.picmg.org/) 

## **14.3 Ethernet**

Gigabit Ethernet is implemented on the CPC5505 via the Intel 82546EB Gigabit Ethernet PCI Controller. Refer to the *Intel 82546EB Dual Port Gigabit Ethernet Controller* data sheet for more information. The data sheet is in HTML format and available online at:

<http://www.intel.com/design/network/products/lan/controllers/82546.htm>

The latest 82546EB drivers may be downloaded from the following Web site:

[http://downloadfinder.intel.com/scripts-df/Product\\_Filter.asp?ProductID=991](http://downloadfinder.intel.com/scripts-df/Product_Filter.asp?ProductID=991) 

## **14.4 Intelligent Platform Management Interface (IPMI)**

See the Intel IPMI home page for information concerning the Intelligent Platform Management Interface, including the *Intelligent Platform Management Interface v1.5 Specification* and the *Intelligent Platform Management Interface Implementer's Guide*:

<http://developer.intel.com/design/servers/ipmi/spec.htm>

## **14.5 Pentium M Processor**

For more information about the Low Power Intel Pentium M Processor, see the Intel Web site at:

<http://developer.intel.com/products/notebook/processors/pentiumm/index.htm>

## **14.6 I/O Controller**

The following CPC5505 functions reside on the National Semiconductor PC87417 I/O controller:

- Serial port controller
- Floppy disk controller
- Keyboard and mouse controller
- Real-time clock and CMOS memory
- Access Bus Interface to the BIOS
- Intelligent power management

National Semiconductor's Advanced PC division has been purchased by Winbond Electronics Corp. Contact Winbond Electronics Corp. for more information on the PC87417 I/O controller:

[http://www.winbond.com](http://www.winbond.com/) 

## **14.7 User Documentation**

The latest IPnexus product information and manuals are available on the Performance Technologies Web site. BIOS and driver updates are also available from this site:

#### [http://www.pt.com](http://www.pt.com/)

Information specific to the CPC5505 is available at this URL:

[http://www.pt.com/products/prod\\_CPC5505.html](http://www.pt.com/products/prod_CPC5505.html) 

# **Section**

# **15** *15In Case of Difficulty*

If you encounter difficulty in using this Performance Technologies product, you can contact our support personnel in several ways. Please have the product model and serial number handy before contacting Product Support.

#### **Internet**

#### [www.pt.com](http://www.pt.com/)

#### **Email**

#### [support@pt.com](mailto:support@pt.com)

Describe your problem in detail. Please include your return email address and telephone number.

#### **FAX**

(805) 541-5088

Mark your FAX "Attention: Product Support." Describe your problem in detail. Please include your return FAX number and telephone number.

#### **Telephone**

(805) 541-0488

Request Product Support. Our offices are open between 8:00 am and 5:00 pm Pacific Time, Monday through Friday.

If you are located outside North America, we encourage you to contact the local Performance Technologies distributor or agent for support. Many of our distributors or agents maintain technical support staffs.

#### **Performance Technologies**

1050 Southwood Drive San Luis Obispo, CA 93401 USA